# 三井住友銀行のコンピュータ バンクサービス接続手続のご案内

AnserDATAPORT接続 (システムご担当者用)

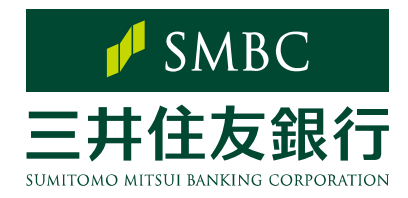

三井住友銀行

2024 年 2 月改定

# はじめに

コンピュータバンクサービスとは、お客さまのホスト・コンピュータと当行のコン ピュータを接続し、当行の取引情報の照会、総合振込等の取引依頼データの送 信等をご利用いただけるサービスです。

※ AnserDATAPORT接続とは… (株)NTTデータが提供する専用回線を利用するファイル伝送接続の仕組み で全銀TCP/IP手順(広域IP版)に対応した送受信が可能な接続です。

当行との接続・貴社でのデータ処理等のシステムは貴社にてご準備いただく必 要があります。この小冊子は、本サービスをご利用されるにあたって主としてシス テム的な内容をご説明させていただくためにご用意いたしました。

伝送テストやサービス開始後の通信時エラーおよびサービス内容について ご質問等ございましたら、下記までご照会ください。 なお、ご利用になられるソフトウェアの操作等に関しては各提供会社にご照会下さい。

三井住友銀行のEBサービスセンター 0120-286-201 営業時間:月曜日~金曜日 9:00~18:00(銀行休業日は除きます)

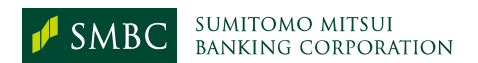

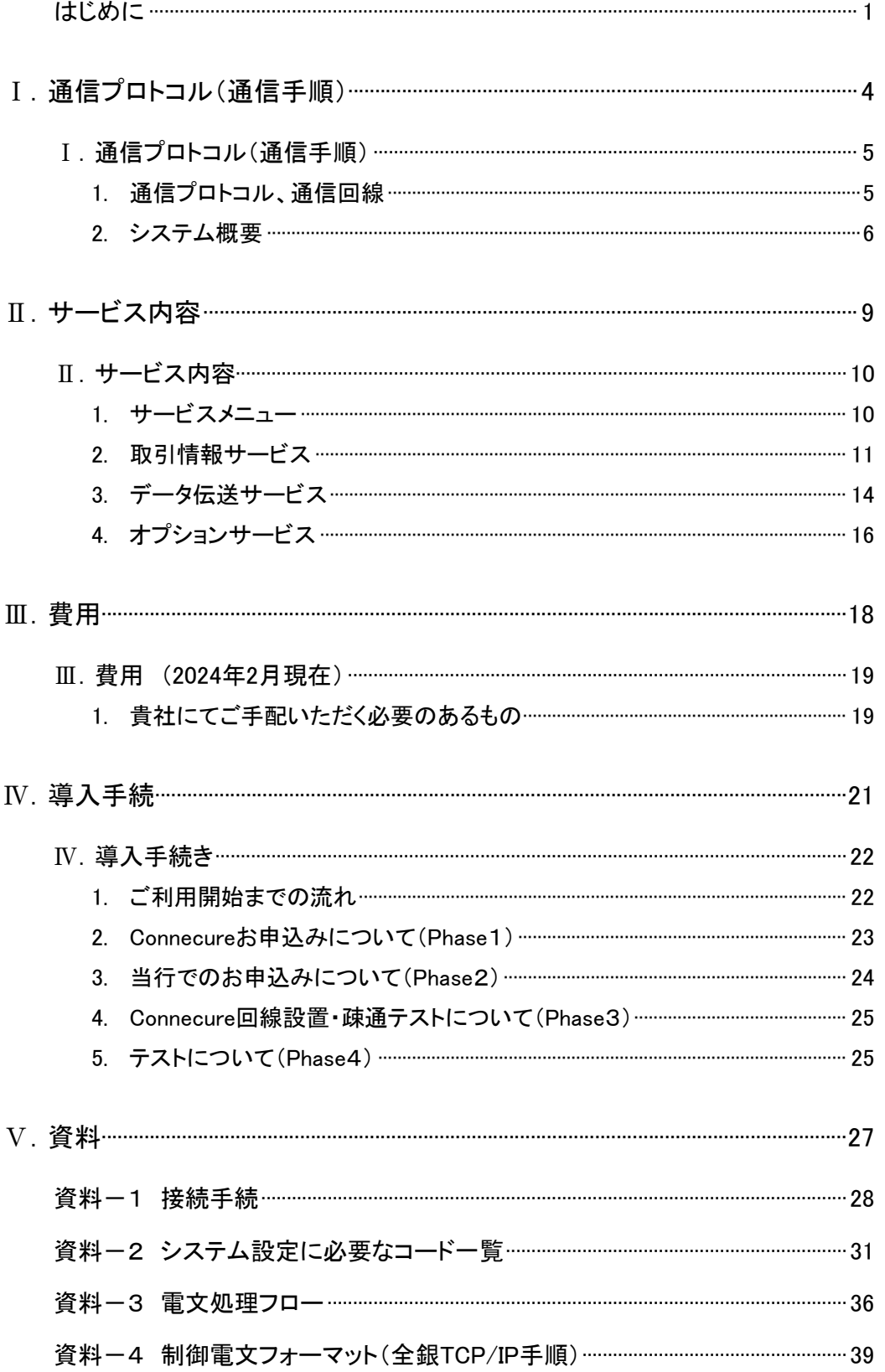

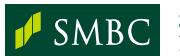

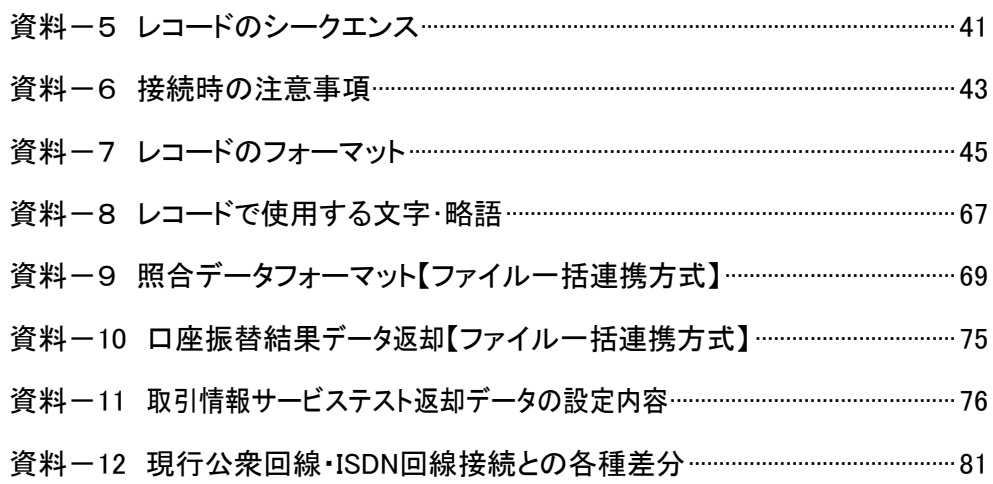

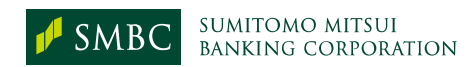

# Ⅰ.通信プロトコル(通信手順)

# Ⅰ.通信プロトコル(通信手順)

コンピュータバンクサービス(AnserDATAPORT接続)では、下記の通信プロトコルにより ファームバンキングサービスをご導入いただけます。

# 1. 通信プロトコル、通信回線

(1) 通信プロトコルー全銀協標準通信プロトコル

全銀協加盟銀行の総意のもとにまとめられた企業・銀行間オンラインデータ交換手順で、 ISDN回線廃止後もご利用可能な全銀TCP/IP手順(広域IP網版)に対応したサービスを提供 いたします。AnserDATAPORT接続では、従来のJCA手順、全銀ベーシック手順での接続は ご利用できませんのでご留意ください。

※ AnserDATAPORTへの接続は、全銀TCP/IP手順に準じた通信ソフトウェアをご準備下さ い。対象となる通信ソフトウェアは、(株)NTTデータのホームページ(外部サイト)をご確認く ださい。

AnserDATAPORT(通信製品一覧) https://www.adp.ne.jp/vendor.html

- (2) 通信回線
	- ① Connecure (コネキュア)

Connecureとは、(株)NTTデータが提供するインターネットや他のネットワークから物理的・ 論理的に遮断された閉域ネットワークサービスです。 Connecureご利用に当たっては、別途(株)NTTデータへのお申込手続やConnecureご利用 料金(初期費用、月額料金)の支払が必要となります。

くわしくは(株)NTTデータのホームページ(外部サイト)をご確認下さい。

Connecure(通信回線) http://nws.jp.nttdata.com/connecure/

② pufure(LGWAN接続)

LGWANをお使いの自治体様は、お持ちのLGWAN端末より本サービスをご利用いただけま す。ご利用にあたっては(株)NTTデータのホームページ(外部サイト)をご確認ください。

AnserDATAPORT(自治体様向け) https://www.adp.ne.jp/flow/

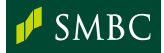

### 2. システム概要

(1) 当行センター構成

当行コンピュータセンターとの接続は、中間経路としてAnserDATAPORTセンターを経由し、 接続をいただきます。当行は東西2センターです。貴社の当行取引店が複数あり、かつ東西 に分かれる場合はそれぞれの当行センター確認コードで接続していただく必要があります。 東西の情報を一括して照会する場合は、東阪一括のお申込みが必要です。

貴社コンピュータ きょういん アンター 当行センター

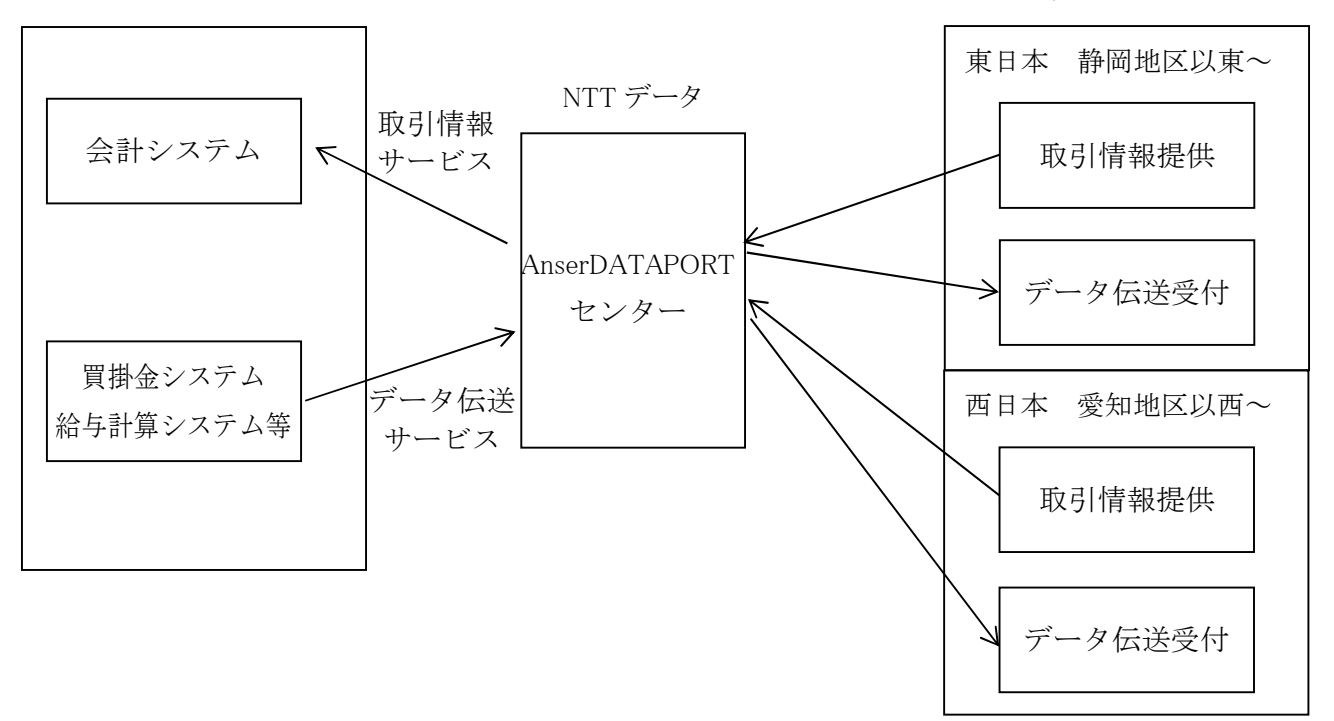

(2) 通信方式

通信方式は下記の2種類があります。現在のコンピュータバンクサービスと同じ内容でご契 約希望の場合は、リアルタイム連携方式をご選択ください。(リアルタイム連携方式の場合も 既存契約の変更手続きが別途必要になります。)

① リアルタイム連携方式

リアルタイム連携方式とは、従来の伝送方式と同様にAnserDATAPORTからリアルタイムで SMBCへの通信を行いオンラインでのデータチェックやデータベース照会を可能とする仕組 です。承認は従来通りのFAX運用を実施いただく必要があります。 また、リアルタイム連携方式では、AnserDATAPORTセンターから当行センター間は従来の INSネット回線と同様に最大通信速度を64Kbpsに制限の上で通信を行います。 お客さまご契約のConnecure、LGWAN回線に関わらず通信速度に制限が生じます。

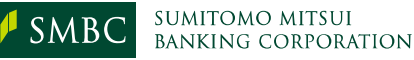

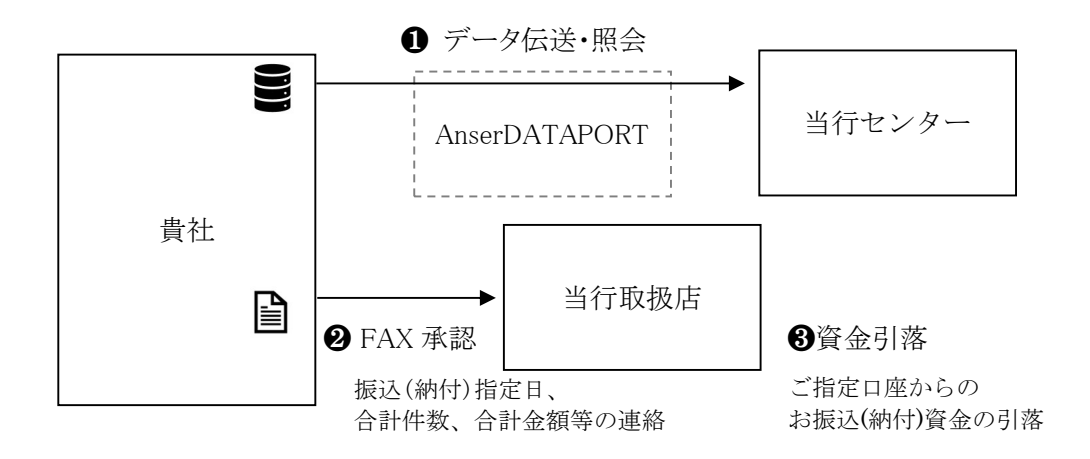

② ファイル一括連携方式

ファイル一括連携方式とは、AnserDATAPORTにて伝送データの事前チェック及び蓄積を 行い、FAXに代わる照合データを別途作成いただき伝送することにより承認を完結する仕 組みです。照合データ形式はAnserDATAPORT接続をご利用いただいている金融機関共 通のフォーマットとなります。

なお、LGWAN回線をご利用のお客様は、LGWAN接続サービス(Pufure:パフュール)側で 照合データ作成機能がございます。(→P.8 参照)

ファイル一括連携方式ではFAX承認の手続きが不要となりますが、ご利用可能な業務が 限られますのでご留意願います。

また、ファイル一括連携方式では、AnserDATAPORTセンターでファイルを蓄積・照合する 仕組みのため、リアルタイム連携方式と異なり当行間の通信速度制限の対象となりません ので、高速・大量のデータ送信が可能となります。

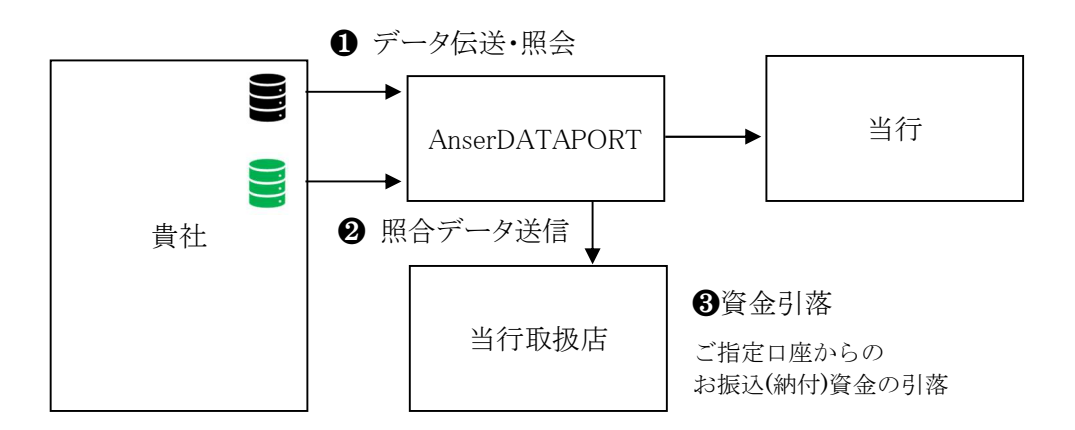

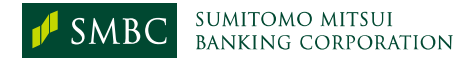

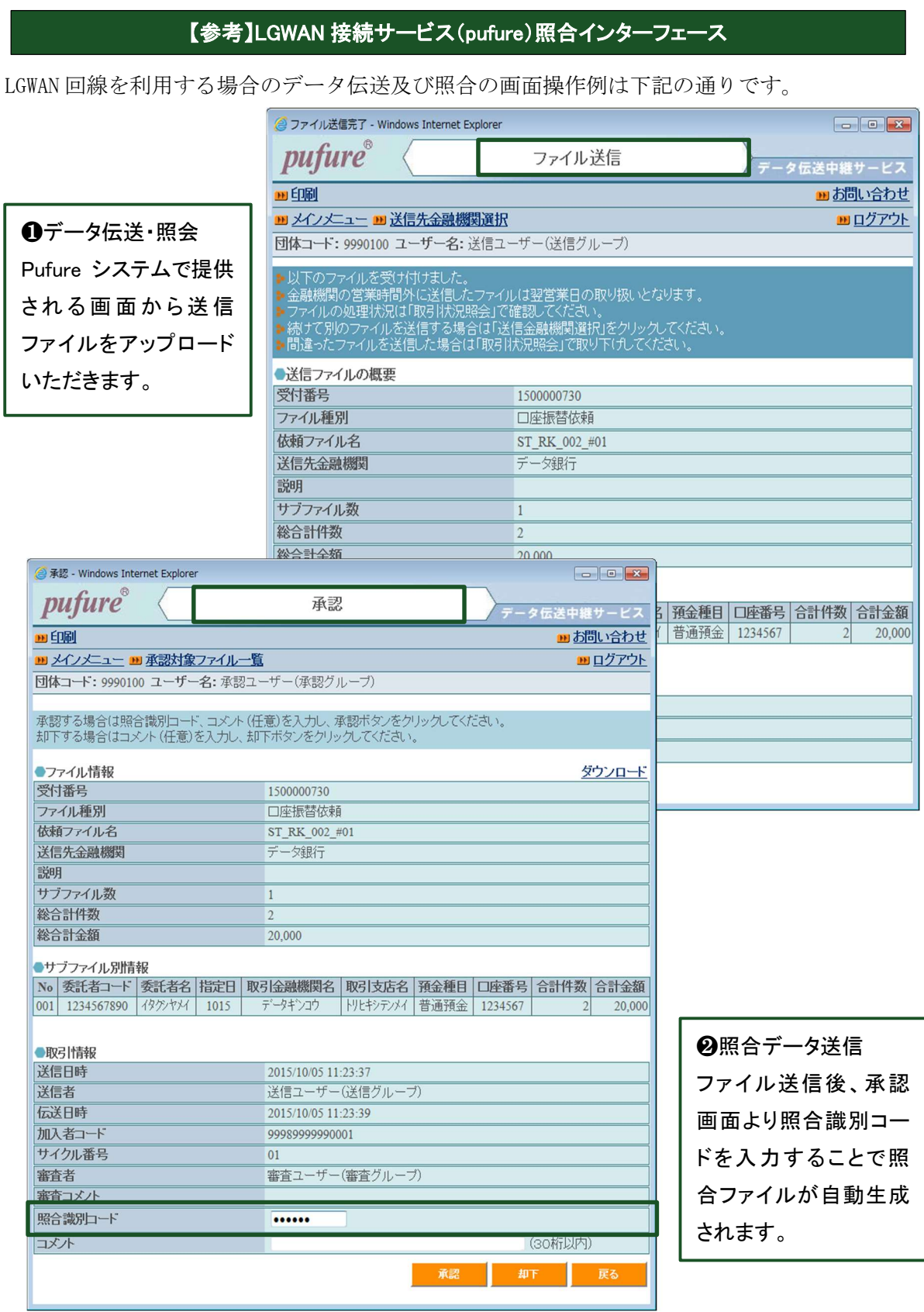

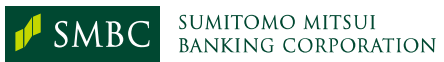

# Ⅱ.サービス内容

÷

# Ⅱ. サービス内容

コンピュータバンクサービス(AnserDATAPORT接続)で提供する内容は下記の通りです。

# 1. サービスメニュー

通信方式により、ご利用できるサービスメニューが異なりますので、ご注意ください。

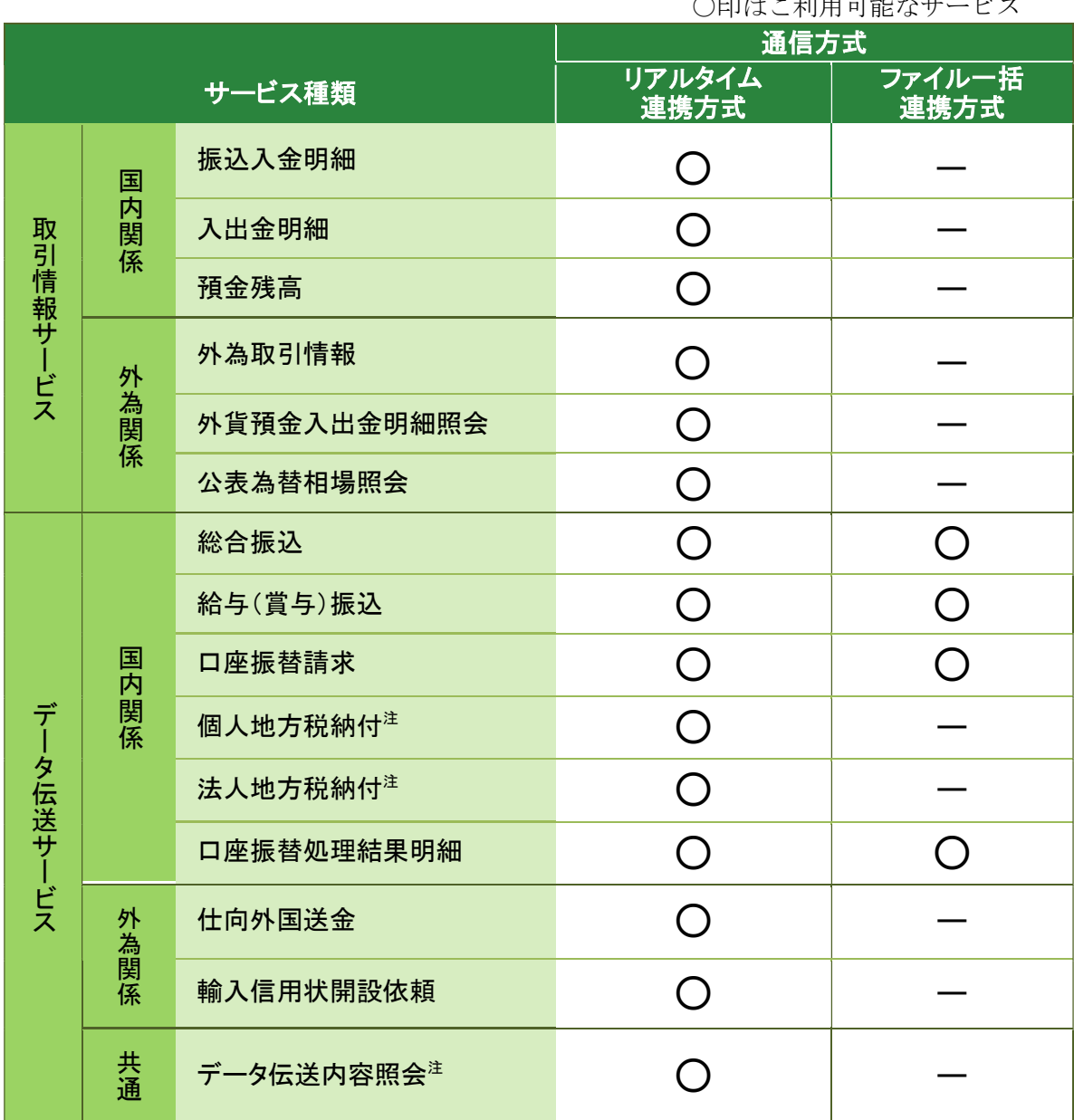

 $\sim$ CH<sub>1</sub>  $\sim$   $\sim$   $\sim$ 

注 :当行独自の仕様です。

他行とも接続される場合はご留意ください。なお、データ伝送内容照会の対象サービスには 制限があります。詳細は P.14 をご確認ください。

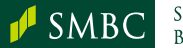

# 2. 取引情報サービス

お取引口座や外為関係取引に関する情報をご照会いただけるサービスです。

## (1) サービス内容

① お取引口座のご照会(国内関係)

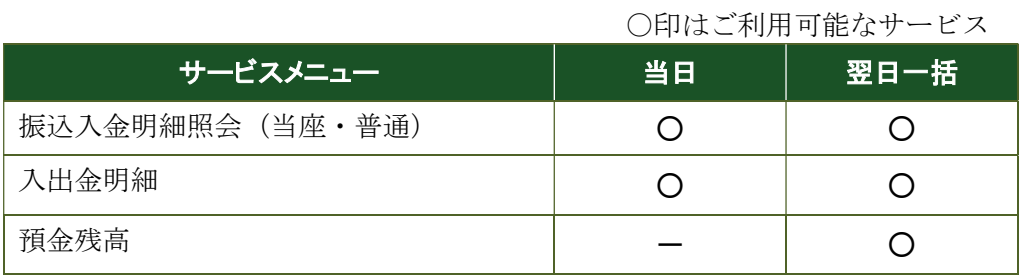

### ② お取引口座のご照会(外為関係)

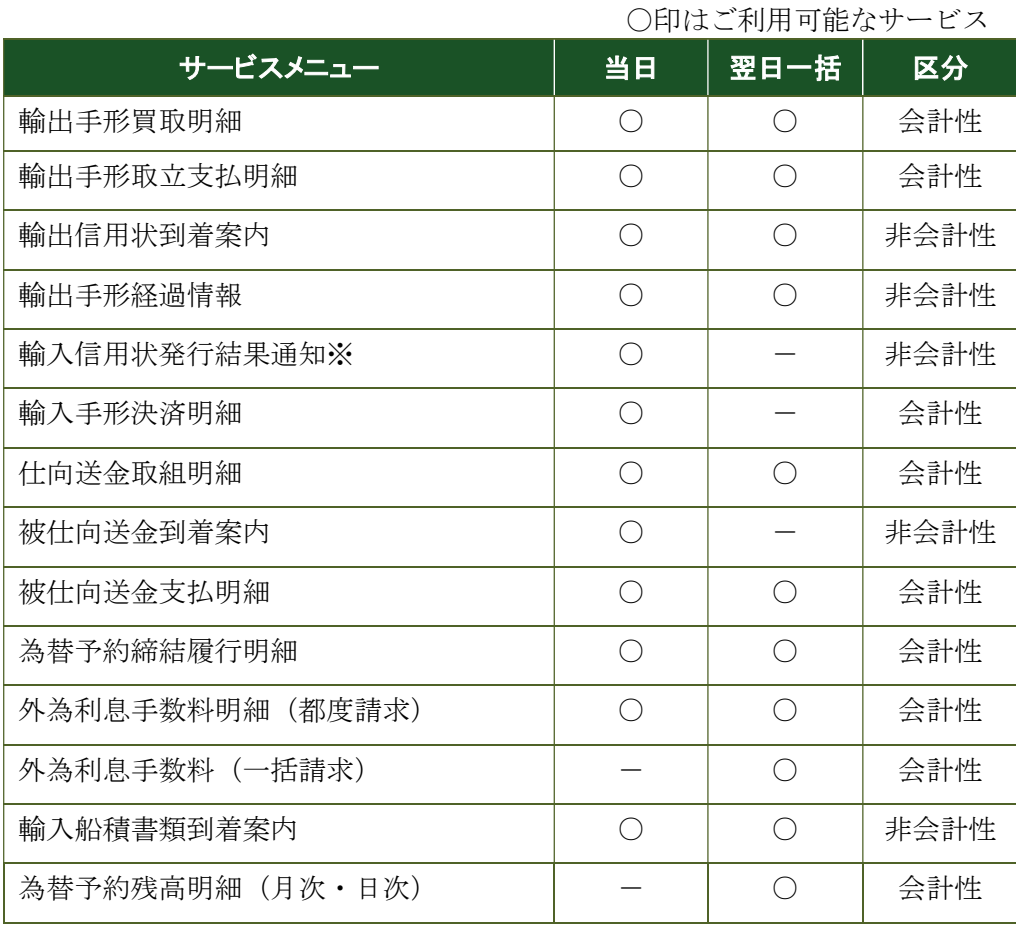

※輸入信用状発行結果通知は当行独自の仕様です。

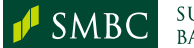

- (2) ご照会方法
	- ① データベース照会 (1回の操作で、お申込全口座の未照会明細を照会する方式)

② 当日 または 翌日一括 (お申込をされるすべての口座に対しお選びください)

なお、サービスによってはお選びいただけない場合があります。

#### (3) ご利用時間

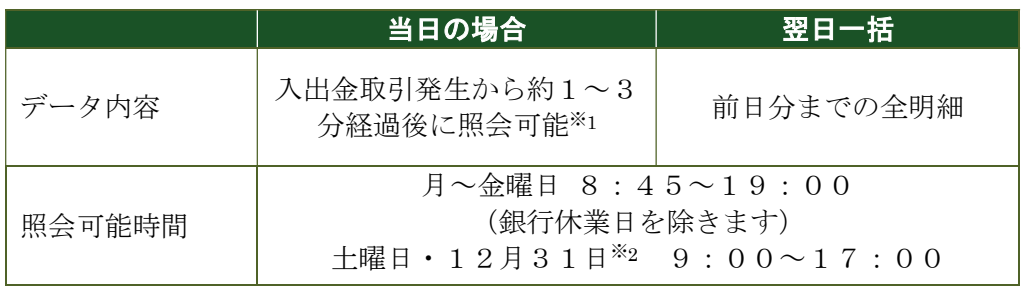

※1…月末日等の多忙日には若干時間がかかることがあります。

※2…土曜日が祝日の場合・12月31日が日曜日の場合はご利用いただけません。

- (4) ご注意点
	- ① 貴社からのご照会がない場合は、未照会データを当行システム内に保存して次回ご 照会時にまとめて回答いたします。システム内に保存する期間は10営業日間といた します。長期休業日等が確定している場合は休業期間を指定することにより休業期間 を除いて10営業日間の当該未照会データを保存できます。休業期間の指定には申 込書のご提出が必要です。
	- ② 同一データ内容のご照会は原則1回限りといたします。
	- ③ 入出金明細照会、振込入金明細照会にて出力したデータ・レコード内に表示される日 付の設定基準日は以下の通りです。

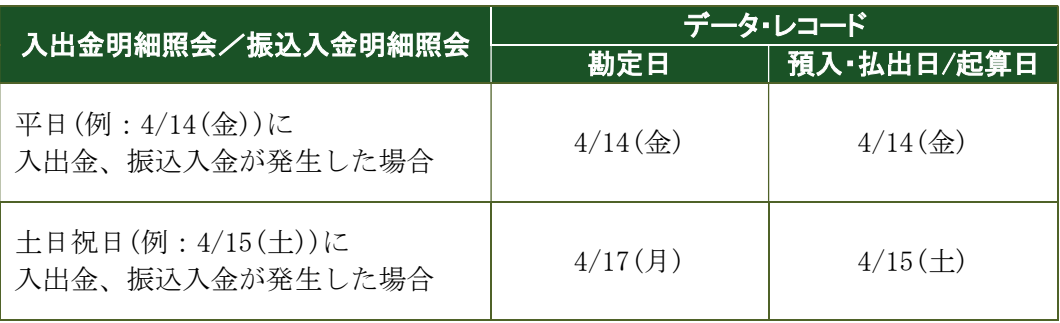

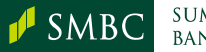

- (5) その他外為関係
	- ① 外貨預金入出金明細照会

お取引口座(外貨預金)に関する入出金明細をご照会いただけます。 (当日を含め10営業日間の照会が可能です)

② 公表為替相場照会

主要通貨の当行公表為替相場(TTS・TTB・DDB)をご照会いただけます。 (当日を含め10営業日間の照会が可能です)

<ご注意点>

- 当日相場は10時以降、通貨ごとに随時更新されます。
- 実際のお取引については当行に直接ご照会ください。
- サービス開始時刻は外国為替市場の状況により遅れることがあります。
- 第二公表相場は反映されません。

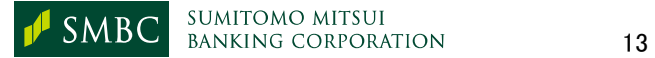

# 3. データ伝送サービス

貴社のコンピュータより当行のセンターに振込(請求、納付)データを送信していただき、 そのデータに基づいて振込(振替、納付)処理をさせていただくサービスです。

#### (1) サービス内容

|      | サービスメニュー      | サービス時間                     | 伝送(照会)時限                       |
|------|---------------|----------------------------|--------------------------------|
| 国内関連 | 総合振込          | 銀行営業日<br>$8:45 - 19:00$    | 振込指定日の前営業日 15:00               |
|      | 給与(賞与)振込      |                            | 振込指定日の3営業日前19:00               |
|      |               |                            | 当行本指定のみの場合<br>振込指定日の前営業日 11:00 |
|      | 口座振替請求        |                            | 振替指定日の3営業日前18:00               |
|      | 個人地方税納付       |                            | 納付期限(毎月10日)の4営業日前18:00         |
|      | 法人地方税納付       |                            | 納付期限の5営業日前11:00                |
|      | 口座振替処理結果明細※1  |                            | 振替日の翌営業日後 13:00 から照会可能         |
| 外為関連 | 仕向外国送金        | 銀行営業日<br>$8:45 - 18:00$    | 送金実行日の前営業日 18:00               |
|      | 輸入信用状開設依頼     |                            | 開設日当日の 11:00                   |
| 共通   | データ伝送内容照会※2※3 | 銀行営業日<br>$8:45 \sim 19:00$ | 伝送日当日のみ                        |

<sup>※1</sup> システム内の結果データの保存期間はリアルタイム連携方式の場合10営業日間、ファイル一括連 携方式の場合は暦日で62日間となりますのでご注意ください。

※2 リアルタイム連携方式のみ利用可能です。

データ伝送後、当行センターで受付したデータの照会ができます。データ件数が 5,000 件未満の 場合は、伝送したデータ全て照会可能。5,000 件以上の場合は、合計件数、金額のレコードだけが 照会可能です。対象サービスは総合振込、給与(賞与)振込、口座振替請求、個人地方税納付、法 人地方税納付、仕向外国送金となります。ファイルレイアウトについては下記の通りです。 ・5,000 件未満 伝送したデータと同一(ヘッダー、データ、トレーラー、エンド) ・5,000 件以上 ヘッダー、トレーラー、エンドレコード

※3 ファイル一括連携方式の場合は、受付状況照会データを取得し依頼データの照合状況をご確認く ださい。詳細は、P71「資料-9 照合データフォーマット【ファイル一括連携方式】 (2)受付状況照会 データフォーマット」をご参照ください。

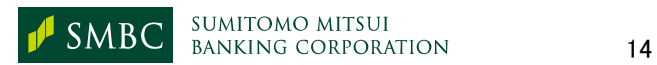

- (2) ご注意点
- ① データの送信はサービス種類ごとに1振込指定日(振替日)に対して原則1回となります。 貴社の経理処理のご都合で、同一指定日のデータを複数回に分けて伝送される場合には サイクルコードを上げて伝送してください。ただし、個人地方税納付、法人地方税納付 については複数回伝送する場合は、会社コードを複数ご利用いただくことをお願いする 場合がございます。
- ② リアルタイム連携方式の場合、送信日に送信データの振込(納付)指定日、合計件数、 合計金額等を当行所定のFAX用紙にてお取引店へ必ずご連絡いただきます。
- ③ 送信後データの誤りに気づかれ、データの取消、訂正をされる場合は、所定の組戻依 頼書をいただいた上で、お手続きさせていただきます。なお、前述③のFAX用紙受付後 は、原則取消できません。
- ④ ファイル一括連携方式の場合、取引データ送信後はAnserDATAPORTセンターにて保 留されますので、受付時限までに所定の照合データをお送りいただきます。照合データ 受信確認後に当行センターで受付が完了します。 なお、ファイル一括方式で取消を行う場合、未照合のデータだけが対象となります。照合済 のデータは取消を行うことができません。
- ⑤ ファイル一括連携方式の場合、AnserDATAPORTセンターでの受付状況(未照合、照合 済、取消済、照合時限切れ)については受付状況照会の機能を用いて確認が可能です。
- ⑥ 総合振込手数料、給与(賞与)振込手数料、口座振替手数料、個人地方税納付手数 料、法人地方税納付手数料、一括支払システム手数料は、別途所定の料金をいただき ます。(料金は、原則「後日一括」引落になります。総合振込、給与(賞与)振込手数料は 「都度」引落も可能です)
- ⑦ 振込処理の明細は、当行のインターネットサービスを利用しWeb上でご確認することも可 能です。詳細はWeb帳票サービスをご確認ください。 (URL: Web帳票サービス 操作マニュアル | ValueDoor/Webヘルプ (smbc.co.jp))
- ⑧ 外国送金、輸入信用状開設依頼については、外為法上の確認ができない場合など、ご 依頼の内容によってはお手続できないことがあります。あらかじめご了承ください。
- ⑨ 輸入信用状開設のお取引については当行の審査がございます。審査の結果、ご利用を お断りする場合がございますので、あらかじめご了承ください。

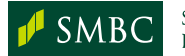

**SUMITOMO MITSUI SMBC** BANKING CORPORATION 15

# 4. オプションサービス

各種オプションサービスのご案内です。

別途お申込が必要ですので、お取引店にご相談ください。

(1) EDI情報サービス(全銀協仕様)

振込入金明細・入出金明細の専用フィールドに、振込依頼人がセットした入金消込用の20 桁のマッチングキーを追加表示するサービスです。EDI 情報のご利用には、受信されるお客さ ま側で EDI 情報サービスのご契約が必要です。

① EDI情報で利用可能な文字等

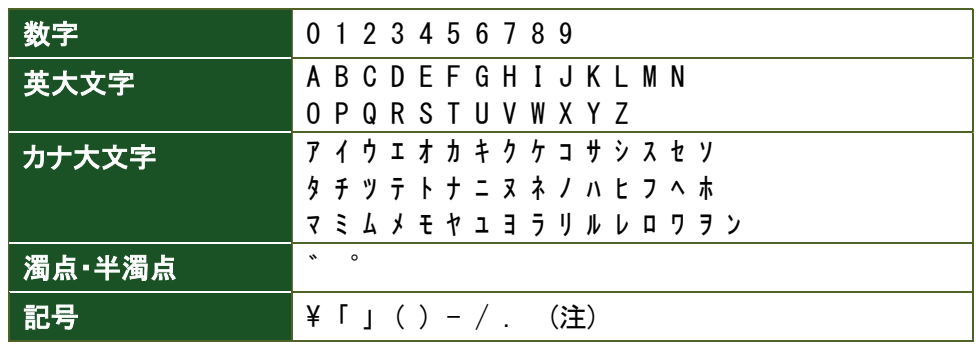

(注) カンマ(,)については、ご利用いただけません。

② 仕様

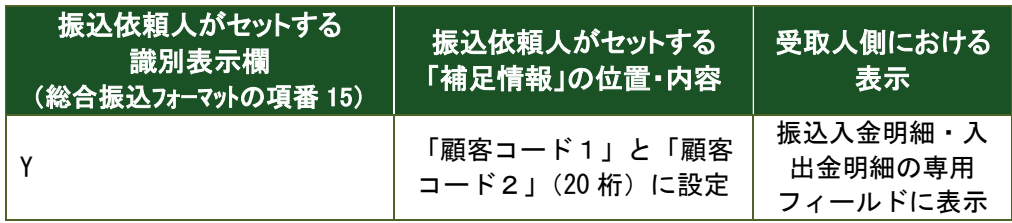

# (2) 振込人はっきりサービス(当行独自仕様)

振込入金明細・入出金明細の「振込依頼人名」の前または後ろに補足情報を付加 することにより、受取人の入金確認を容易にするサービスです。

① 振込人はっきりサービスで利用可能な文字等 EDI 情報サービスと同様です。

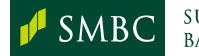

#### ② 仕様

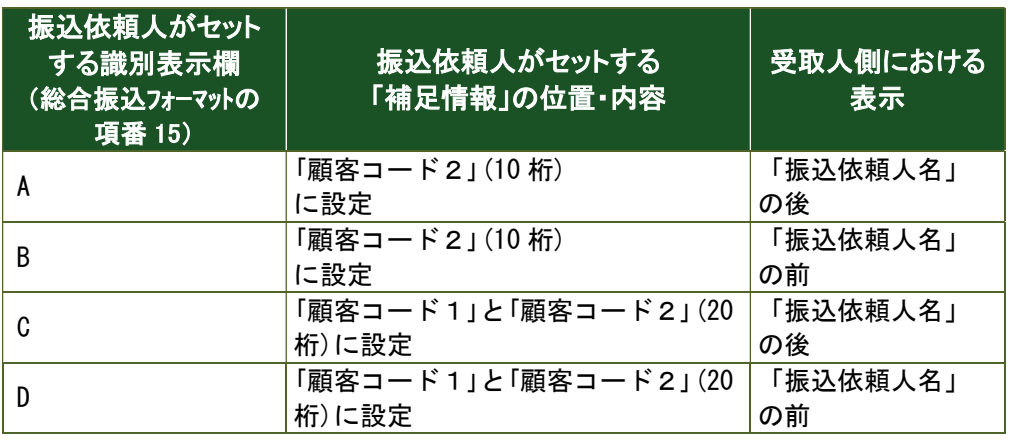

③ ご注意点

- 振込依頼人名と補足情報の間に1文字スペースが入ります。
- 「補足情報」を付加した「振込依頼人名」の文字数が40文字を超える場合は、 「振込依頼人名」を優先して設定するため、「補足情報」の内容が一部欠落します。

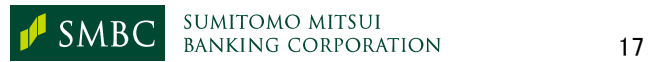

# Ⅲ.費用

÷F.

# Ⅲ.費用 (2024 年 2 月現在)

コンピュータバンクサービス(AnserDATAPORT接続)の費用は下記の通りです。

# 1. 貴社にてご手配いただく必要のあるもの

(1)通信回線 - 「Ⅰ-1.通信プロトコル、通信回線 |に記載の回線

Connecure 回線の申込をあらかじめ NTT データまで実施ください。自治体 のお客様は Pufure 経由の接続となります。こちらも NTT データまであらかじ めお申込みください。

# (2)通信用ソフト - 「Ⅰ-1.通信プロトコル、通信回線」に記載の通信プロトコル 対応ソフトウェア

AnserDATAPORT と接続確認済の認定ソフトウェアを NTT データのホーム ページ(外部サイト)に掲載しておりますので、そちらからご選択ください。 通信製品一覧 https://www.adp.ne.jp/vendor.html

# 2. 当行にお支払いいただく費用(消費税込)

(1)初期費用

コンピュータバンクサービス契約料 110,000 円

# (2)月額費用

月額費用 (ご利用のサービスにより、下記の月額費用がかかります)

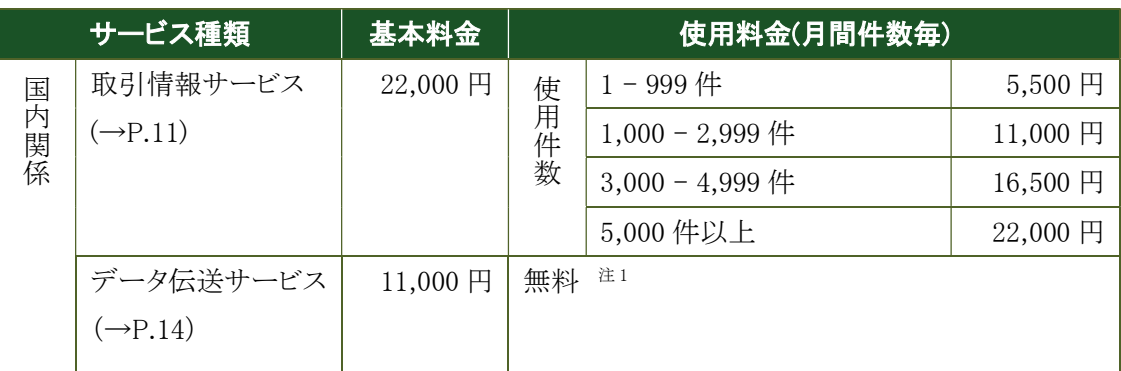

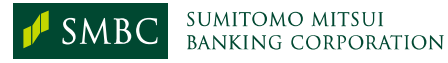

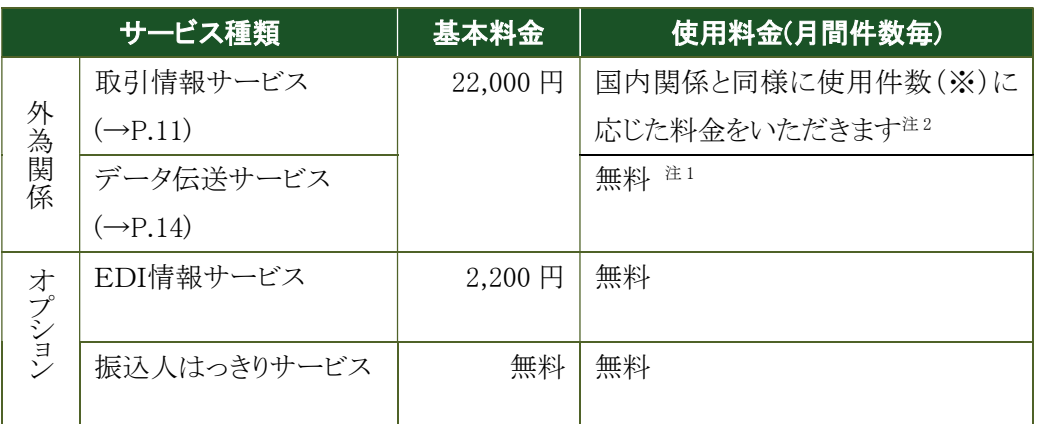

(※)使用件数は、当行より貴社に送信した取引情報データのデータ・レコード件数の合算です。 (口座振替処理結果明細照会、データ伝送内容照会は含みません)

注1:振込手数料、送金手数料等は、所定の料金を別途お支払いいただきます。 金額等につきましてはお取引店にご照会ください。

注2:国内、外為関係の両方をご利用の場合は、使用件数は合算でいただきます。

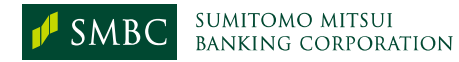

# Ⅳ.導入手続

÷,

# Ⅳ.導入手続き

コンピュータバンクサービス(AnserDATAPORT接続)のご利用開始までの流れは下記の 通りです。

# 1. ご利用開始までの流れ

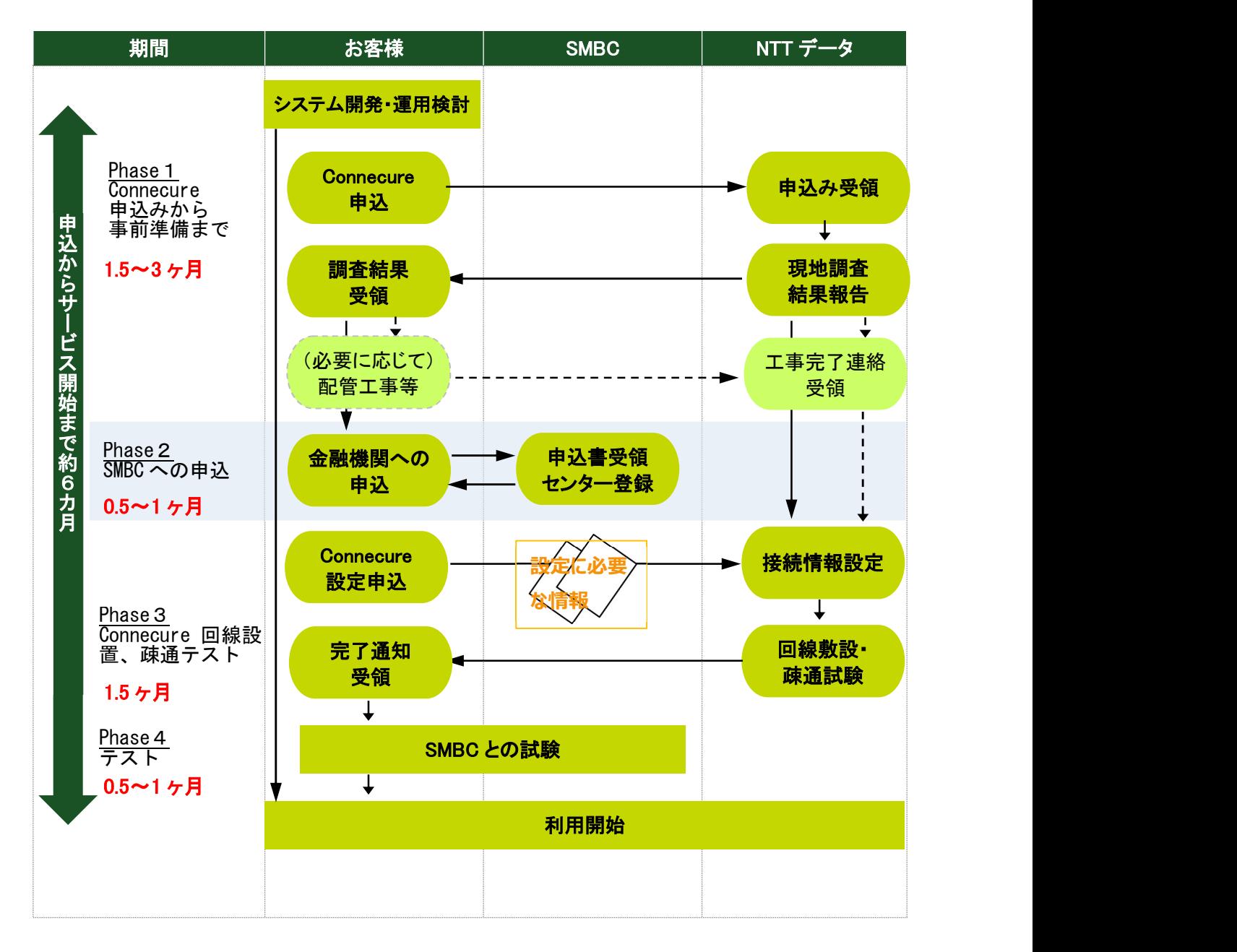

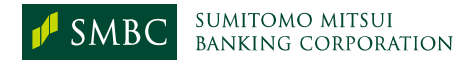

# 2. Connecureお申込みについて(Phase1)

コンピュータバンクサービス(AnserDATAPORT 接続)のご利用にあたり、Connecure を事前に申 込みいただく必要がございます。

くわしいお手続きは、下記 NTT データのホームページ(外部サイト)よりご確認いただけます。

## (1) 回線サービスメニュー

Connecure は、以下の複数回線メニューよりご選択が可能です。 各メニューの詳細、料金等は NTT データまでご確認をお願いします。

回線メニュー(外部サイト): http://nws.jp.nttdata.com/connecure/menu.html

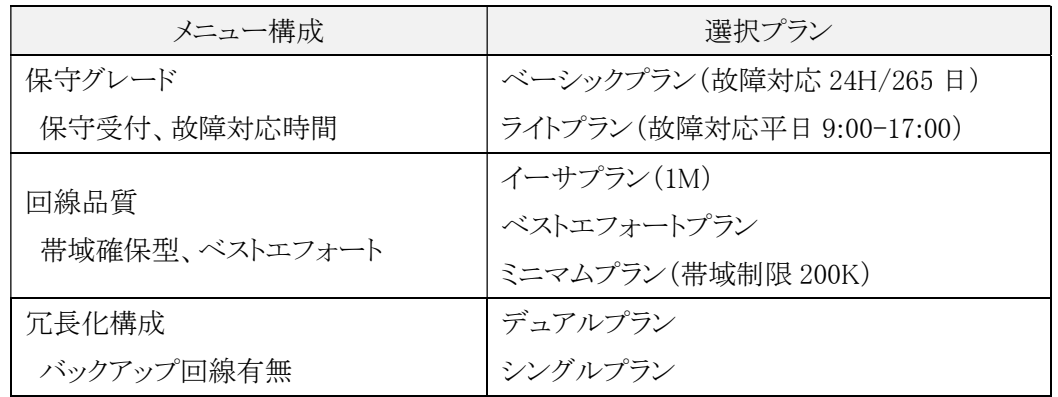

### (2) お申込み手続

Connecure のお申込み、手続に関しましては、NTT データのホームページにて確認下さい。

導入手続(外部サイト): http://nws.jp.nttdata.com/connecure/information.html

# (3) Connecureお問合せ先

株式会社NTTデータ ビジネスソリューション事業本部 ネットワークソリューション事業部 営業担当 (Connecure 窓口) 電話番号 : 050-5546-9751 メールアドレス : connecure\_sales@kits.nttdata.co.jp ホームページ : http://nws.jp.nttdata.com/connecure/ (外部サイト)

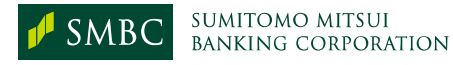

# 3. 当行でのお申込みについて(Phase2)

コンピュータバンクサービス(AnserDATAPORT 接続)のご利用につきまして、下記申込書をお取 引店※までご提出ください。

当行で登録手続き完了後、サービスご利用にあたり必要な情報を通知いたします。

なお、既にコンピュータバンクサービスをご利用のお客様で接続方式を AnserDATAPORT 接続 に変更される場合もお手続が必要になります。

### (1) お申込み(共通)

<新規お申込みのお客さま> 「三井住友銀行のファームバンキングサービス申込書」(預1822) 「AnserDATAPORTⓇ接続変更専用申込書」(為 print591)

<既にコンピュータバンクサービスご契約のお客さま> 「AnserDATAPORTⓇ接続変更専用申込書」(為 print591)

#### (2) お申込み(個別サービス単位)

- ① 総合振込、給与(賞与)振込、個人地方税納付
- 「三井住友銀行の総合振込・給与(賞与)振込・個人地方税納付データ伝送サービス申込書」
- ② 口座振替請求
	- ・「三井住友銀行コンピュータバンク・パソコンサービスによる預金口座振替に関する契約書」
	- ・「預金口座振替に関する各種手続依頼書」
- ③ 法人地方税納付
	- ・「法人地方税納付サービス申込書」
	- ・「法人地方税納付サービス納付資金に関する依頼書」
- ④ 外為関係
	- 「三井住友銀行のファームバンキングサービス(外為関係)申込書」
- ⑤ その他

お申込サービスにより別途申込書が必要なケースがあります。

※ 当行に複数のお取引店がある場合は、代表のお取引店へ、すべてのお取引店の申込書を 一括してご提出ください。各申込書の企業コード(お客さまセンター確認コード)は同一のコー ドをご記入ください。

## 4. Connecure回線設置・疎通テストについて(Phase3)

(1) 回線設置

Connecure 申込時にご指定の回線敷設情報や入館申請情報に基づき、NTT データの指定 する設置業者とお客さまで調整いただきます。

お客さまと NTT データの作業分担や設置工事内容に関しては、NTT データホームページよ りサービス仕様書をダウンロードのうえご確認ください。

・サービス仕様書(外部サイト)

http://nws.jp.nttdata.com/connecure/download.html

(2) ネットワーク疎通テスト

お客さまとのネットワーク機器の相性や、ネットワークアドレス変換(NAT)の設定を行った場合 には IP アドレスが正しく設定されることなど、通信経路の正当性確認を目的とし、テストを実施し ます。Connecure ネットワークメニューで冗長化のメニューを選択いただいた場合、バックアップ 回線への切替などもこのタイミングでテストいたします。

# 5. テストについて(Phase4)

- (1) テスト準備
	- ① 貴社システム設定

当行とのテストにあたり、貴社側で Connecure 回線接続及び通信パッケージの選定を 完了させてください。

これらの設定が完了しましたら当行とのデータ伝送のために必要な伝送制御情報を お客さまの環境に設定いただきます。設定内容は「資料-2 システム設定に必要 なコード一覧」をご参照ください。

② 照合ファイルの準備

当行との通信方式に「ファイル一括連携方式」をご利用のお客さまは、テストの際にお取 引依頼データの他に照合ファイルを送信いただく仕組みが必要です。

照合ファイルのレコードフォーマットは「資料-7 レコードのフォーマット」をご参照ください。

③ テスト実施要領、日程確認 当行センター確認コードをテスト用に変更の上、全ての振込依頼人コード(会社コード)に 対し、テスト送信を実施してください。

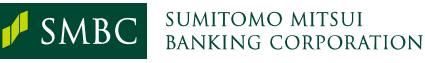

(2) データ伝送サービス

データ伝送サービスをお申込みのお客さまにつきましては、契約登録完了後、本番データ 伝送前までの間に必ずデータ伝送テストを実施いただきます。データ伝送テストは本番で利用 する企業コードを利用し当行の定めた業務レコードフォーマットに沿ったデータをお送りいただ くことで、取引データの正常性を確認いたします。データ伝送テストの結果については、実施日 から概ね一週間以内にお取引店よりテスト結果並びに本番サービス開始日についてご連絡い たします。

テスト実施要領につきましては、資料-1(2)「テスト実施要領<AnserDATAPORT 接続の場合 >」をご確認ください。

#### (3) 取引情報サービス

取引情報サービスにおけるテスト実施は任意としております。

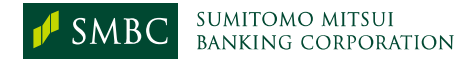

# Ⅴ.資料

# 資料-1 接続手続

# (1) サービス契約後の接続手順

当行から契約登録完了のお知らせ後、下記手順を実施してください。

① システム設定等の基本登録を行ってください。(⇒P.31~P.33)

【登録内容】 a.センター確認コード b.接続先 IP アドレス c.ファイル名

② ご利用サービスごとに手順をご確認ください。

a. データ伝送サービス(テスト必須⇒下記「データ伝送テスト実施要領」参照) 契約登録完了後、本番データ伝送前にテスト伝送が必要です。 b. 取引情報サービス(テスト任意⇒P.30「取引情報サービステスト実施要領」参照) ・「当日」の場合、サービス開始日より当日の明細を照会できます ・「翌日一括」の場合、サービス開始日の翌銀行営業日より明細を照会できます。

※外国為替取引情報はテスト不可です。

# (2) テスト実施要領〈AnserDATAPORT 接続の場合〉

① データ伝送テスト実施要領(リアルタイム連携方式)

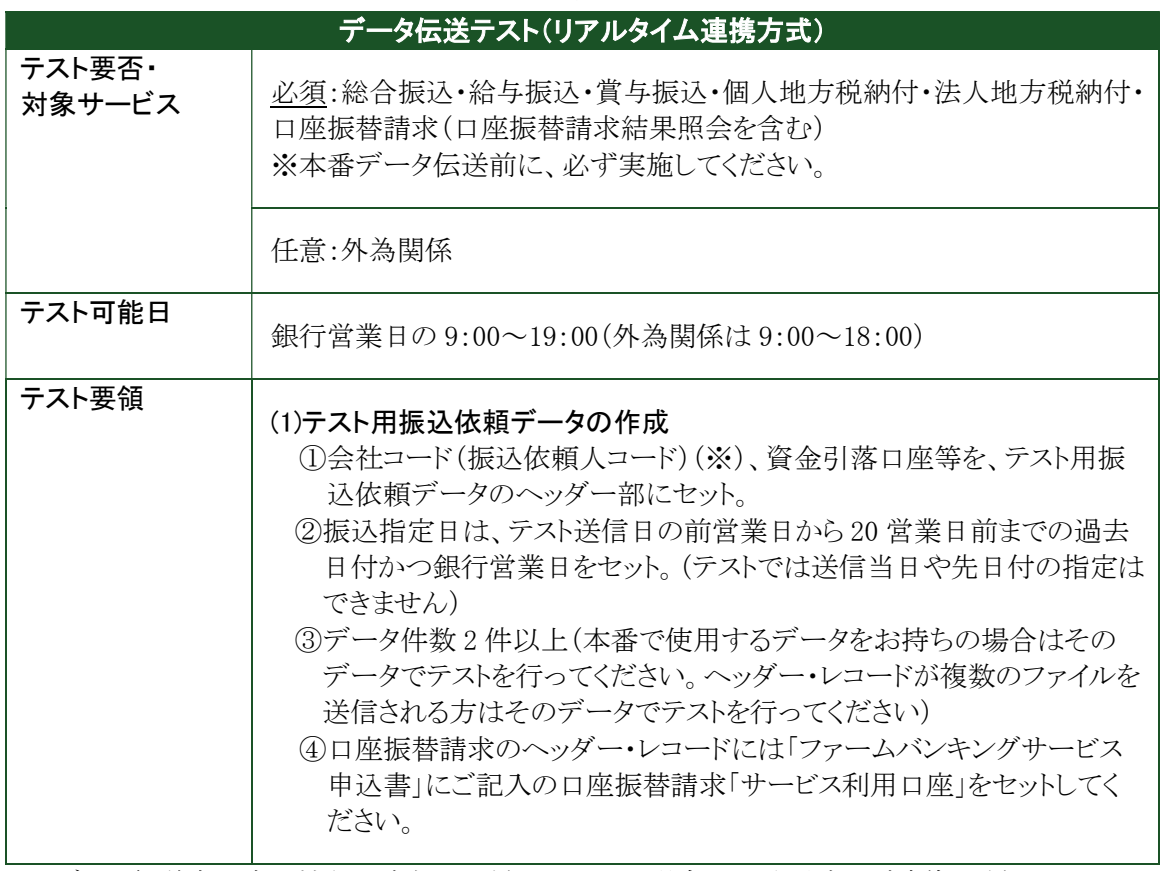

※データ伝送申込書の控えをご確認ください。不明の場合はお取引店にご連絡ください。

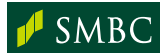

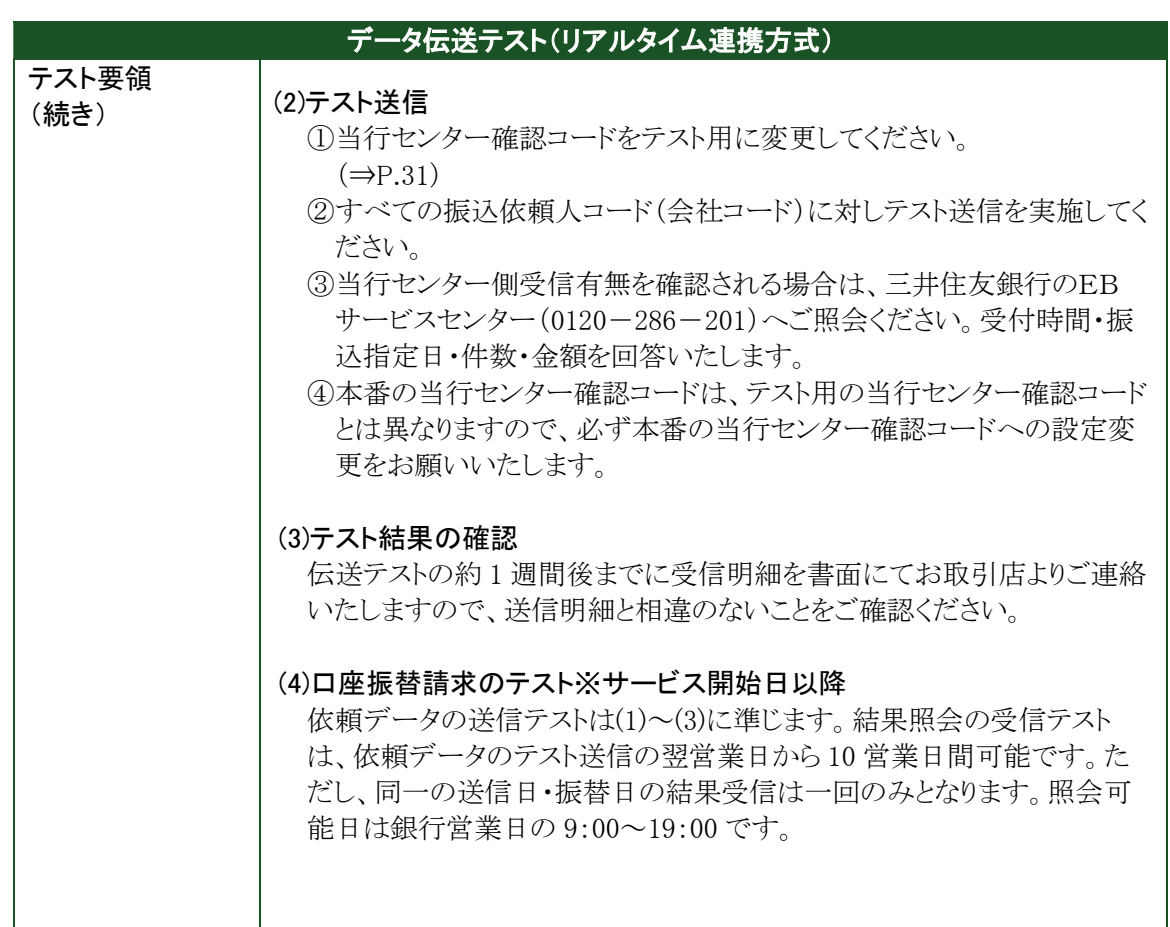

② データ伝送テスト実施要領(ファイル一括連携方式)

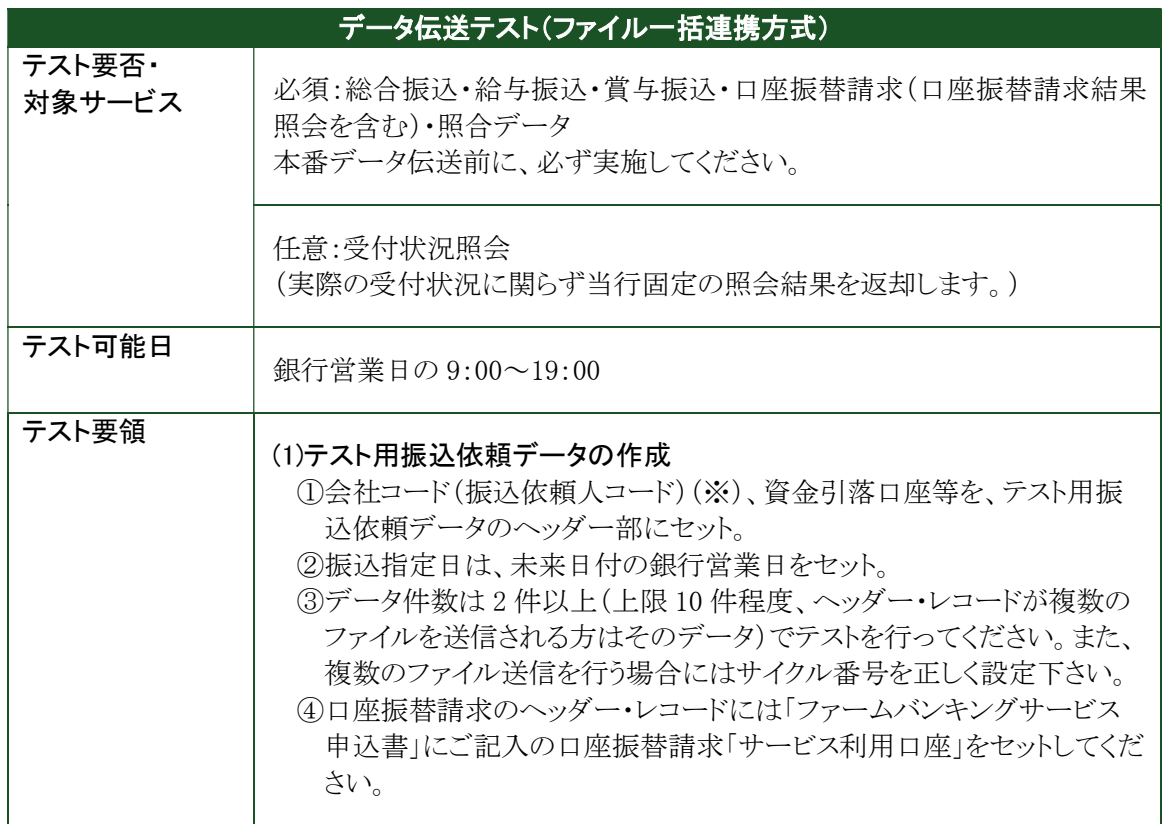

※お取引店にご確認ください。確認後は P.34 のコード控え欄をご活用ください。

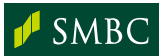

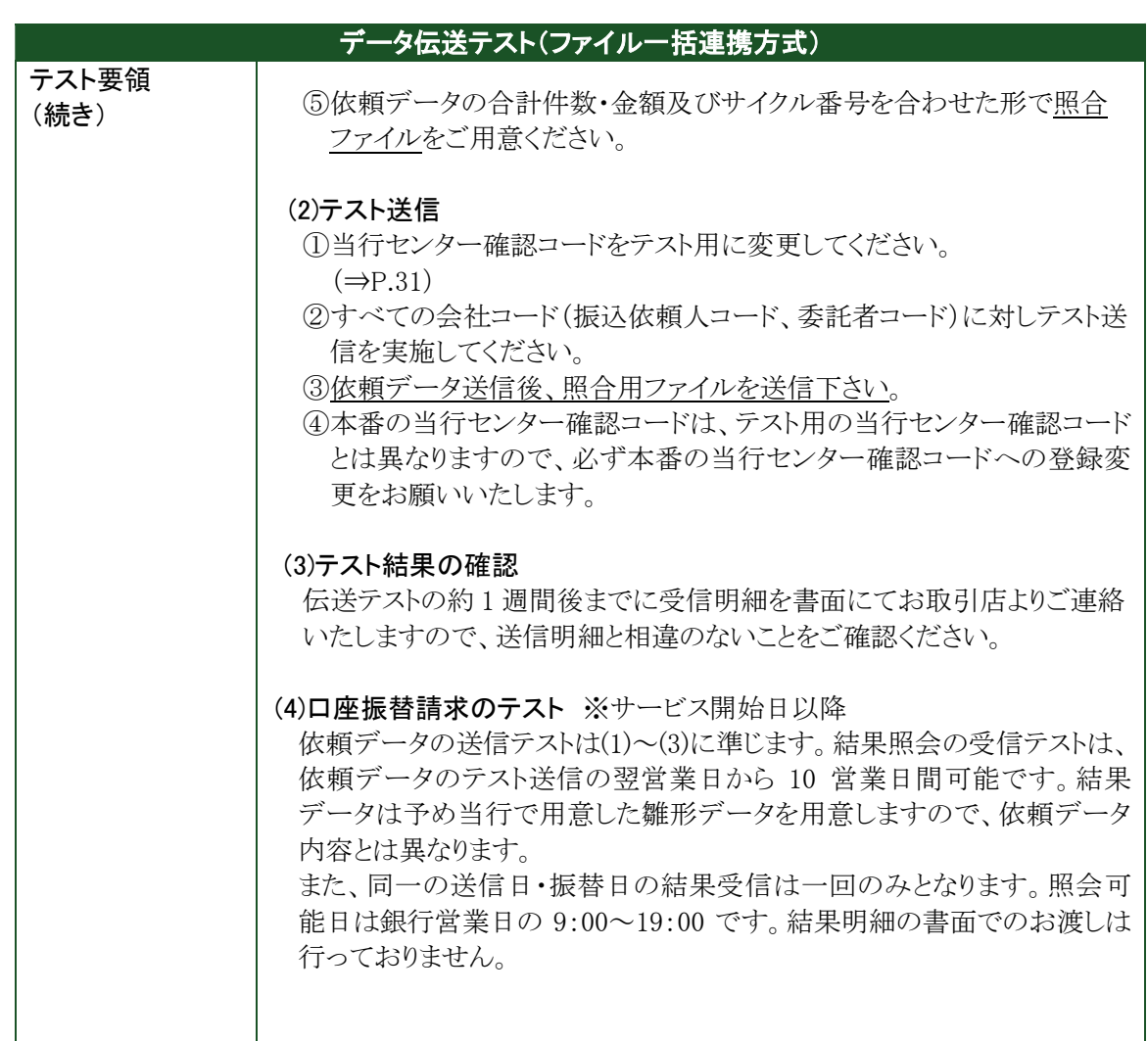

#### ③ 取引情報サービステスト実施要領(任意)

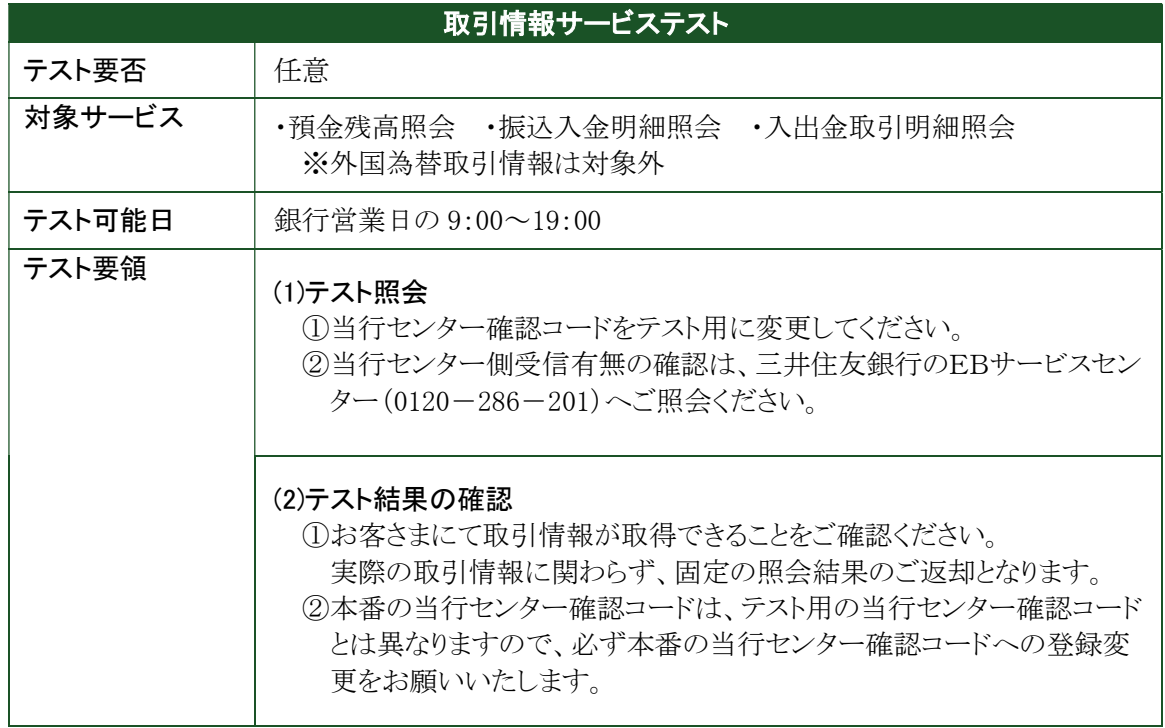

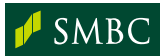

# 資料-2 システム設定に必要なコード一覧

### (1) リアルタイム連携方式

#### ① センター確認コード・回線番号・暗証番号

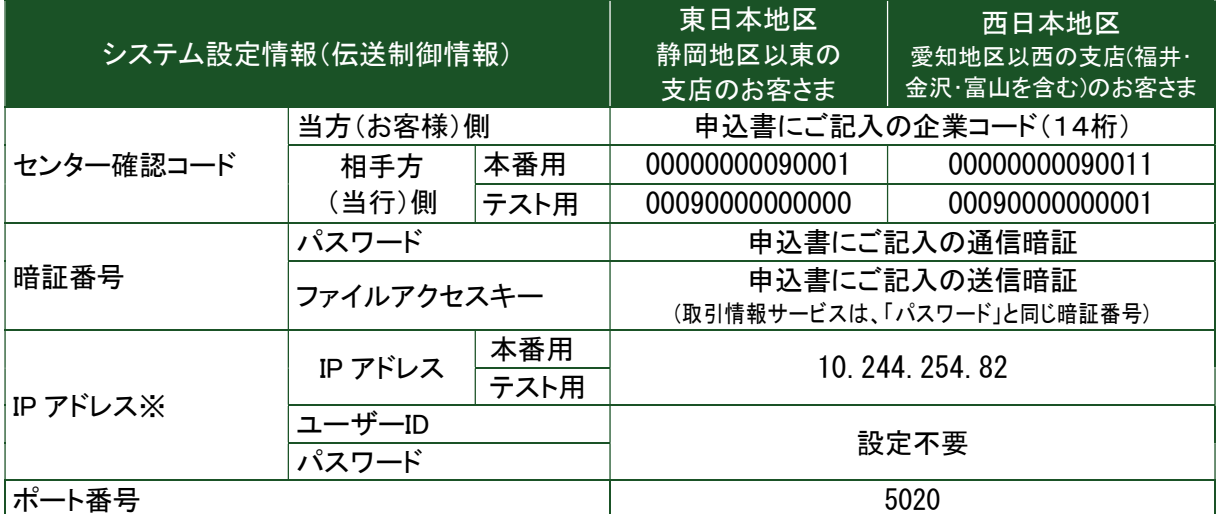

※ 当行は、TCP/IP手順における認証は行っておりませんが、貴社端末側で設定が必要な場合は CHAP認証で設定してください。

【国内関連】 ※は当行独自のコードです

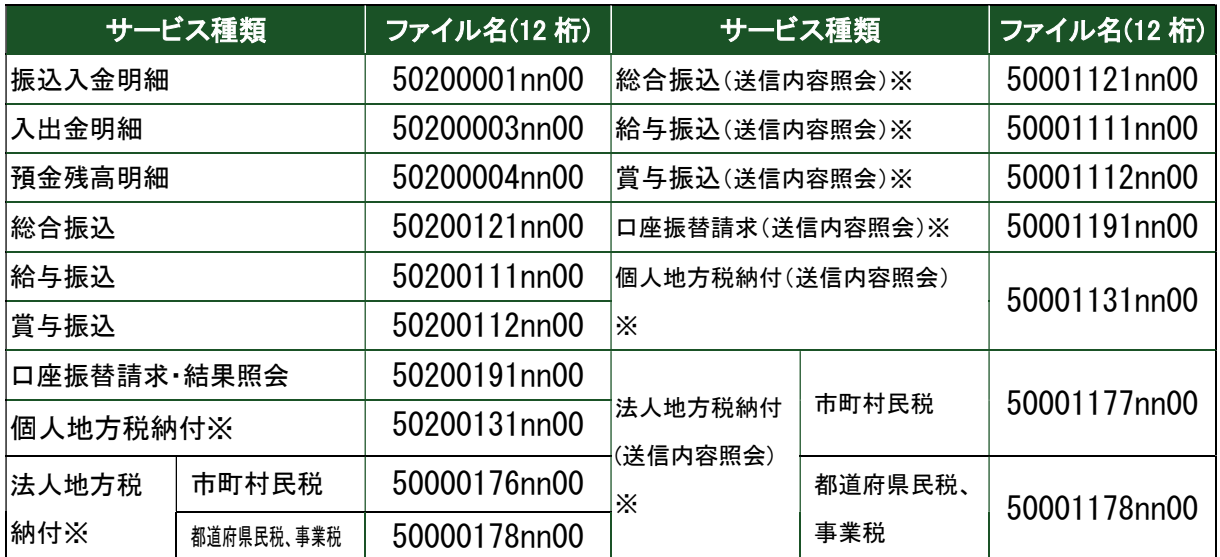

#### 【外為関連】 ※は当行独自のコードです

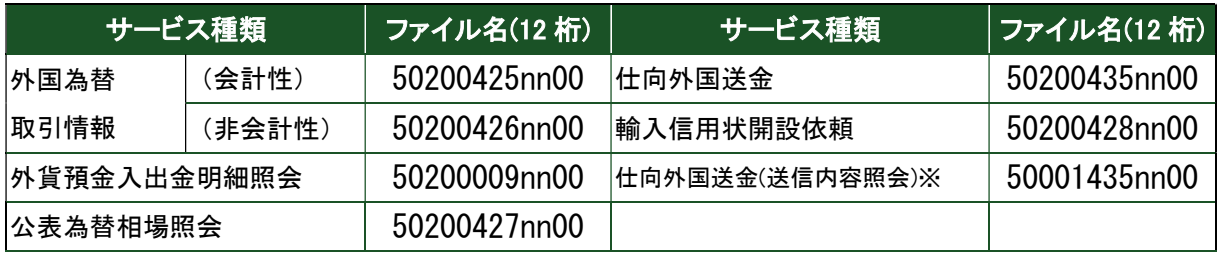

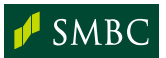

② ファイル名

#### (2) ファイル一括連携方式

① センター確認コード・回線番号・暗証番号 IP アドレスを除き、リアルタイム連携方式と同様です。

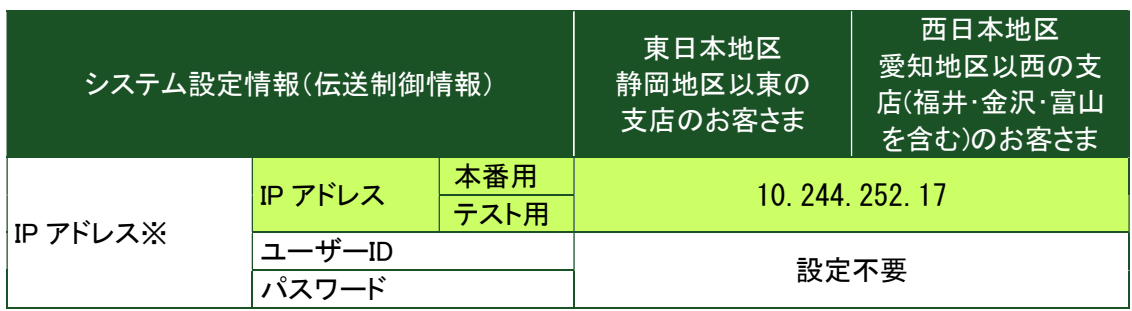

② ファイル名

ファイル一括連携方式で取扱い可能なデータファイルは以下の通りです。 照合データ、受付状況照会データのご利用が可能となります。

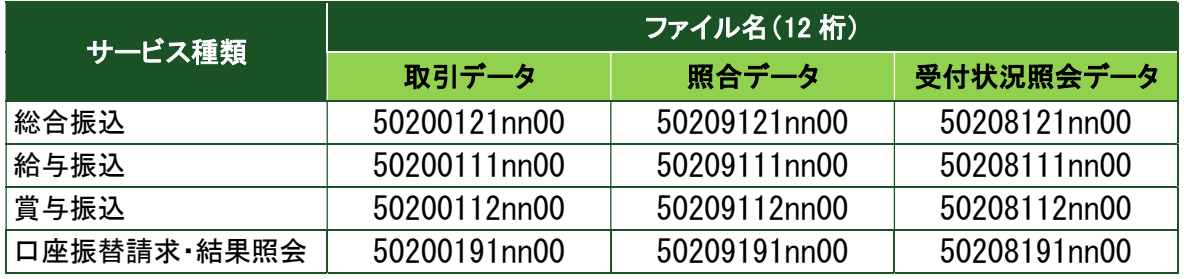

#### (3) 留意事項(各通信方式共通)

① サイクルコード

ファイル名「5XXXXXXXnn00」に記載の「nn」はサイクルコードを表します。 サイクルコードは通常'01'からスタートし、同日は毎回カウントアップ。

a. 取引情報サービス

サイクルコードチェックはしていません。

ただし、再送要求の場合には、該当サイクルコードで送信したファイルを再送信します。

b. データ伝送サービス

サイクルコードチェックをしています。(01~99) 数値は前回より大きい数値であれば連番で使用されていなくても受付します。

 \*取引情報サービスでサイクルコードチェックをご希望の場合、お取引店までご相談下さい。ただし、 再送要求ができない等の制約があります。

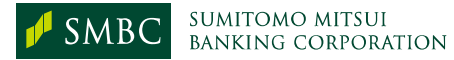

② データ圧縮

データ圧縮による送受信はリアルタイム連携方式の場合、取引情報サービス・データ伝送サービス ともに可能です。ファイル一括連携方式では、原則データ圧縮を推奨しております。圧縮方式は全 銀協標準通信プロトコルに準拠します。

- ③ テスト時の設定及び留意事項
	- a. データ伝送サービス

相手(当行)側センター確認コードをテスト用に設定いただく必要がございます。 テストデータの振込指定日は、リアルタイム連携方式の場合はテスト送信日の前営業日 から 20 営業日前までの過去日付かつ銀行営業日、ファイル一括連携方式の場合は 未来日付かつ銀行営業日を設定し送信下さい。

b. 取引情報サービス

ファイル一括連携方式でのテスト機能はご提供しておりません。

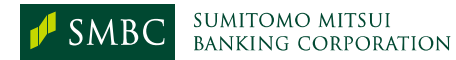

### (4) 振込依頼人コード(各通信方式共通)設定

データ伝送サービスは、ヘッダー・レコード内に資金決済口座、振込依頼人コード等をセットし ていただきます。なお、振込依頼人コード(会社コード)は当行で採番の上、ご連絡いたします。 データ伝送テストは、各振込依頼人コードごとに行ってください。

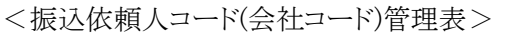

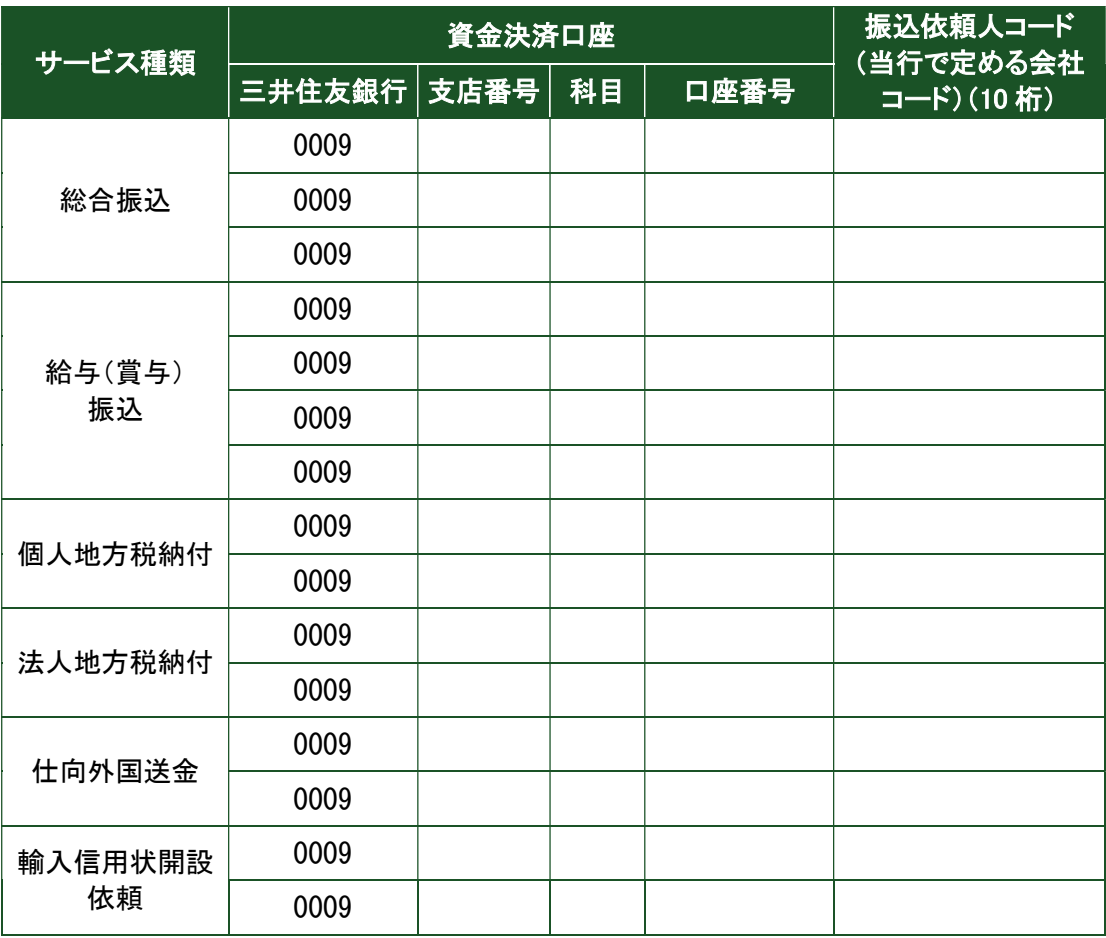

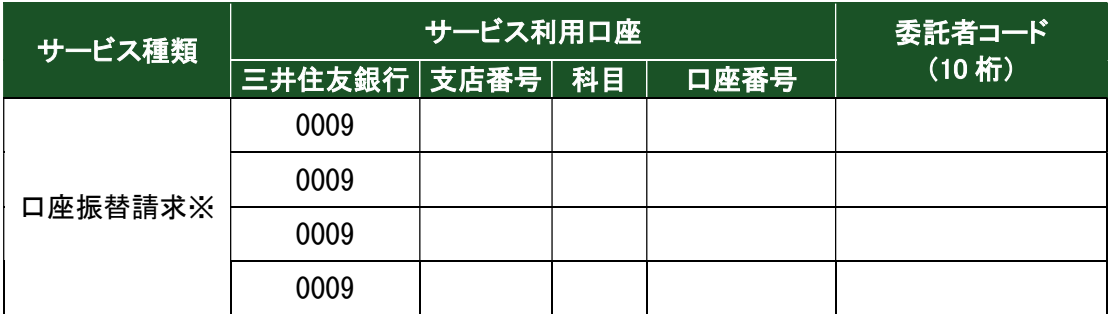

※ヘッダー・レコードには、入金口座ではなく、必ずサービスご利用口座をセットしてください。 ※ヘッダー・レコードのダミー(17 桁)には、必ずスペースをセットしてください。(⇒P.59 参照)

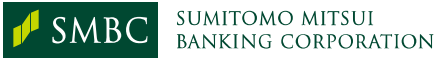

# (5) 加入者コード(ファイル一括連携方式)設定

加入者コードは、「資料-9(2)受付状況照会データフォーマット」のヘッダー・レコード内に セットしていただきます。加入者コードについては、お取引店にご確認ください。

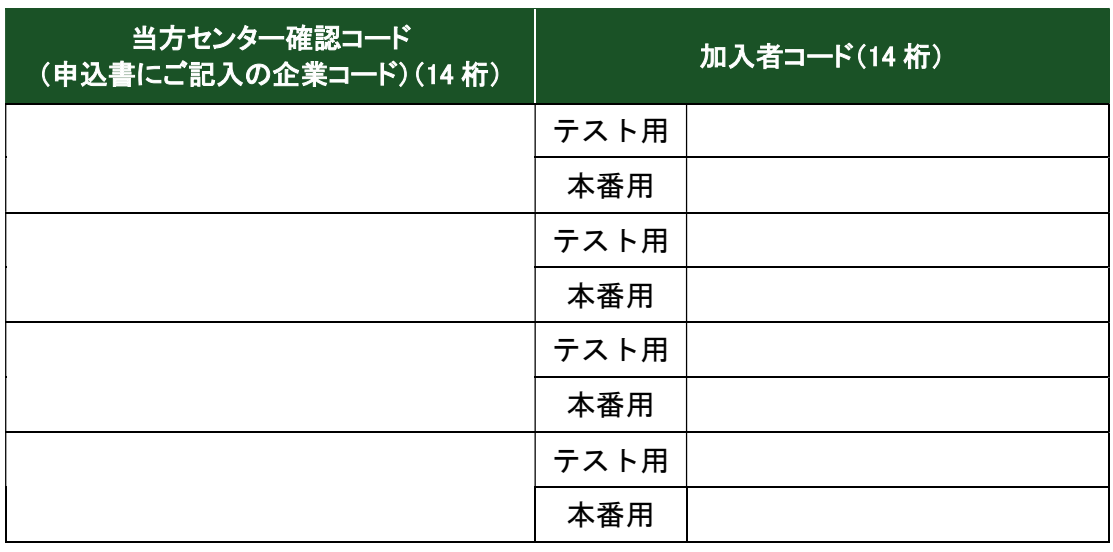

<加入者コード管理表>

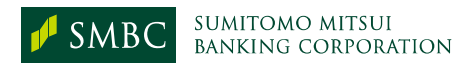
## 資料-3 電文処理フロー

(1) リアルタイム連携方式・ファイル一括連携方式

① 取引照会サービス通常処理

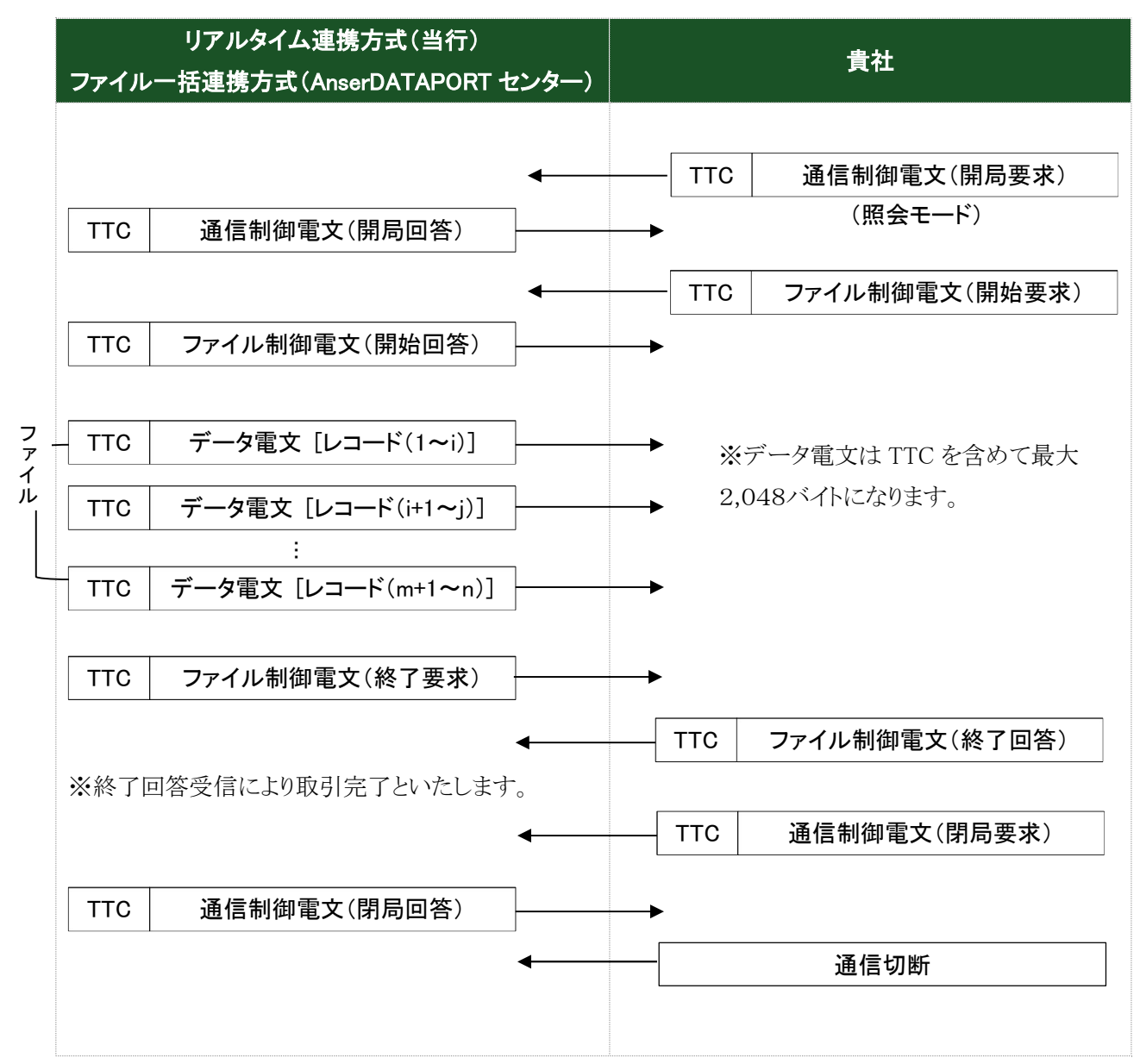

※TTC(伝送テキストコントロール部)・・・詳細は P.38 をご確認ください。

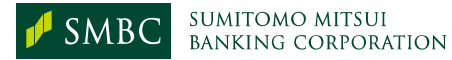

注:終了回答後、連続してファイル照会(開始要求電文を送信)することは当行のシステムでは 対応しておりません。

② データ伝送サービス通常処理

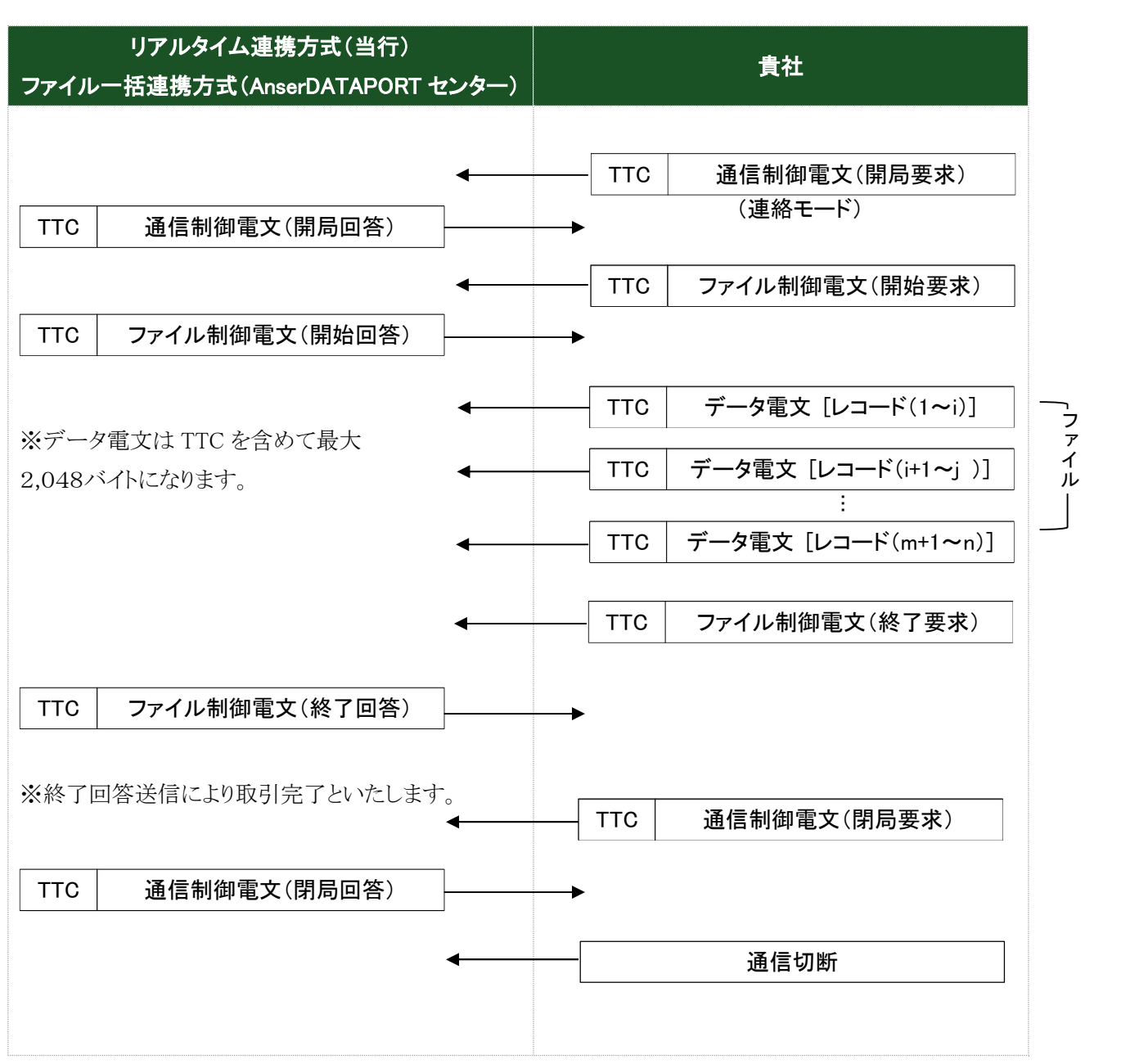

※TTC(伝送テキストコントロール部)・・・詳細は P.38 をご確認ください。

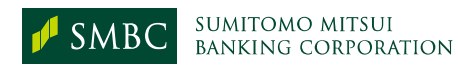

## (2) 全銀手順の電文の組立

① メッセージの組立

・1レコードを1テキストとしたメッセージ

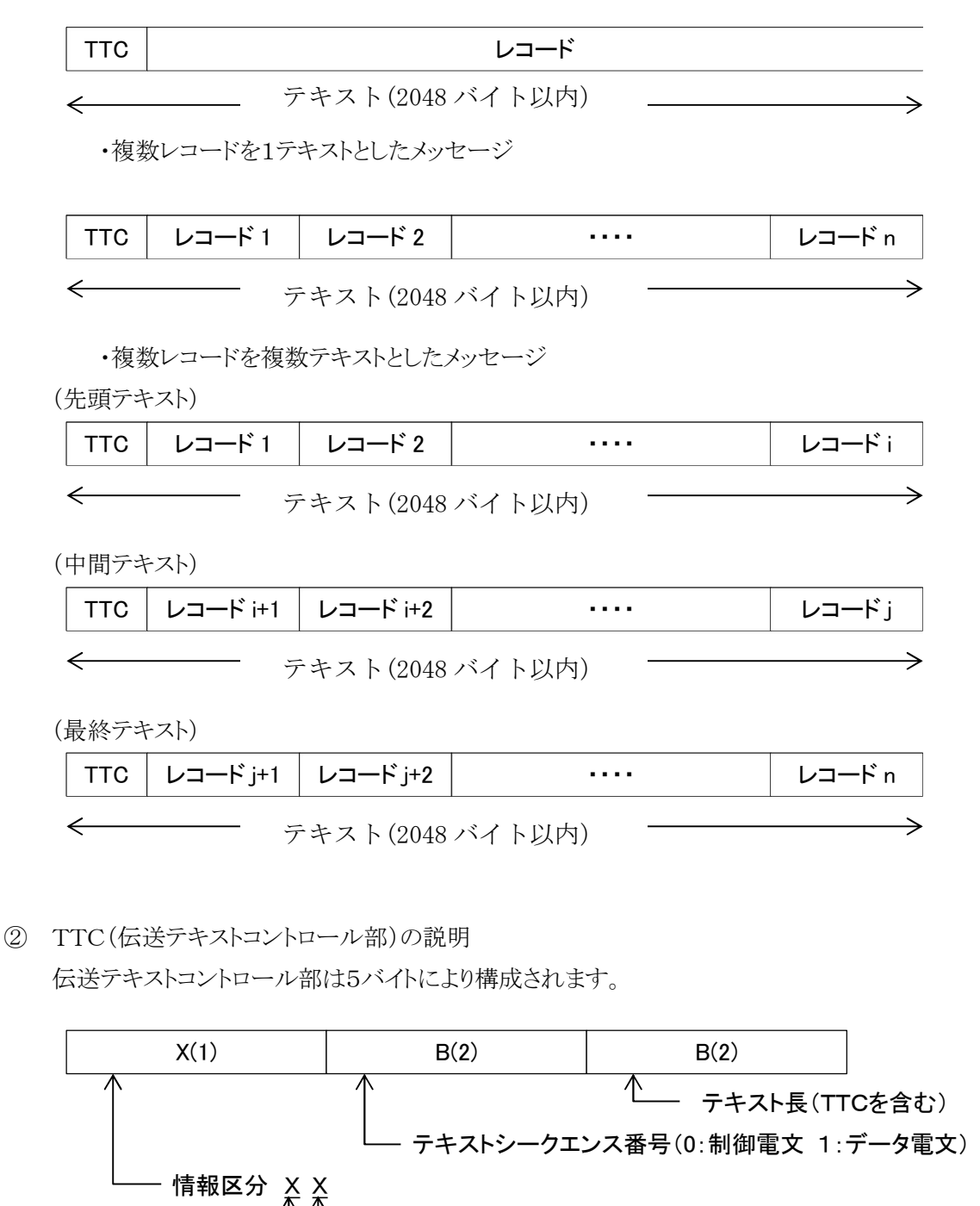

電文区分(0:制御電文 1:データ電文)

# 資料-4 制御電文フォーマット(全銀 TCP/IP 手順)

#### (1) 通信制御電文

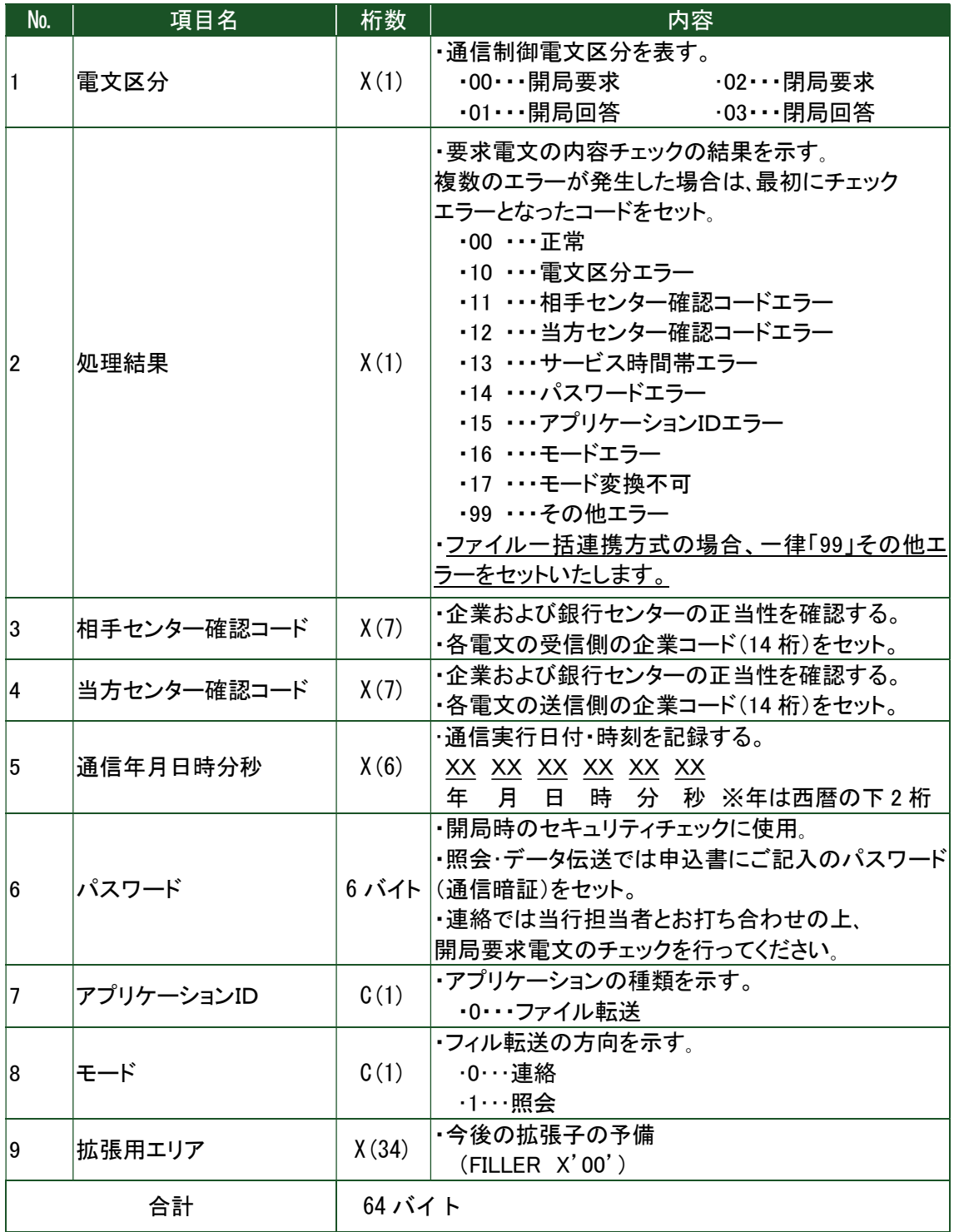

<凡例> X:ヘキサデシマル C:キャラクター B:バイナリ-

バイト:X,B,Cのいずれでもよい。

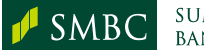

## (2) ファイル制御電文

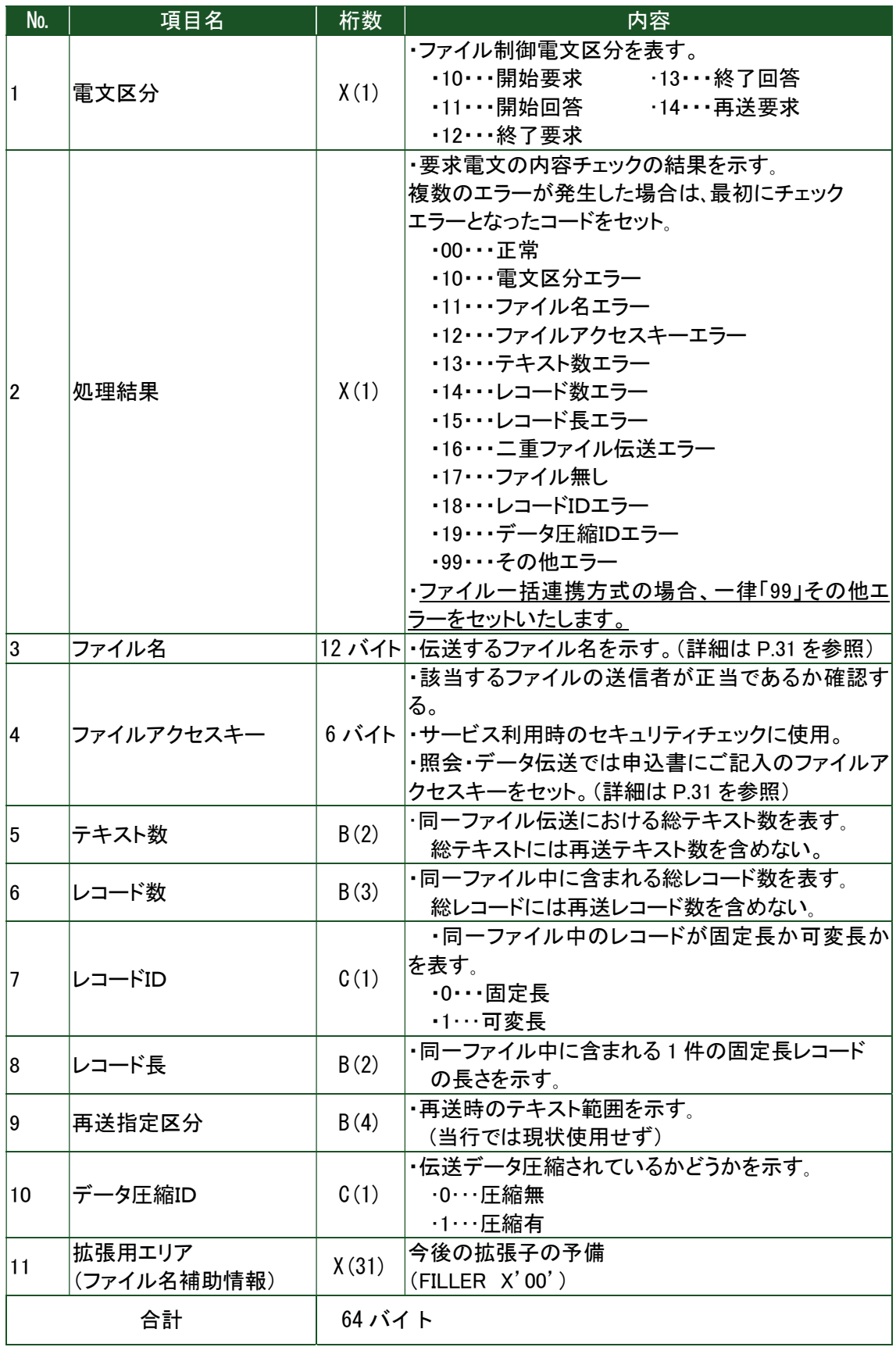

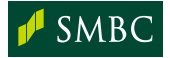

# 資料-5 レコードのシークエンス

## (1) レコードの種類

レコードの種類は次のように規定しています。

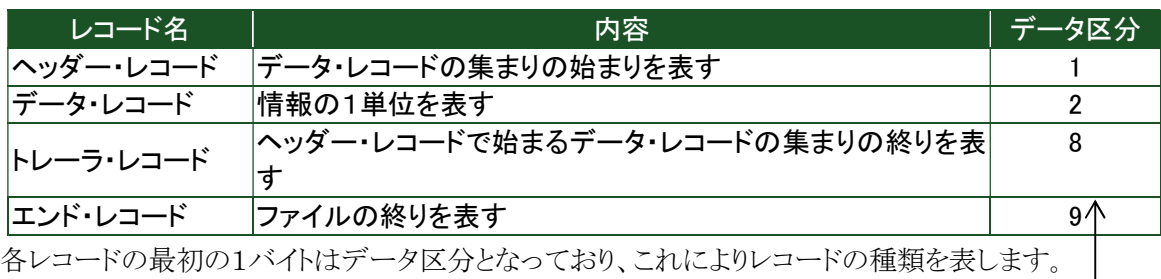

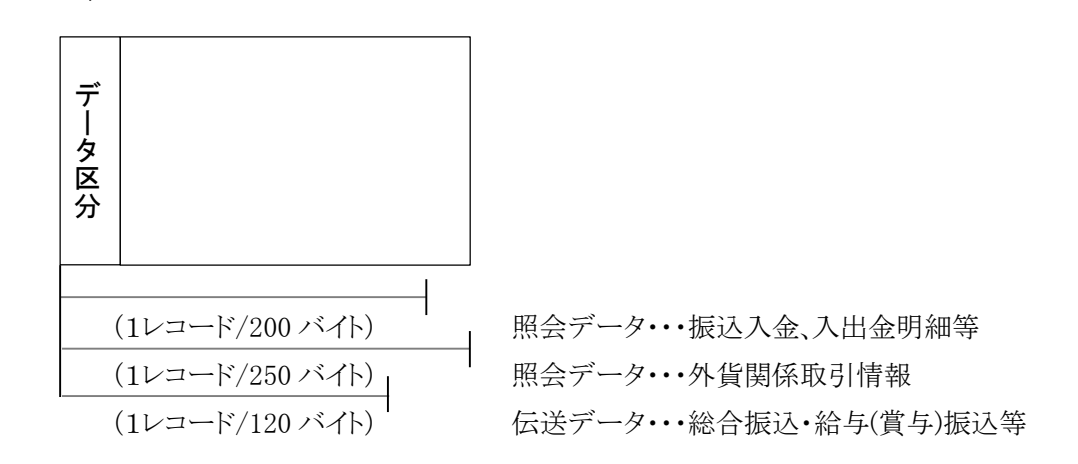

### (2) レコードのシークエンス

レコードのシークエンスは、ヘッダー・データ・トレーラの順とし、最終レコードとしてエンド・レコー ドを付けます。また、1ファイルは最初のヘッダー・レコードからエンド・レコードまでにより構成され ます。

なお、1ファイルに複数のヘッダー・レコードがある場合(マルチヘッダーファイルの場合)、 各ヘッダー・レコード上の種別コードは同一種別コードに限定されます。 レコードシークエンスのパターンは次の通りです。

① ヘッダー・レコードが1つのファイルの場合

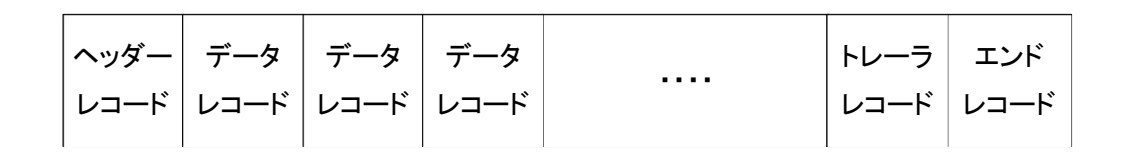

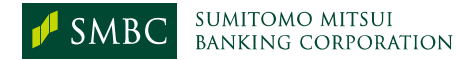

② ヘッダー・レコードが複数のファイルの場合

※マルチヘッダーファイルで1日に伝送可能なヘッダー数は、同一会社コード・同一振込 指定日につき上限 600 ヘッダー迄となります。

600 ヘッダーを超える場合は、別会社コードをご使用ください。

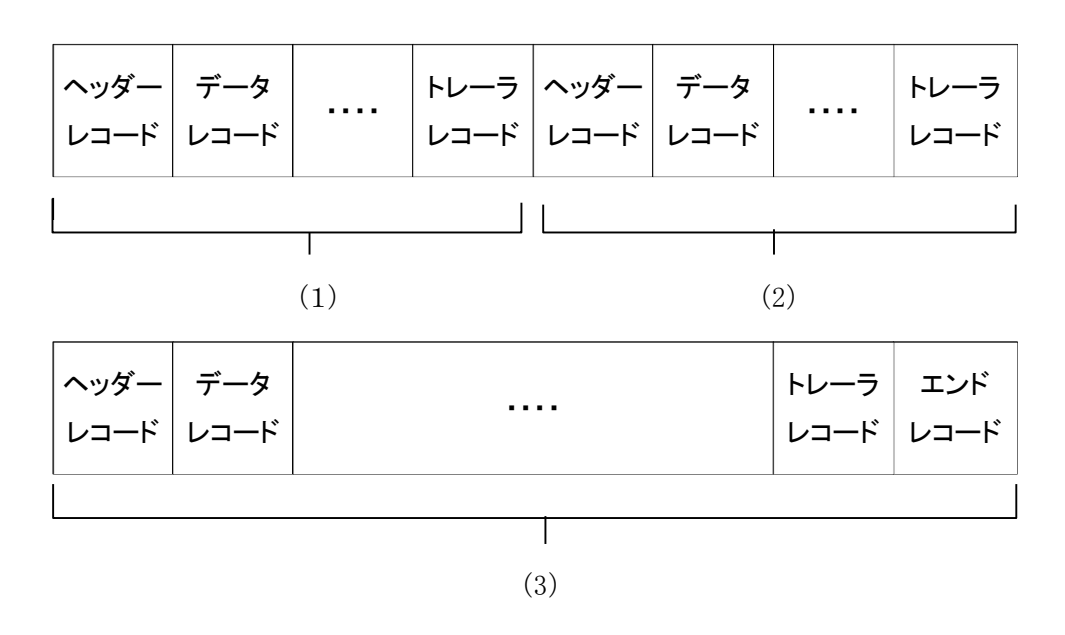

③ データ・レコードがない場合

<ご注意点>

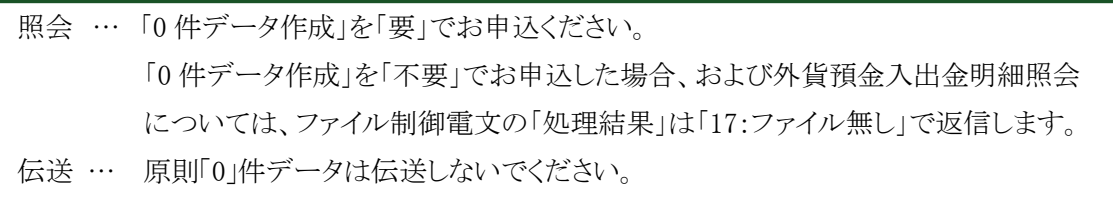

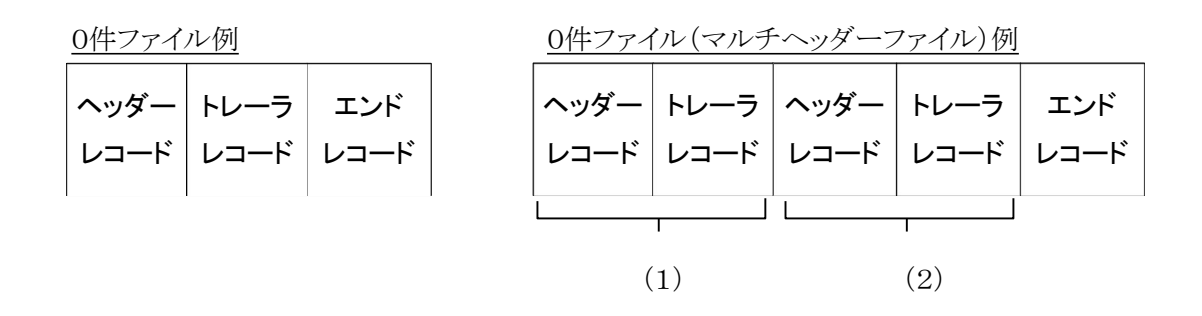

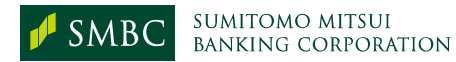

## 資料-6 接続時の注意事項

接続が正常に行われない場合は、通信手順の規約、システム設定環境等について再度

ご確認ください。

下記は、総合振込・給与(賞与)振込について、通信制御電文・ファイル制御電文以外で チェックしている項目です。

送信レコードについて、ご確認ください。

(チェック項目にエラーが発生すれば接続は正常に行われません)

#### (1) 総合振込・給与(賞与)振込チェック例

① ヘッダー・レコード(振込ファイルの最初に必要なレコード)

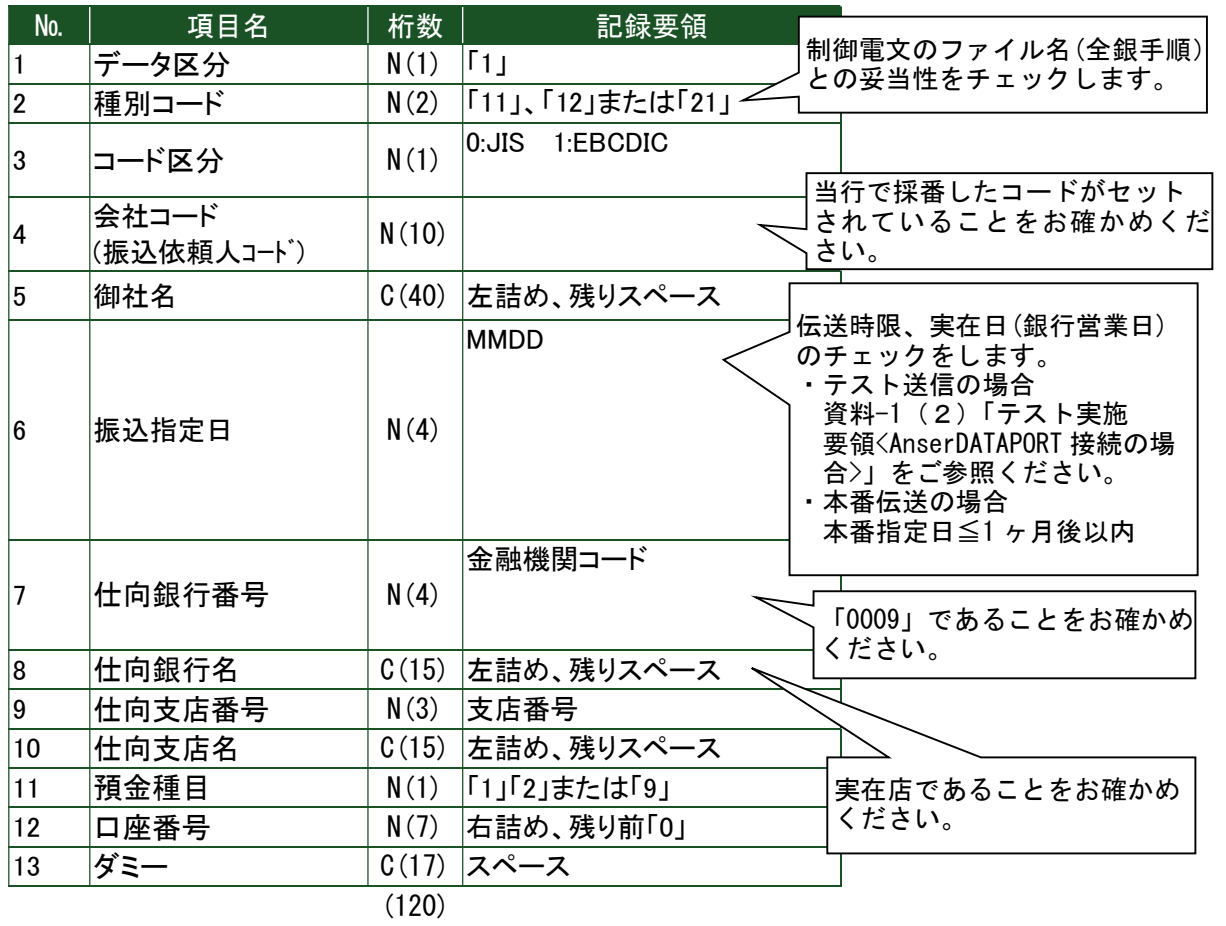

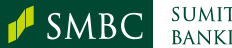

② データ・レコード(一件ごとの振込明細)

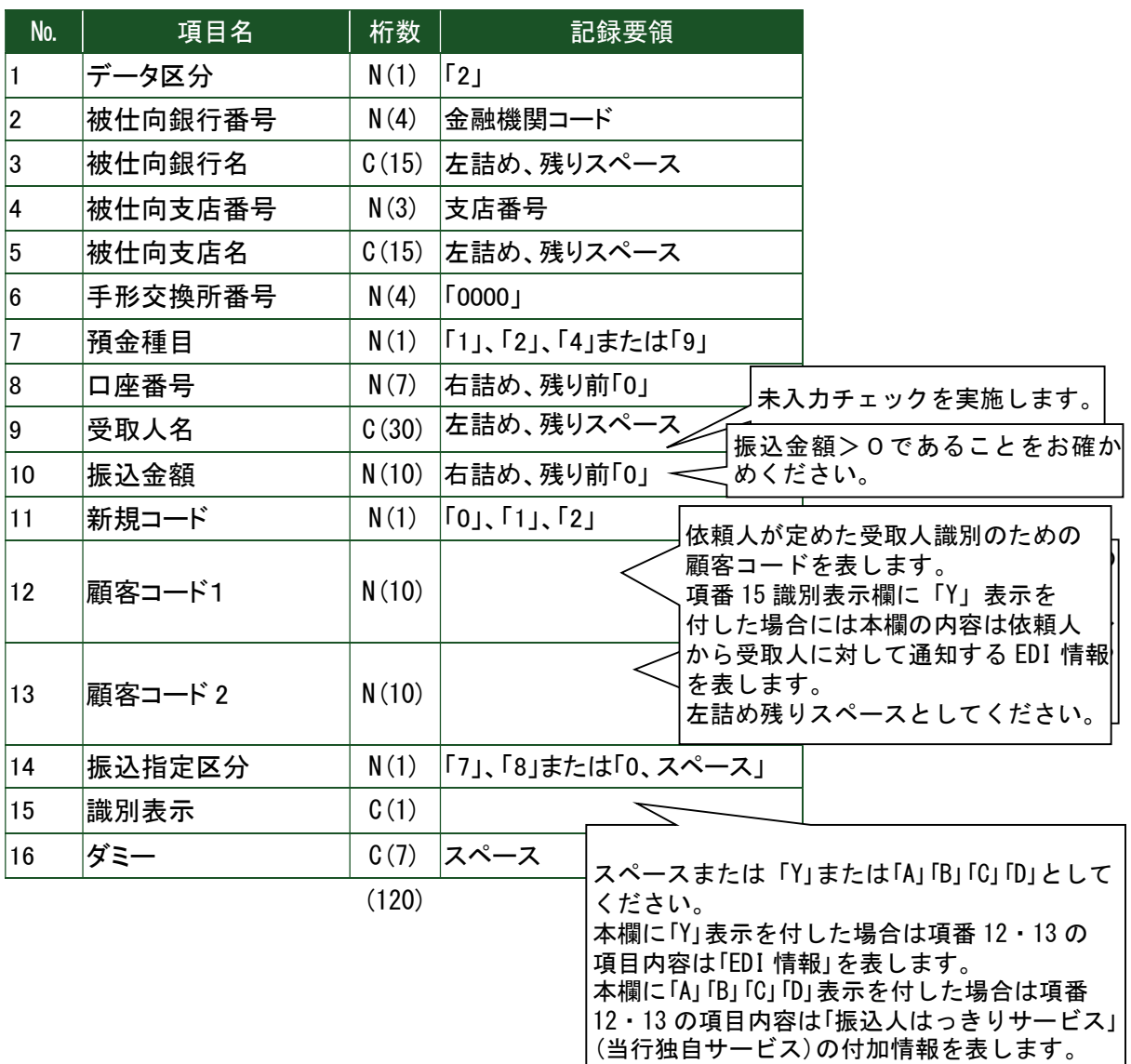

③ トレーラ・レコード(振込合計件数・金額のチェック用レコード)

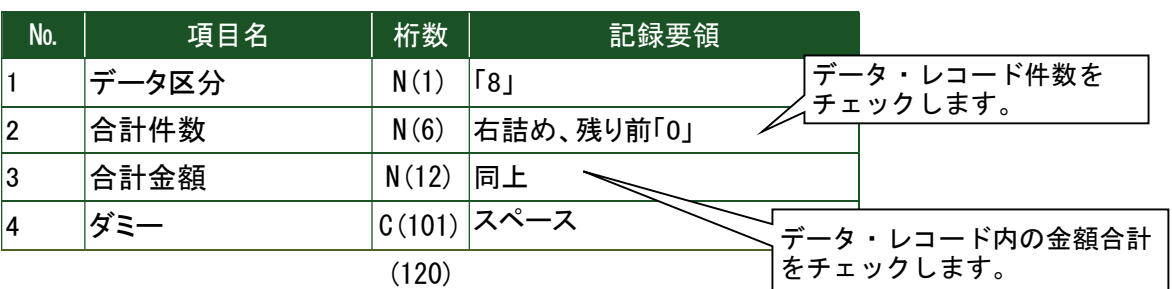

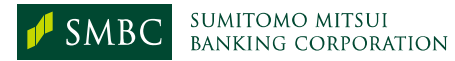

# 資料ー7 レコードのフォーマット

各取引のレコードフォーマットは全銀協フォーマットに準拠しておりますが、一部当行固有の フォーマットがございますので、ご確認ください。

項目各頭部に「\*」があるものは任意項目。他は必須項目です。

### (1) 振込入金明細

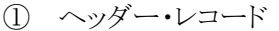

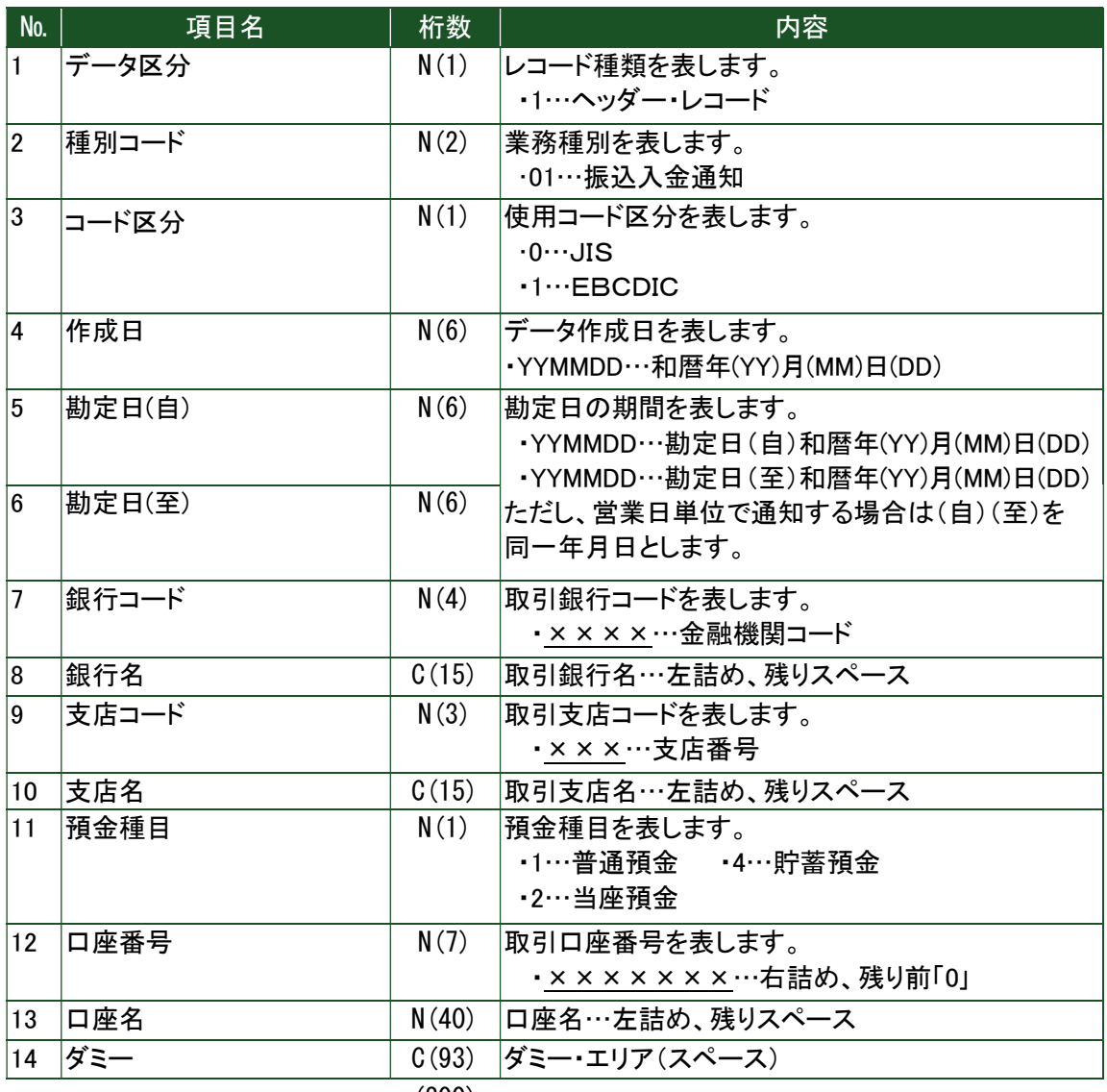

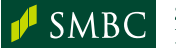

#### ② データ・レコード

金額が 10 桁以下の場合はフォーマットA、11 桁以上の場合はフォーマットBとなります。 なお、当行は金額が 11 桁以上になった明細のみフォーマットBになるため、データ・レコードの 中にフォーマットAとフォーマットBが混在することがあります。

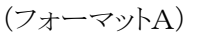

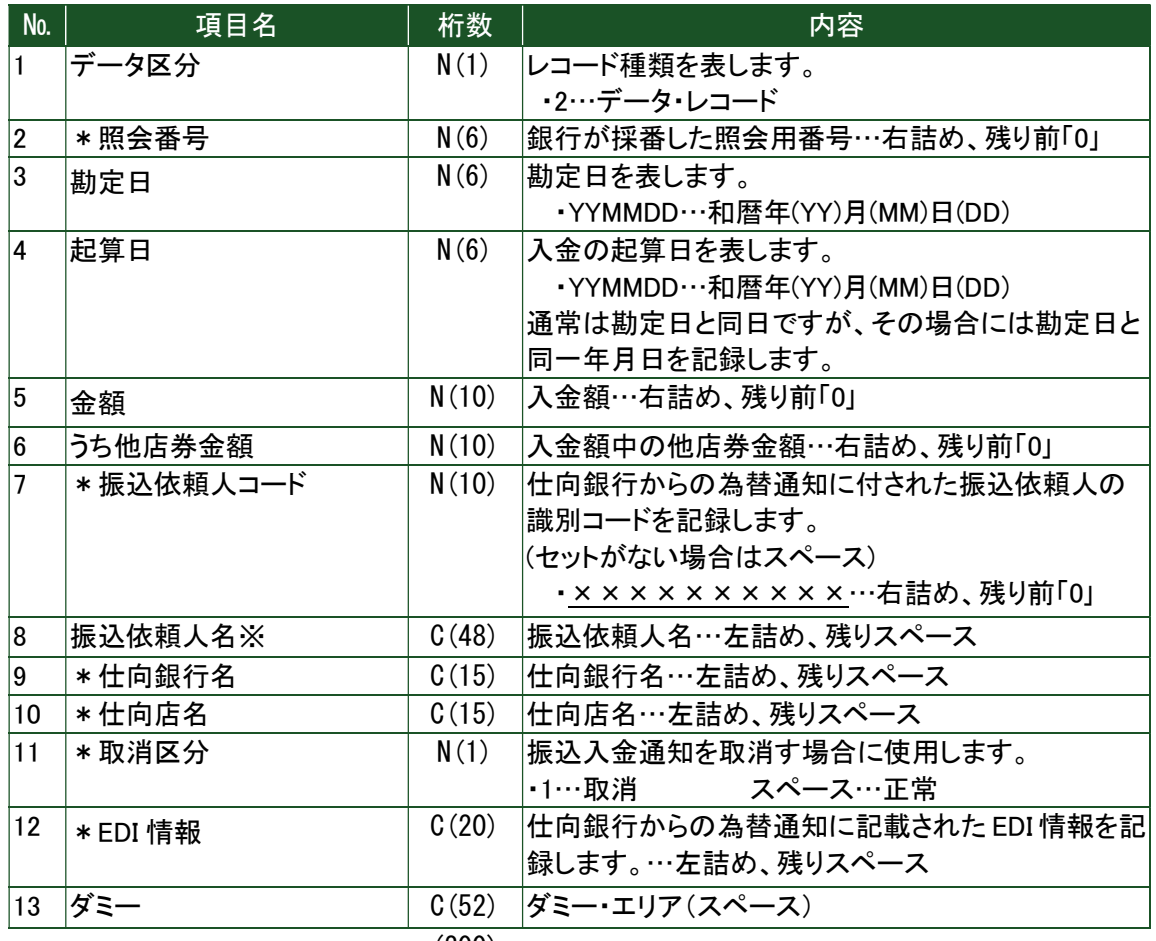

(フォーマットB)

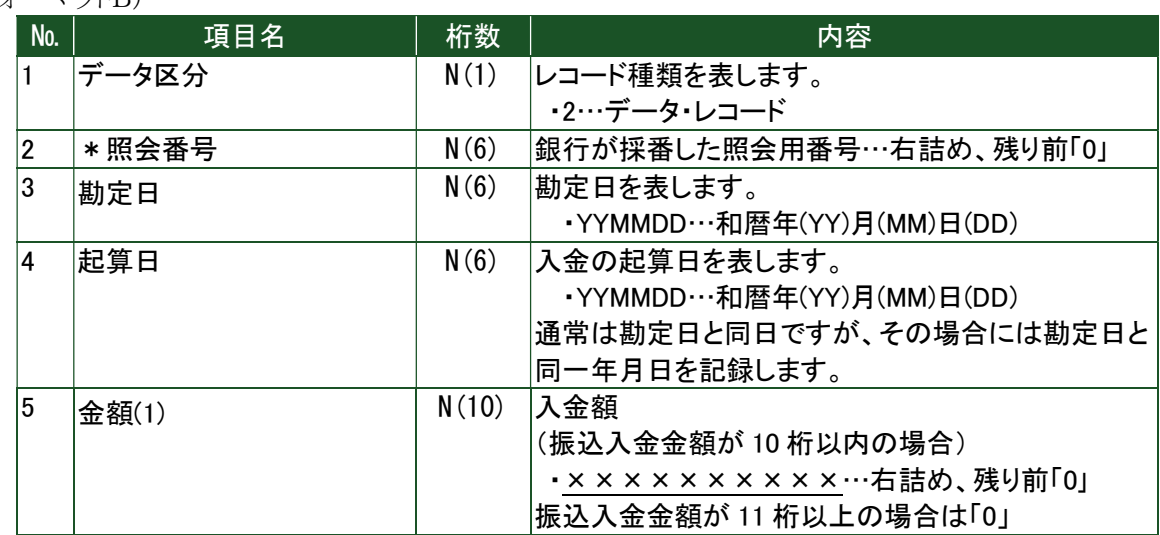

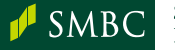

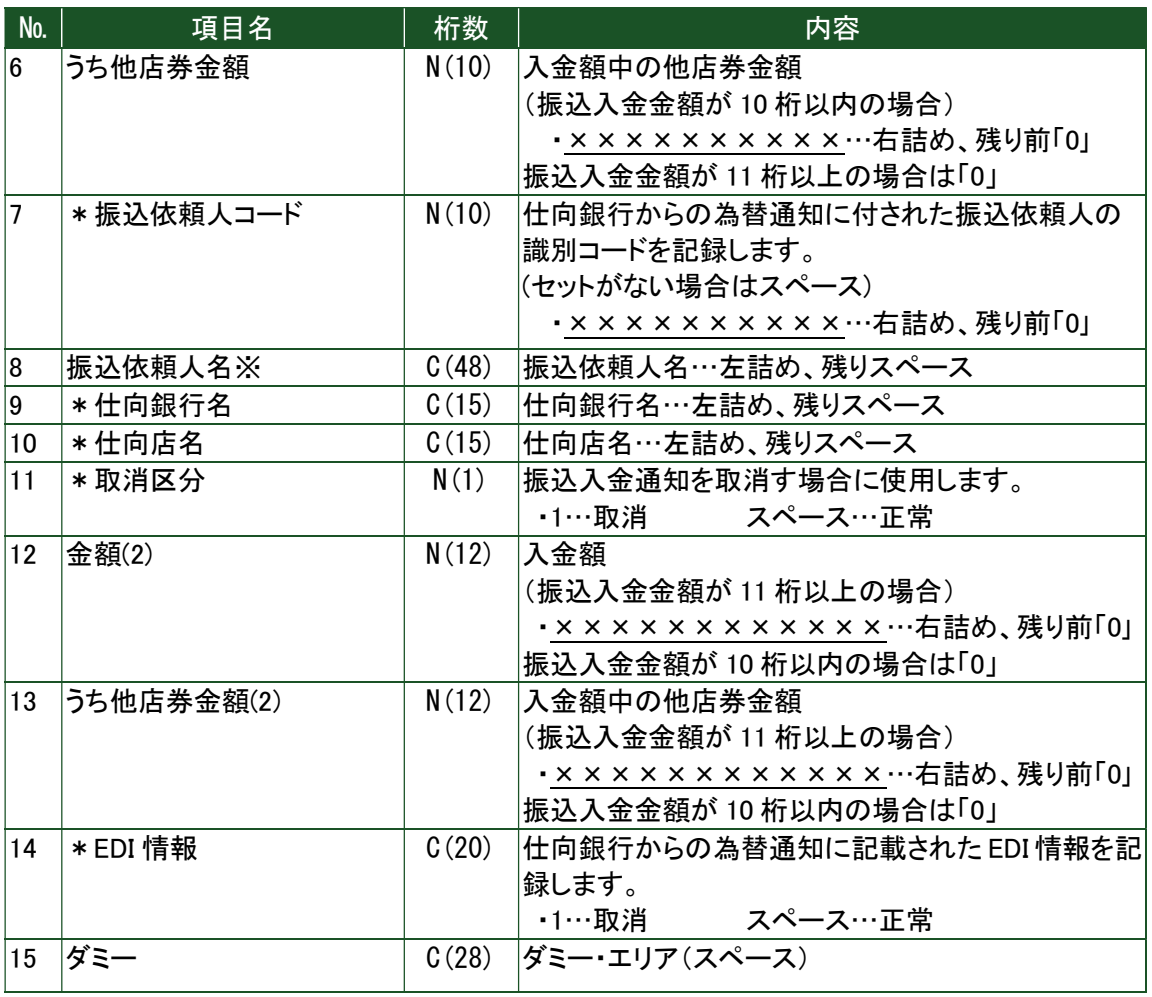

- ※ 振込依頼人名の頭部に数字がセットされていた場合、数字のみ 10 桁までを振込依頼人 コード欄へ移送するのが当行の標準仕様です。
	- ③ トレーラ・レコード

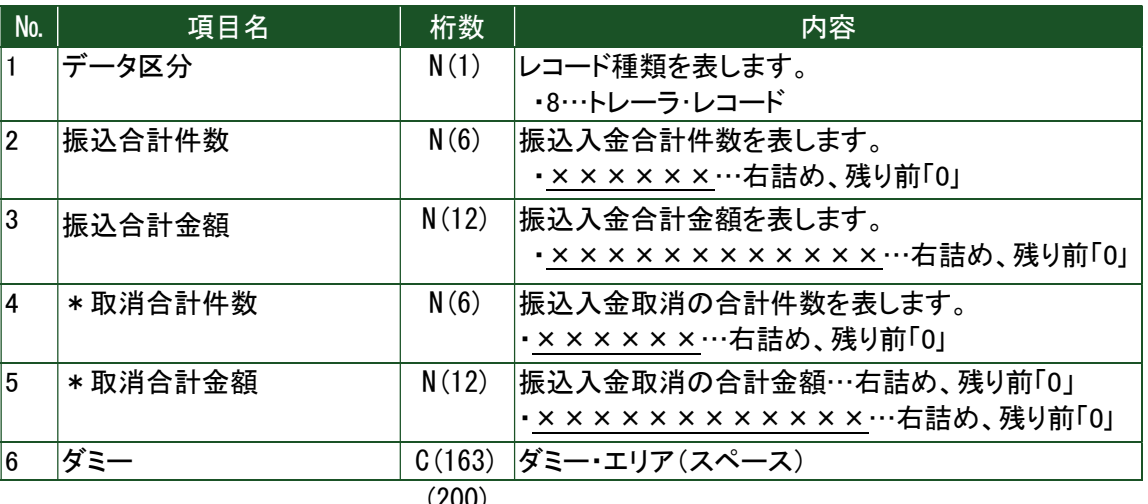

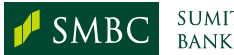

④ エンド・レコード

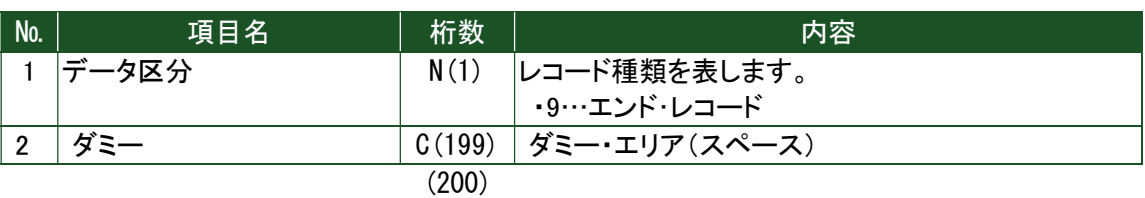

⑤ ご注意点

● ダミー・エリア(スペース)は、当行で任意に利用する場合があります。

#### (2) 入出金取引明細

① ヘッダー・レコード

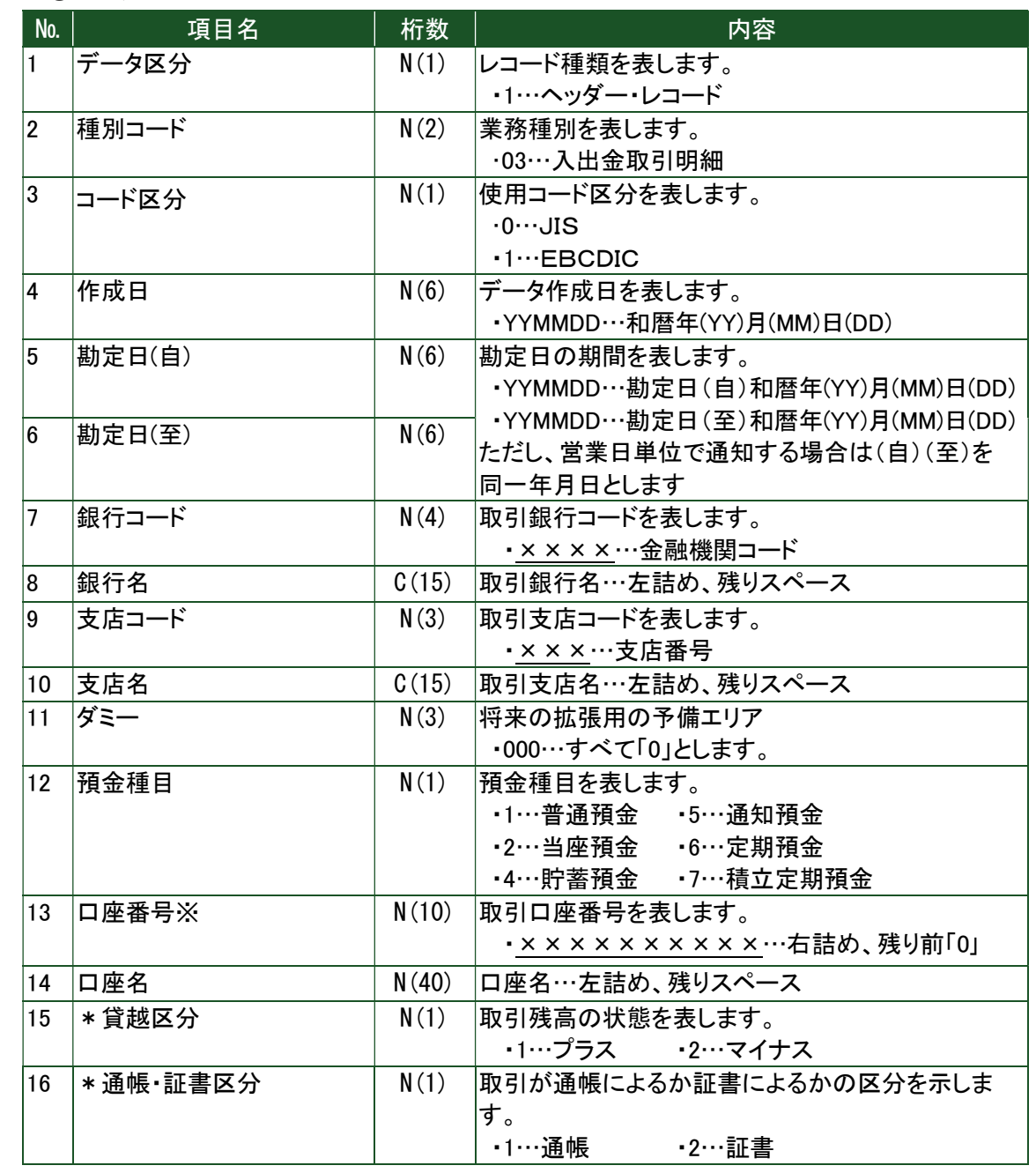

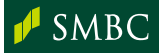

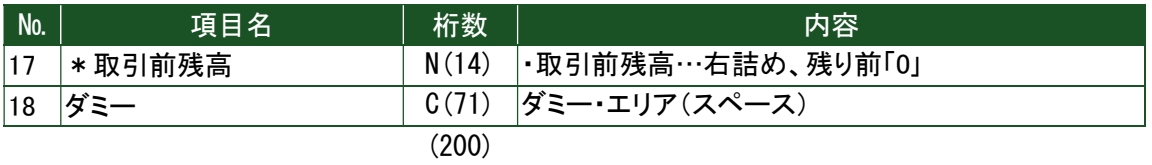

- ※ 普通預金、当座預金、貯蓄預金は 7 桁以下ですが、その他の預金については一部の銀行にお いて 7 桁を超える場合があるため 10 桁としております。
	- ② a. データ・レコード…普通預金・当座預金・貯蓄預金の場合

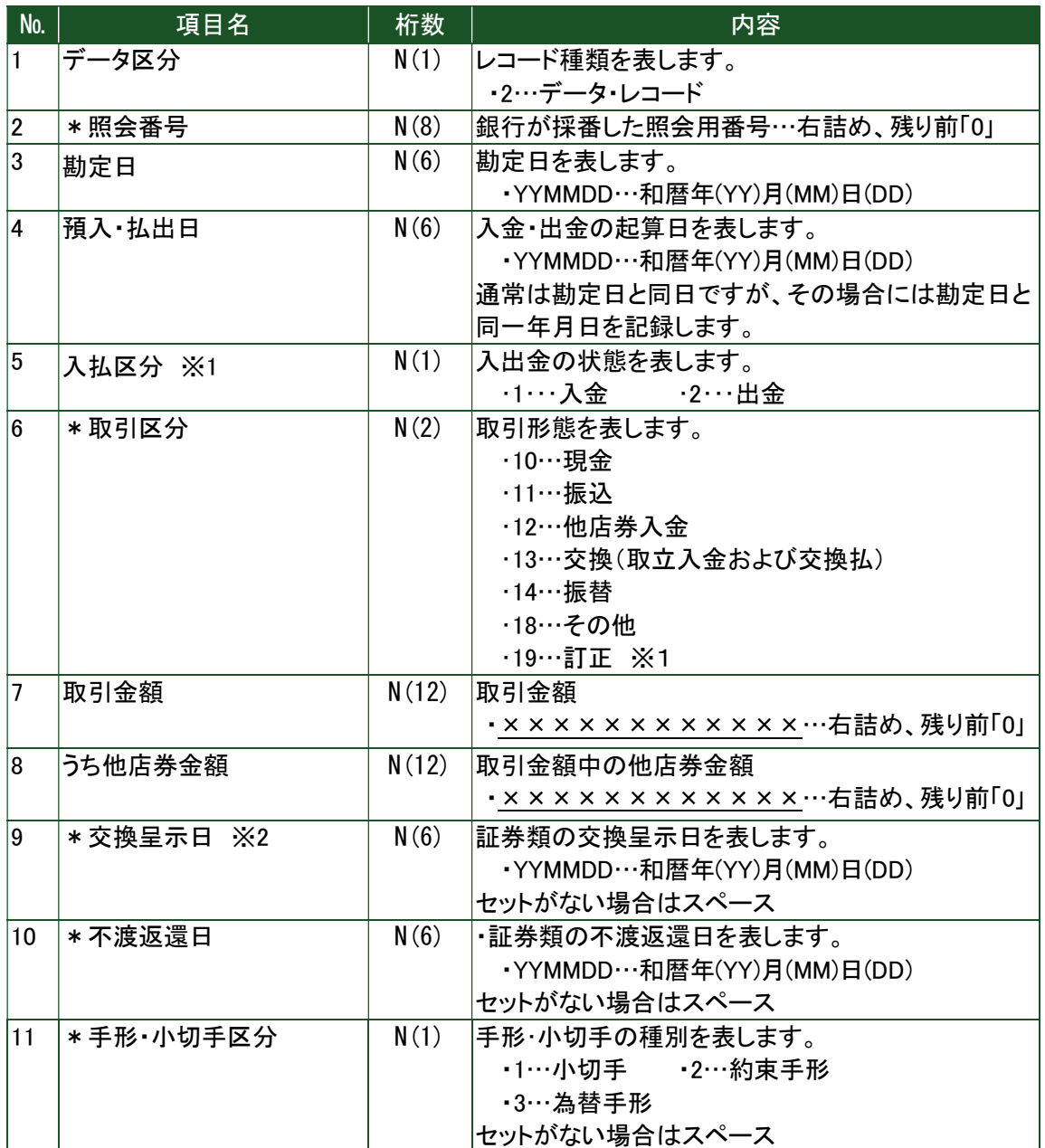

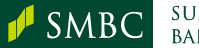

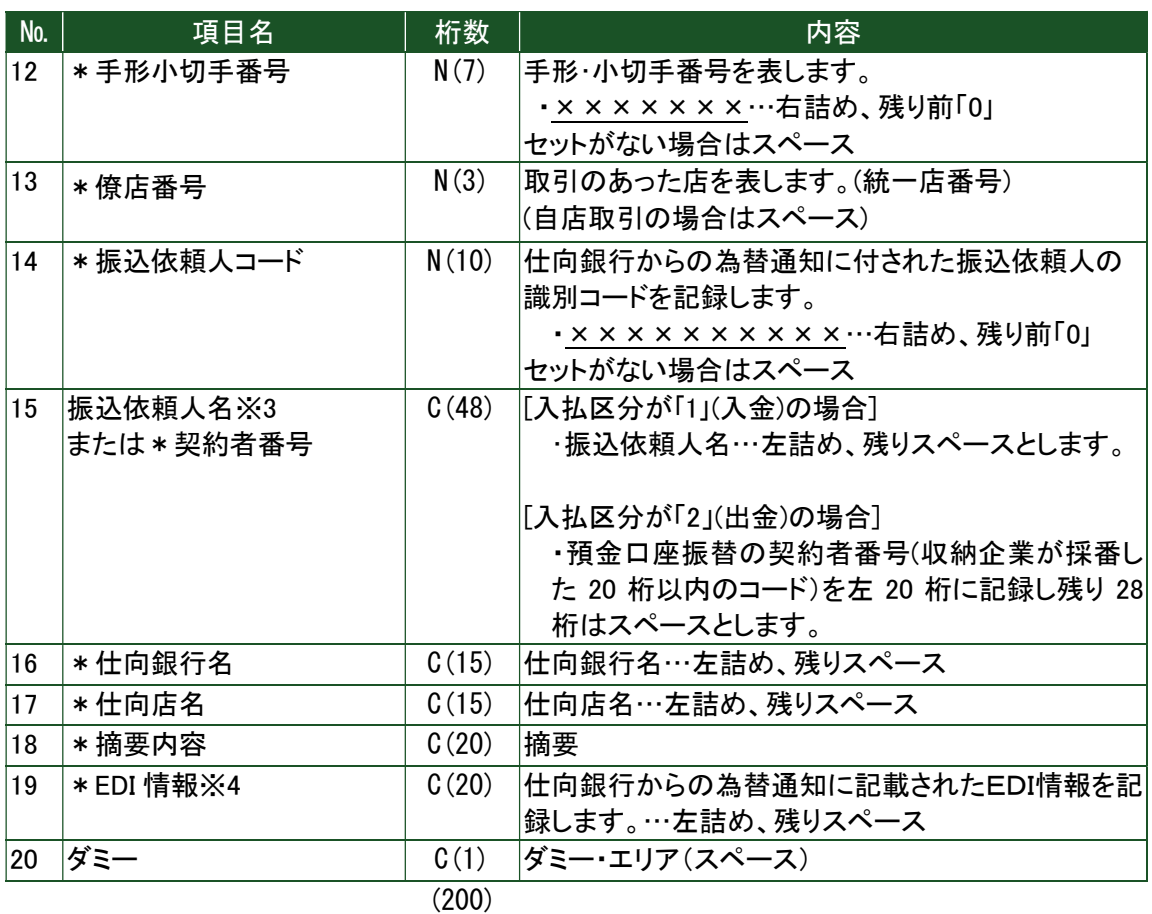

- ※1 取引区分の訂正「19」を使用する場合には、入払区分を入金の訂正は出金「2」、出金の 訂正は入金「1」と記録します。
- ※2 実際の交換呈示日と異なる場合があります。
- ※3 振込依頼人名の頭部に数字がセットされていた場合、数字のみ 10 桁までを振込依頼 人コード欄へ移送するのが当行の標準仕様です。
- ※4 口座振替による出金時(口座引落)の入出金明細のファイルレイアウトは、項番 19 および 20 については以下の通りとなります。CSV 形式でダウンロードした場合、項番 19 の後ろに カンマが付き、項番 20 には何も設定されません。

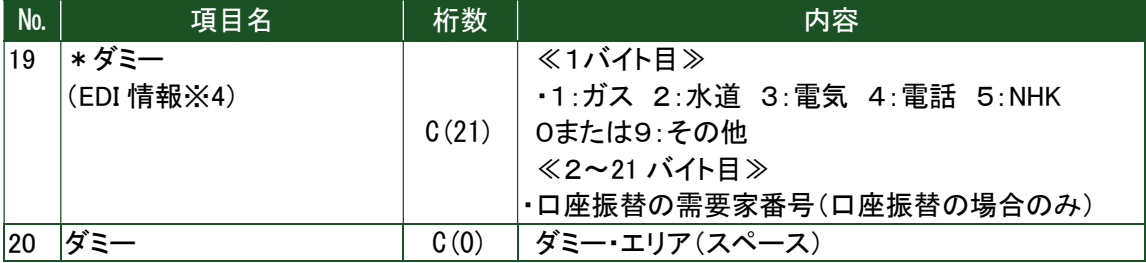

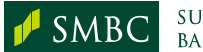

② b. データ・レコード…通知預金・定期預金・積立定期預金の場合

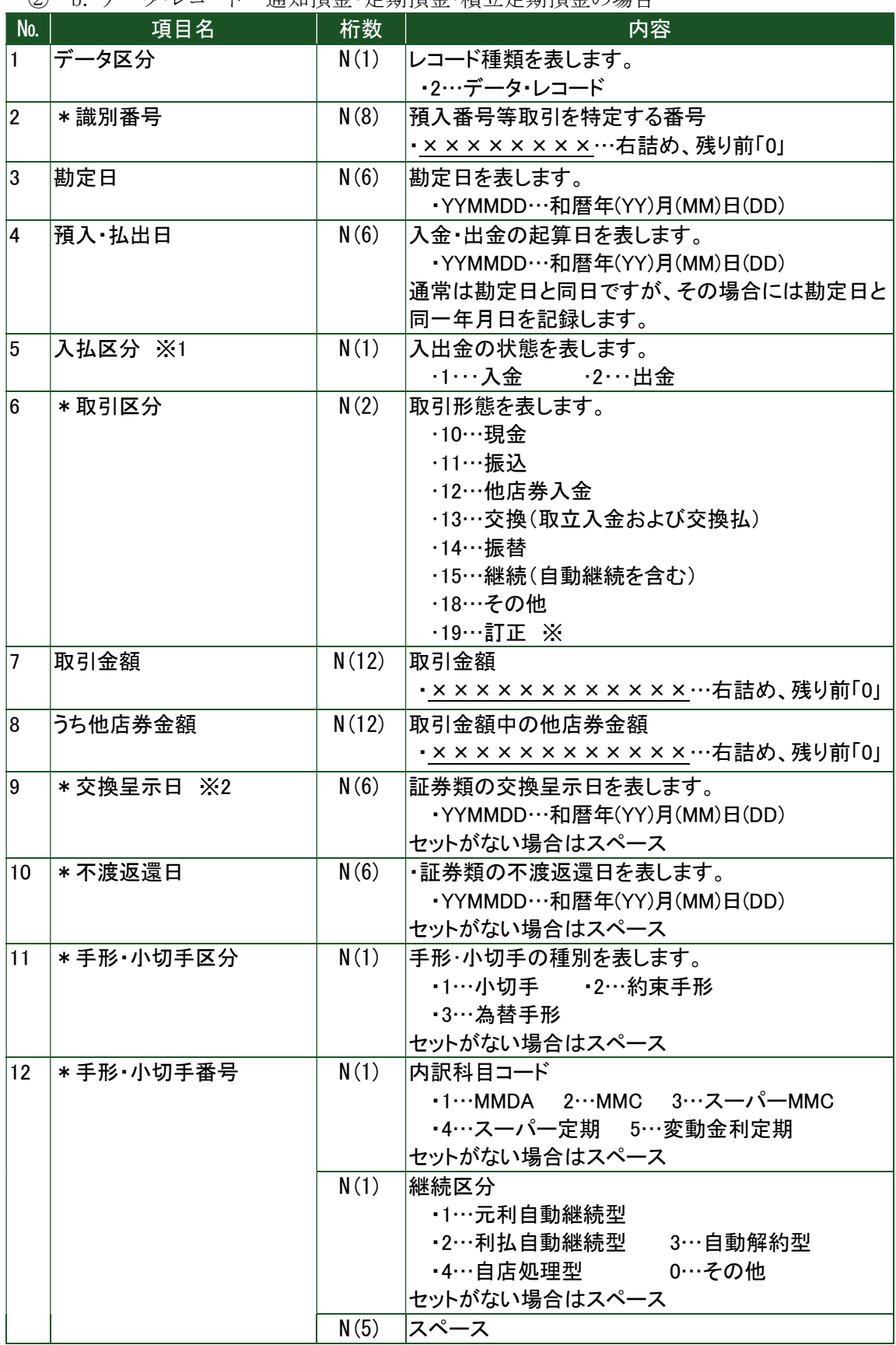

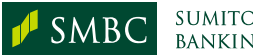

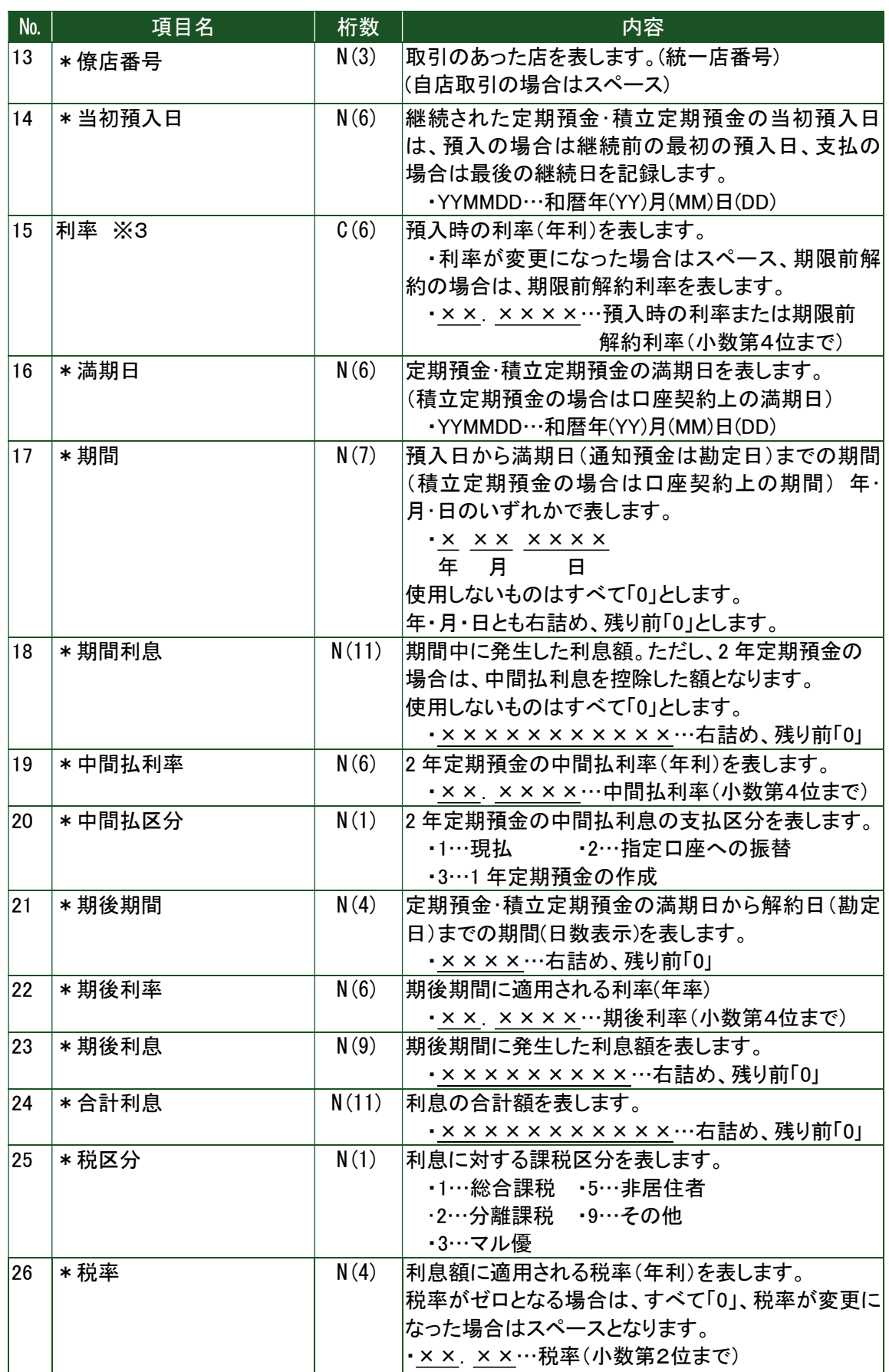

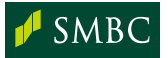

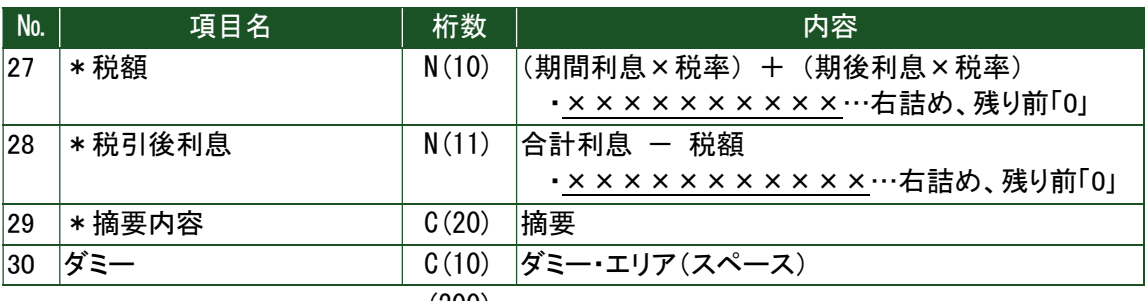

 (200) ※1 取引区分の訂正「19」を使用する場合には、入払区分を入金の訂正は出金「2」、出金の

訂正は入金「1」と記録します。

※2 実際の交換呈示日と異なる場合があります。

※3 取引区分の訂正「19」を使用する場合には、スペースとすることがあります。

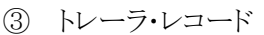

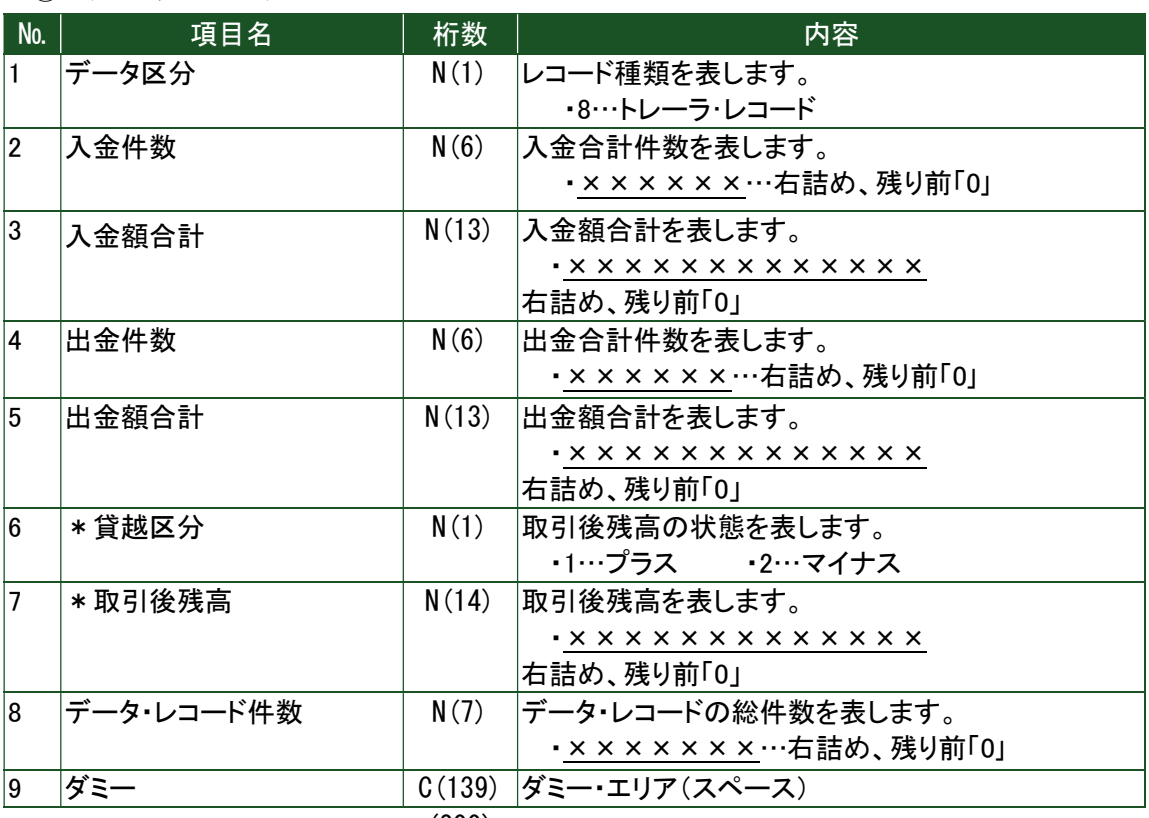

④ エンド・レコード

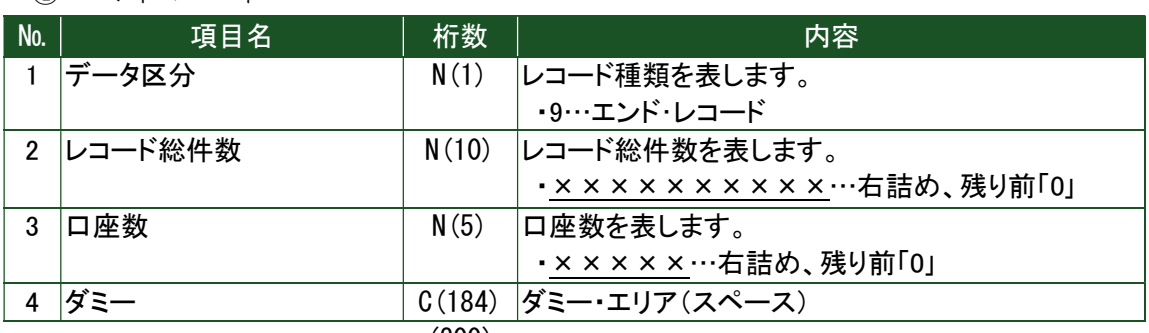

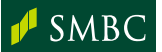

⑤ ご注意点

● ダミー・エリア(スペース)は、当行で任意に利用する場合があります。

#### (3) 総合振込・給与(賞与)振込

① ヘッダー・レコード(振込ファイルの最初に必要なレコード)

| No.            | 項目名        | 桁数    | 記録要領                     | 内容                       |
|----------------|------------|-------|--------------------------|--------------------------|
| 1              | データ区分      | N(1)  | $r_{11}$                 |                          |
| $\overline{2}$ | 種別コード      | N(2)  | $[11]$ , $[12]$ , $[21]$ | 11…給与振込 12…賞与振込          |
|                |            |       |                          | 21…総合振込                  |
| 3              | コード区分      | N(1)  | コード番号                    | 貴社電算機の使用コード              |
|                |            |       |                          | ・EBCDIC コード…「1」          |
|                |            |       |                          | ・JIS コード                 |
|                |            |       |                          | (EBCDIC コード以外)…「0」※      |
| 4              | 会社コード      | N(10) |                          | 貴社の特定コードを当行であらかじ         |
|                | (振込依頼人コード) |       |                          | め指定させていただきます。            |
| 5              | 御社名        | C(40) | 左詰め、残りスペース               | 貴社名をカナ文字にて記録してくださ        |
|                |            |       |                          | い。(事業所、出張所名を含めて結         |
|                |            |       |                          | 構です)                     |
| 6              | 振込指定日      | N(4)  | <b>MMDD</b>              | 実際に振込を行う月、日を記録してく        |
|                |            |       |                          | ださい。(銀行営業日)              |
|                |            |       |                          | $-MM(H)DD(H)$            |
| 7              | 仕向銀行番号     | N(4)  | 金融機関コード                  | 当行の金融機関コードは「0009」で       |
|                |            |       |                          | す。                       |
| 8              | *仕向銀行名     | C(15) | 左詰め、残りスペース               | 「ミツイスミトモ ギンコウ」または「ミツイスミト |
|                |            |       |                          | も」と記録してください。             |
| 9              | 仕向支店番号     | N(3)  | 支店番号                     | 貴社のお取引いただいている当行本         |
|                |            |       |                          | 支店の支店番号を記録してください。        |
| 10             | * 仕向支店名    | C(15) | 左詰め、残りスペース               | 貴社のお取引いただいている当行本         |
|                |            |       |                          | 支店の店舗名を記録してください。         |
| 11             | 預金番号       | N(1)  | 「1」、「2」または「9」            | 貴社のお取引店での当行の預金種          |
| 12             | 口座番号       | N(7)  | 右詰め、残り前「0」               | 目と口座番号を数字で記録してくださ        |
|                |            |       |                          | い。                       |
|                |            |       |                          | 1…普通預金<br>2…当座           |
|                |            |       |                          | 9…その他                    |
| 13             | ダミー        | C(17) | スペース                     | ダミー・エリア(スペース)            |

(120)

```
※ TTCにより判断します。
```
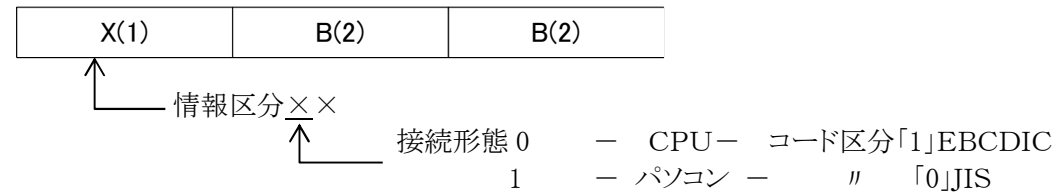

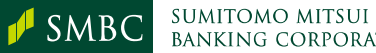

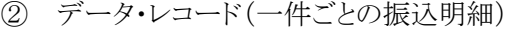

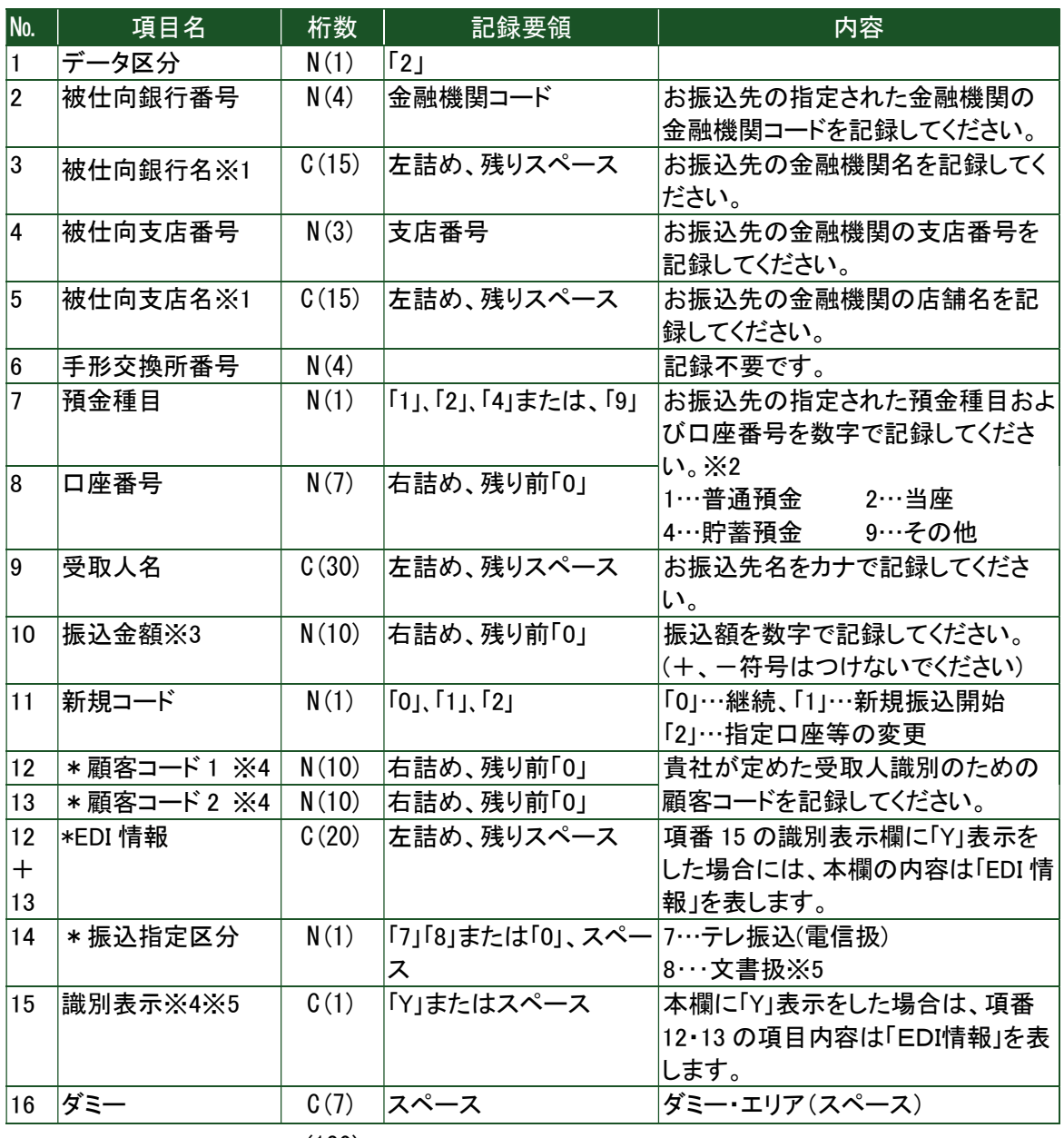

- ※1 項番 3 「被仕向銀行名」と項番 5 「被仕向支店名」は入力任意です。 (スペースでも構いません)
- ※2 「給与振込」の場合は、お振込先預金種目は「1 普通預金」「2 当座」のみ対象です。
- ※3 振込金額がゼロのレコードは含めないでください。
- ※4 振込人はっきりサービスを利用する場合は、この限りではありません。 詳細は、【P.16-4.オプションサービス-(2)振込人はっきりサービス】を参照してください。
- ※5 給与(賞与)振込の場合は、14 「振込指定区分」と 15「識別表示」はそれぞれC(1)のスペース となります。総合振込の場合は、当行は 14「振込指定区分」の内容に関わらず「電信扱」で 取扱います。

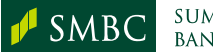

③ トレーラ・レコード(振込合計件数・金額チェック用のレコード)

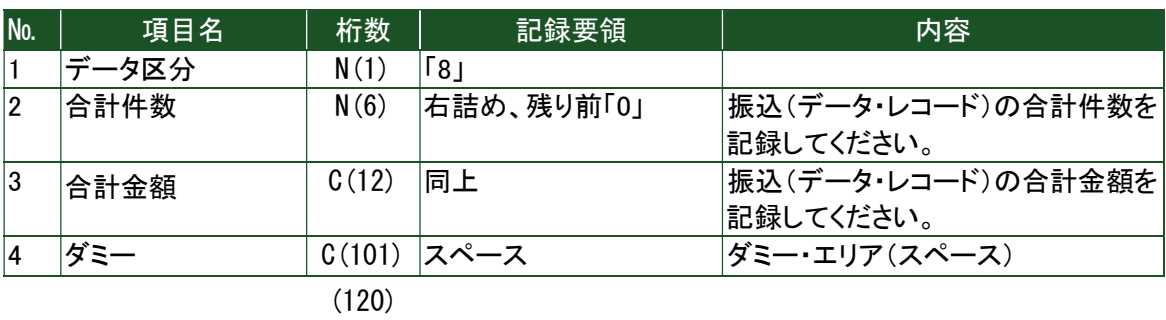

④ エンド・レコード

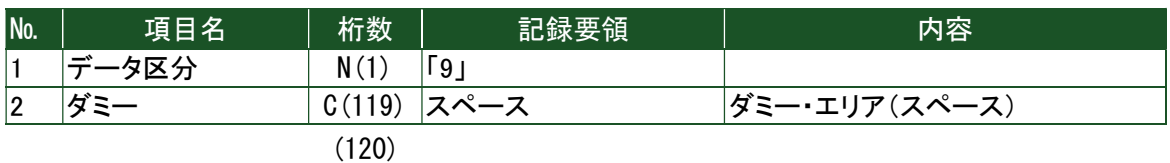

- (4) 個人地方税納付
	- ① ヘッダー・レコード

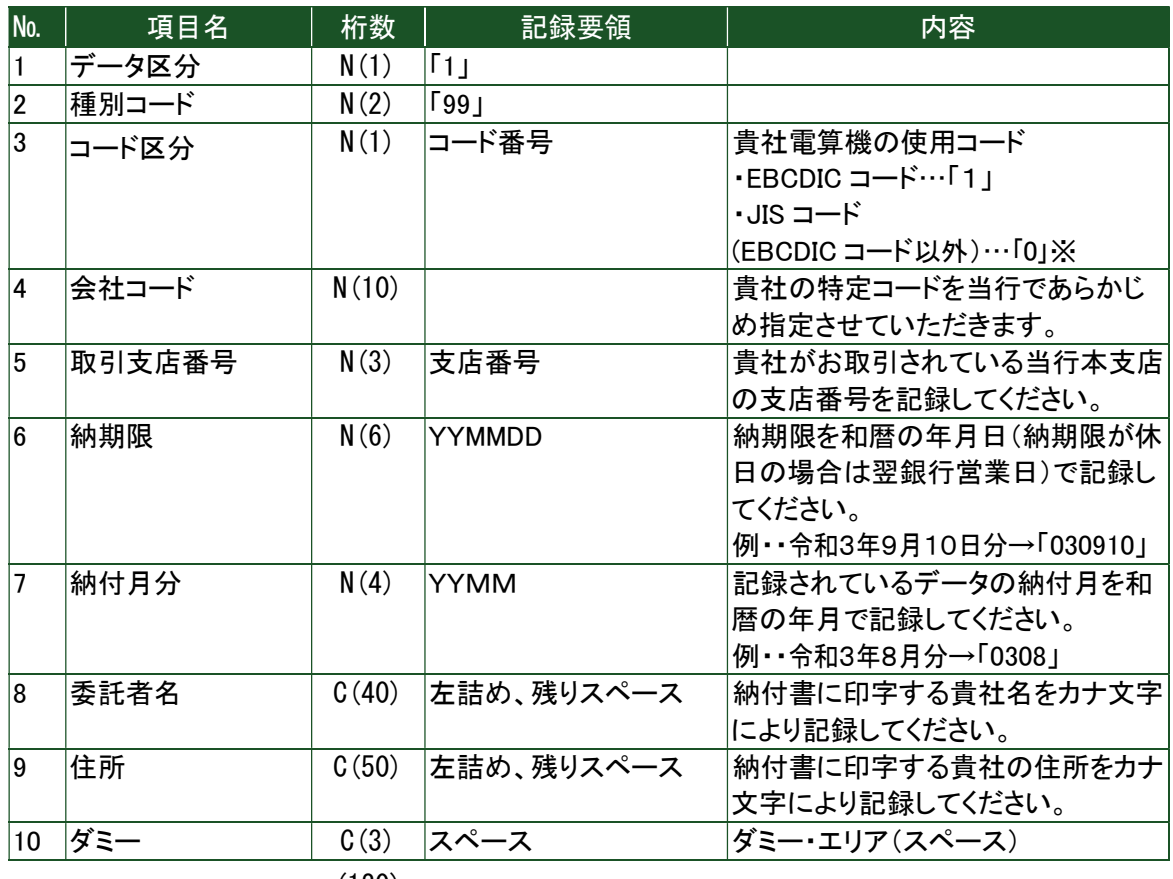

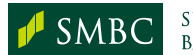

② データ・レコード

| No.            |                     | 項目名             | 桁数    | 記録要領                                  | 内容                                                                                                    |
|----------------|---------------------|-----------------|-------|---------------------------------------|----------------------------------------------------------------------------------------------------|
| $\vert$ 1      |                     | データ区分           | N(1)  | $\lceil 2 \rfloor$                    |                                                                                                    |
| $\overline{2}$ |                     | 市区町村コード ※1      | N(6)  |                                       | 総務省制定の「全国地方公共団体<br>コード」によります。なお、横浜市は<br>納入する区のコードを記録してくださ<br>い。                                            |
| 3              |                     | 市区町村名           | C(15) | 左詰め、残りスペース                            | 納入される市町村名で、上記横浜市<br>は区の名前も記録してください。<br>「ヨコハマシ(ナカク)」)<br>(例                                                 |
| Ι4             |                     | 指定番号            | C(15) | 左詰め、残りスペース                            | 市町村から送付される納付書から登<br>録してください。(課税通知書からの<br>登録は避けてください。特にハイフン<br>の記録漏れにご注意願います)                               |
| 5              |                     | 給与所定者の<br>異動コード | N(1)  | [0], [1]                              | ・「0」…異動なし<br>・「1」…異動あり ※2                                                                                  |
| 6              | 給<br>$\overline{4}$ | 件数              | N(5)  | 右詰め、残り前「0」                            | 給与所得にかかる市町村民税の件<br>数・税額を記録してください。<br>なお、退職時に給与所得にかかる市<br>町村民税を年度末分まで一括した場<br>合もここに記録してください。                |
|                |                     | 金額              | N(9)  |                                       |                                                                                                    |
| 7              | 退<br>職              | 件数              | N(5)  | 右詰め、残り前「0」<br>(記録内容がない場合<br>は全部「0」です) | 退職所得にかかる市町村民税+道<br>府県民税の件数・税額を記録してく<br>ださい。<br>「給与+退職」の件数・金額を記録し<br>てください。                                 |
|                |                     | 金額              | N(9)  |                                       |                                                                                                    |
| 8              | 合計                  | 件数<br>金額        | N(5)  | 右詰め、残り前「0」                            |                                                                                                    |
|                |                     |                 | N(9)  |                                       |                                                                                                    |
| 9              | 退職<br>明<br>細        | 人員              | N(3)  | 右詰め、残り前「0」                            | フ「退職」を記録した場合は、必ず退<br>職明細を全て記録してください。<br>7「退職」を記録しない場合は、全部<br>「0」を記録してください。<br>①人員…退職人員<br>(7「退職」の件数と一致します) |
|                |                     | 支払金額            | N(10) |                                       |                                                                                                    |
|                |                     | 市町村民税           | N(9)  |                                       | ②支払金額…退職金支払金額<br>③市町村民税…退職金にかかる<br>税額のうち市町村民税分<br>4道府県民税…同上の道府県民                                           |
|                |                     | 道府県民税           | N(9)  |                                       | 税分<br>「市町村民税+道府県民税」は項目<br>7 の退職税額に一致します。                                                                   |
| 10             | ダミー                 |                 | C(9)  | スペース                                  | ダミー・エリア(スペース)                                                                                              |
|                |                     |                 | (120) |                                       |                                                                                                    |

※1 市区町村コードに誤りがあった場合、全件取消となり、再度伝送が必要になりますので ご注意ください。

※2 退職金額が0円の場合、「0:異動なし」を設定してください。

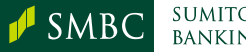

③ トレーラ・レコード

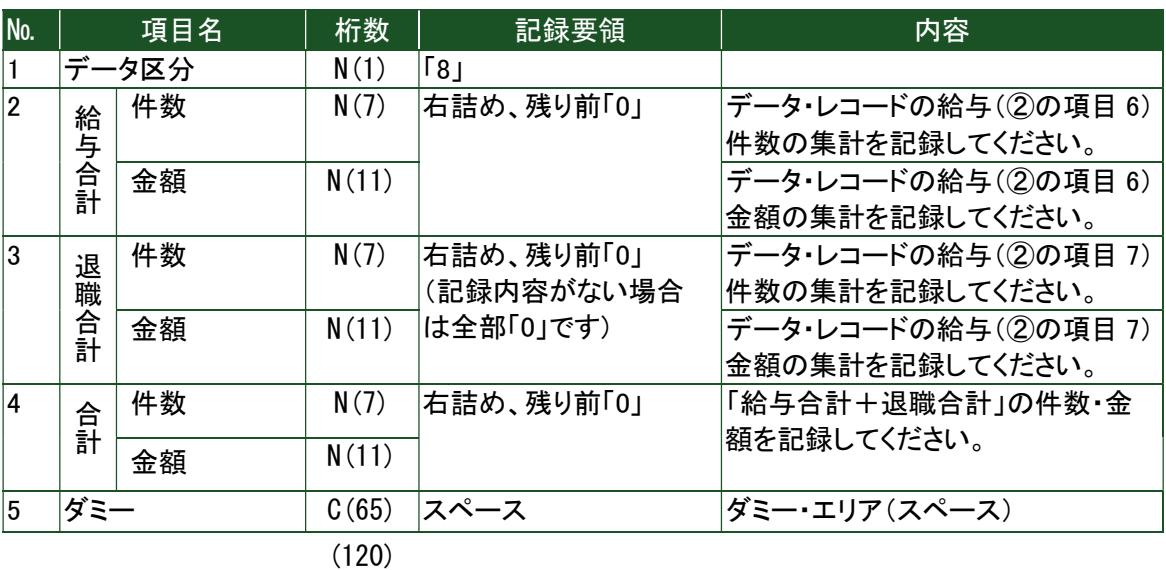

④ エンド・レコード

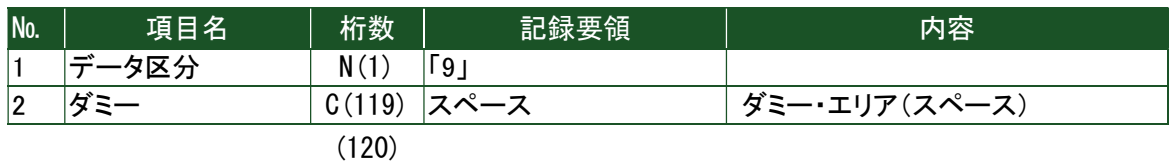

#### (5) 預金口座振替(依頼明細)

① ヘッダー・レコード(振替ファイルの最初に必要なレコード)

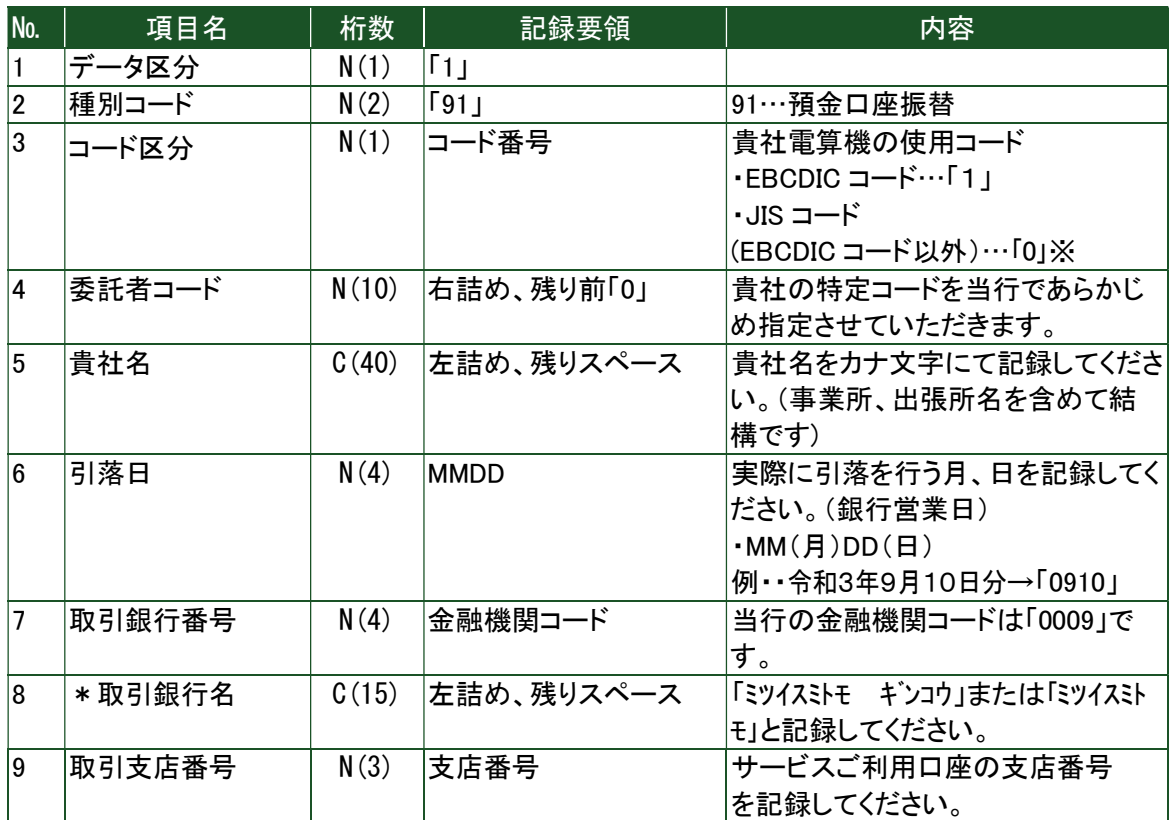

![](_page_58_Picture_8.jpeg)

![](_page_59_Picture_212.jpeg)

※ TTCにより判断します。

![](_page_59_Figure_4.jpeg)

※ No9~No12 についてサービス利用口座をご指定ください。

② データ・レコード(一件ごとの振替明細)

| No.            | 項目名    | 桁数    | 記録要領                  | 内容                 |
|----------------|--------|-------|-----------------------|--------------------|
|                | データ区分  | N(1)  | $\lceil 2 \rfloor$    |                    |
| $\overline{2}$ | 引落銀行番号 | N(4)  | 金融機関コード               | 引落先の指定された金融機関の金    |
|                |        |       |                       | 融機関コードを記録してください。   |
| 3              | *引落銀行名 | C(15) | 左詰め、残りスペース            | 引落先の金融機関名を記録してくだ   |
|                |        |       |                       | さい。                |
| 4              | 引落支店番号 | N(3)  | 支店番号                  | 引落先の金融機関の支店番号を記    |
|                |        |       |                       | 録してください。           |
| 5              | *引落支店名 | C(15) | 左詰め、残りスペース            | 引落先の金融機関の店舗名を記録    |
|                |        |       |                       | してください。            |
| 6              | ダミー    | C(4)  |                       | 記録不要です。            |
| 7              | 預金種目   | N(1)  | 「1」、「2」、「3」または、「9」    | 引落先の指定された預金種目および   |
|                |        |       |                       | 口座番号を数字で記録してください。  |
| 8              | 口座番号   | N(7)  | 右詰め、残り前「0」            | 1…普通預金 2…当座        |
|                |        |       |                       | 3…納税準備預金           |
|                |        |       |                       | 9…その他              |
| 9              | 預金者名   | C(30) | 左詰め、残りスペース            | 預金者名をカナ文字で記録してくだ   |
|                |        |       |                       | さい。                |
| 10             | 引落金額   | N(10) | 右詰め、残り前「0」            | 引落額を数字で記録してください。   |
|                |        |       |                       | (+、一符号はつけないでください   |
|                |        |       |                       | 引落額「0」のデータは入れないでくだ |
|                |        |       |                       | さい。)               |
| 11             | 新規コード  | N(1)  | $[0]$ , $[1]$ , $[2]$ | 「0」…継続、「1」…第1回引落分  |
|                |        |       |                       | 「2」…指定口座等の変更       |
| 12             | 顧客番号   | N(20) | 右詰め、残り前「0」            | 貴社が定めた顧客番号を記録して    |
|                |        |       |                       | ください。              |

![](_page_59_Picture_8.jpeg)

![](_page_60_Picture_199.jpeg)

#### ③ トレーラ・レコード(振替合計件数・金額のチェック用レコード)

![](_page_60_Picture_200.jpeg)

(120)

#### ④ エンド・レコード

![](_page_60_Picture_201.jpeg)

(120)

#### (6) 預金口座振替(結果明細)

① ヘッダー・レコード

![](_page_60_Picture_202.jpeg)

![](_page_60_Picture_12.jpeg)

![](_page_61_Picture_204.jpeg)

※ TTCにより判断します。

![](_page_61_Figure_4.jpeg)

② データ・レコード

![](_page_61_Picture_205.jpeg)

![](_page_61_Picture_7.jpeg)

![](_page_62_Picture_200.jpeg)

③ トレーラ・レコード

![](_page_62_Picture_201.jpeg)

④ エンド・レコード

![](_page_62_Picture_202.jpeg)

### (7) 法人地方税納付(都道府県民税・事業税)

## ① ヘッダー・レコード

![](_page_62_Picture_203.jpeg)

![](_page_62_Picture_10.jpeg)

![](_page_63_Picture_276.jpeg)

(250)

② データ・レコード

![](_page_63_Picture_277.jpeg)

![](_page_63_Picture_5.jpeg)

![](_page_64_Picture_331.jpeg)

③ トレーラ・レコード

![](_page_64_Picture_332.jpeg)

![](_page_64_Picture_4.jpeg)

④ エンド・レコード

![](_page_65_Picture_224.jpeg)

⑤ ご注意点

● マイナスが発生した場合は一番最初の桁に文字符号の「-」を入力してください。

## (8) 法人地方税納付(市町村民税)

```
① ヘッダー・レコード
```
![](_page_65_Picture_225.jpeg)

![](_page_65_Picture_9.jpeg)

② データ・レコード

![](_page_66_Picture_259.jpeg)

(200)

※ 市区町村コードに誤りがあった場合、全件取消となり再度伝送が必要になりますのでご注 意ください。

③ トレーラ・レコード

![](_page_66_Picture_260.jpeg)

#### ④ エンド・レコード

![](_page_66_Picture_261.jpeg)

(200)

⑤ ご注意点

● マイナスが発生した場合は一番最初の桁に文字符号の「-」を入力してください。

![](_page_66_Picture_12.jpeg)

## 資料-8 レコードで使用する文字・略語

各取引のレコードでご利用可能な使用文字及び法人記号等の略語について、ご確認くださ い。

(1) 使用文字

![](_page_67_Picture_150.jpeg)

<注意>

① 小文字のカナ文字・英文字は使用しないでください。

正)ワカクサシヨウテン

誤)ワカクサショウテン

② 記号のうち、中黒点は使用しないでください。

正)エー.ビー.シー.ショウカイ

誤)エー・ビー・シー・シヨウカイ

振込先によっては、中黒点のかわりに空欄(スペース)やピリオド(.)を用いている場合や中黒 点を省略している場合があります。正確な口座情報は、振込先にご確認ください。

③ 読みがなに注意して、正確な口座名義を入力してください。

[間違いやすい例]

「日本」→「ニッポン」と読む場合や、「ニホン」と読む場合があります。

#### (2) 略語

① 使用方法

![](_page_67_Picture_151.jpeg)

![](_page_67_Picture_19.jpeg)

![](_page_68_Picture_232.jpeg)

![](_page_68_Picture_233.jpeg)

![](_page_68_Picture_3.jpeg)

## 資料-9 照合データフォーマット【ファイル一括連携方式】

ファイル一括連携方式をご利用になられるお客さまについては、FAX承認に代わる照合 データが必要になります。下記データフォーマットについて、ご確認ください。

#### (1) 照合データフォーマット

① レコード構成

照合データ(取消)は、依頼データ1ファイルに対し、1ファイル作成してください。 また、対応する依頼データの 1 サブファイルに対し、照合データのデータ・レコードを 1 件作 成してください。

a. 依頼データがシングルファイルの場合

![](_page_69_Figure_7.jpeg)

b. 依頼データがマルチファイルの場合

![](_page_69_Figure_9.jpeg)

- 注1:照合データのヘッダー・レコードに依頼データの「伝送日」「サイクル」を指定していただきま す。依頼データ1ファイルに対し、照合データ1ファイルの前提があるため、照合データのマ ルチファイル形式は許容いたしておりません。
- 注 2 :照合データと依頼データの内容が、一致した場合に正常なデータと判断されます。 1項目でも一致しなかった場合は照合エラーとなります。

② レコードフォーマット

![](_page_70_Picture_197.jpeg)

![](_page_70_Picture_198.jpeg)

#### b. データ・レコード

![](_page_70_Picture_199.jpeg)

#### c. トレーラ・レコード

![](_page_70_Picture_200.jpeg)

## d. エンド・レコード

![](_page_70_Picture_201.jpeg)

![](_page_70_Picture_10.jpeg)

#### (2) 受付状況照会データフォーマット

依頼データの照合状況(照合済であるか、未照合であるか等)を確認するために、受付状況照 会データを取得可能です。未照合の状態のまま、照合期限が到来することを未然に防ぐために ご活用ください。詳細は以下の通りです。

① レコード構成

照会データとして当行(AnserDATAPORT センター)から下記のファイルを配信いたします。

a. シングル・サブファイル構成 ヘッダー・レコードは「依頼データの伝送日時+依頼データの伝送サイクルコード」単位に作 成、データ・レコードは伝送サイクルコード内のサブファイル単位に作成します。

![](_page_71_Figure_6.jpeg)

伝送サイクルコード単位

b. マルチ・サブファイル構成

![](_page_71_Figure_9.jpeg)

c. ダミー(0件)データ構成

![](_page_71_Picture_173.jpeg)

![](_page_71_Picture_12.jpeg)
② レコードフォーマット

a. ヘッダー・レコード

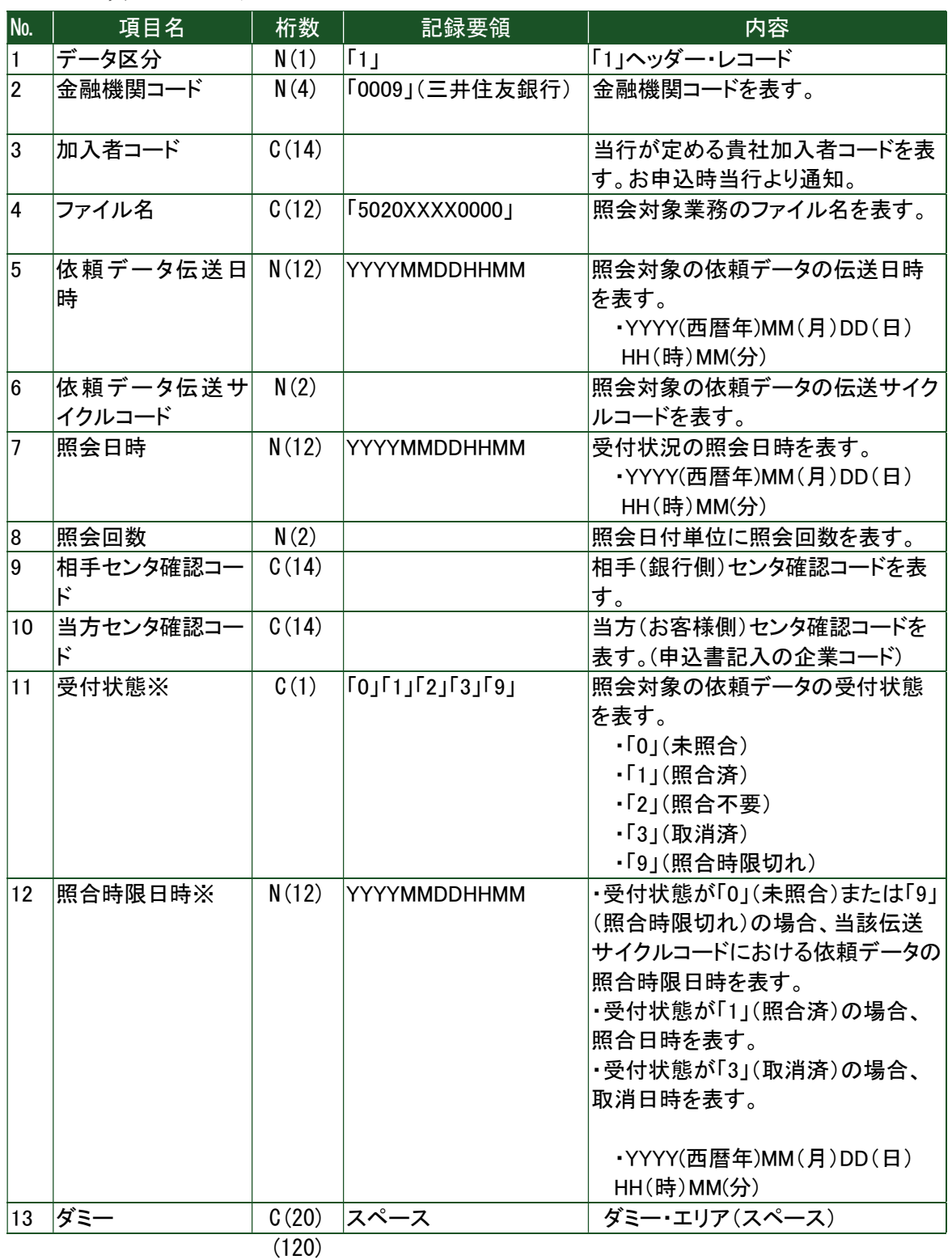

※依頼データの伝送サイクルコード単位の状態を表す情報。

※加入者契約情報の照合データの利用可否を変更(「利用しない」から「利用する」、または「利用 する」から「利用しない」)した場合は、変更前に集信した依頼データの受付状態が設定されます。 ※受付状態が「0」(未照合)または「9」(照合時限切れ)の場合、サブファイル内で最も早い照合期 限日時を表示する。受付状態が「2」(照合不要)の場合は、オール 0 を設定する。

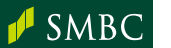

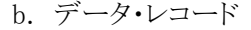

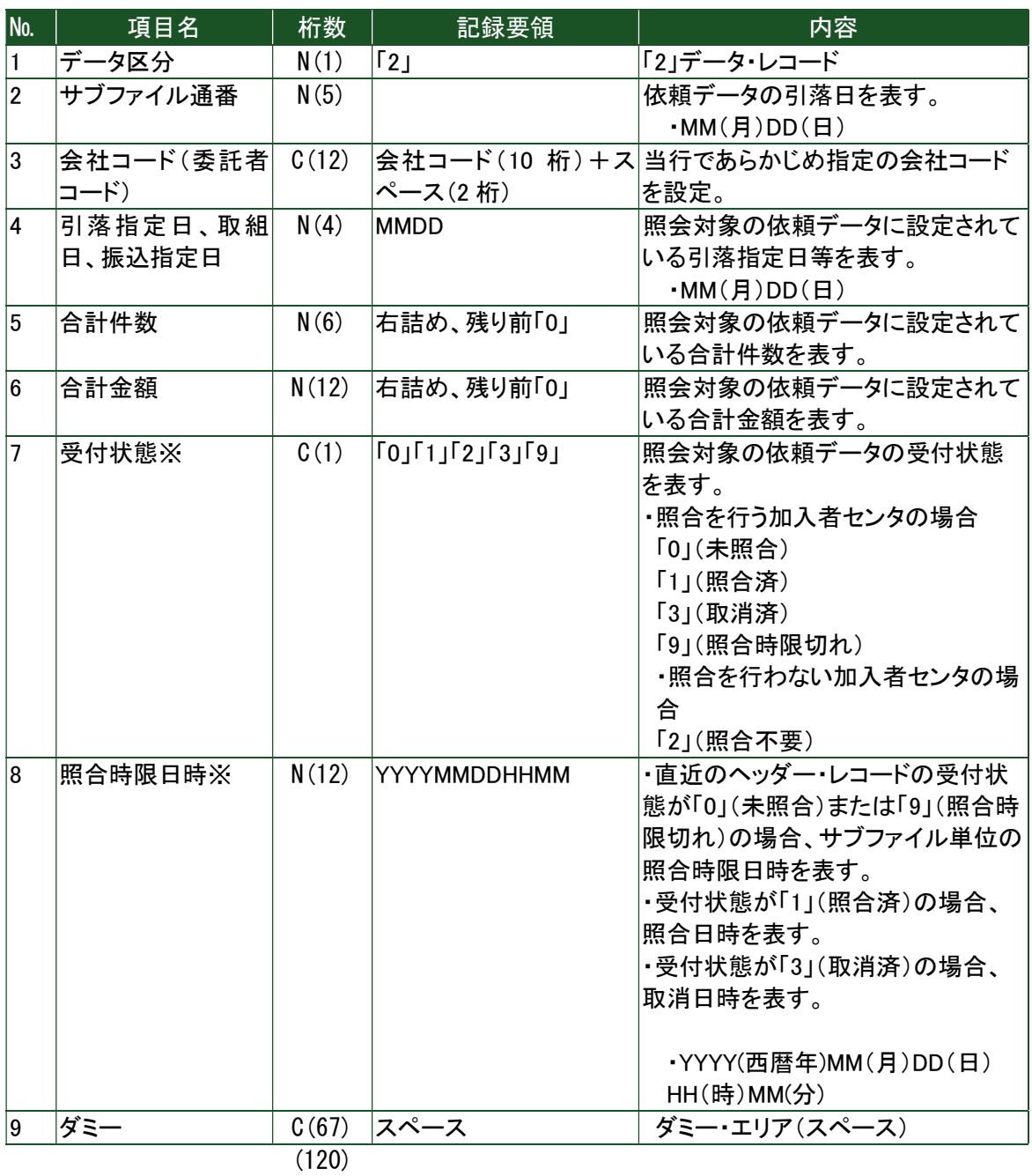

※依頼データの伝送サイクルコード単位の状態を表す情報。

※加入者契約情報の照合データの利用可否を変更(「利用しない」から「利用する」、または「利用 する」から「利用しない」)した場合は、変更前に集信した依頼データの受付状態が設定されます。 ※受付状態が「2」(照合不要)の場合は、照合時限日時オールに 0 を設定する。

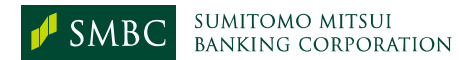

c. トレーラ・レコード

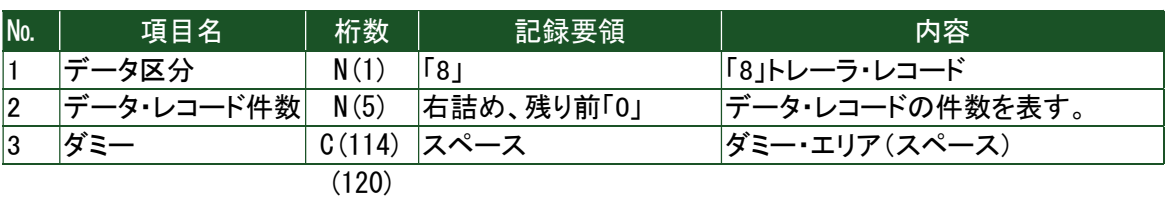

d. エンド・レコード

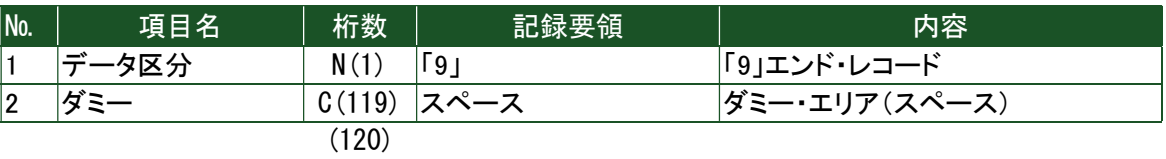

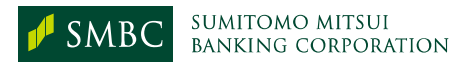

### 資料-10 口座振替結果データ返却【ファイル一括連携方式】

ファイル一括連携方式において、当行からの口座振替結果明細データはファイル作成単位 にAnserDATAPORTセンターに送信し、センター側で保持されます。この際に、お客さまセ ンター確認コード単位に未取得のファイルが存在する場合には、マルチファイル形式に結 合しお客さまの送信要求を契機に返却いたします。

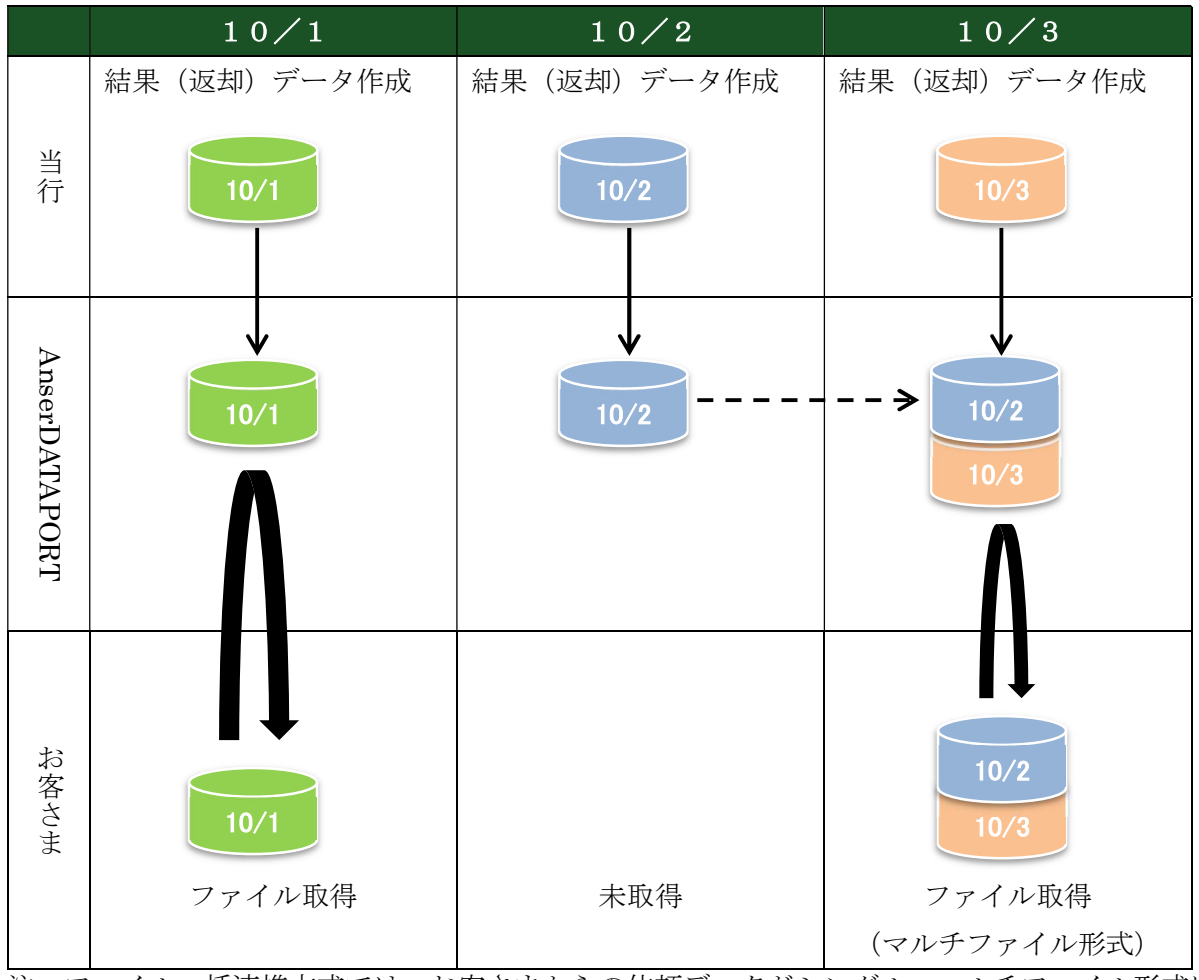

### 【口座振替結果明細データの返却方法】

注:ファイル一括連携方式では、お客さまからの依頼データがシングル、マルチファイル形式に 関わらず、結果返却時にはセンター確認コード単位に未送信分すべてをマルチファイル形式 にて返却いたします。

# 資料-11 取引情報サービステスト返却データの設定内容

取引情報サービステストにおいて、当行からの各返却データに設定する情報です。

#### (1) 預金残高照会結果(テスト返却データ)

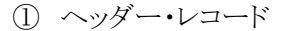

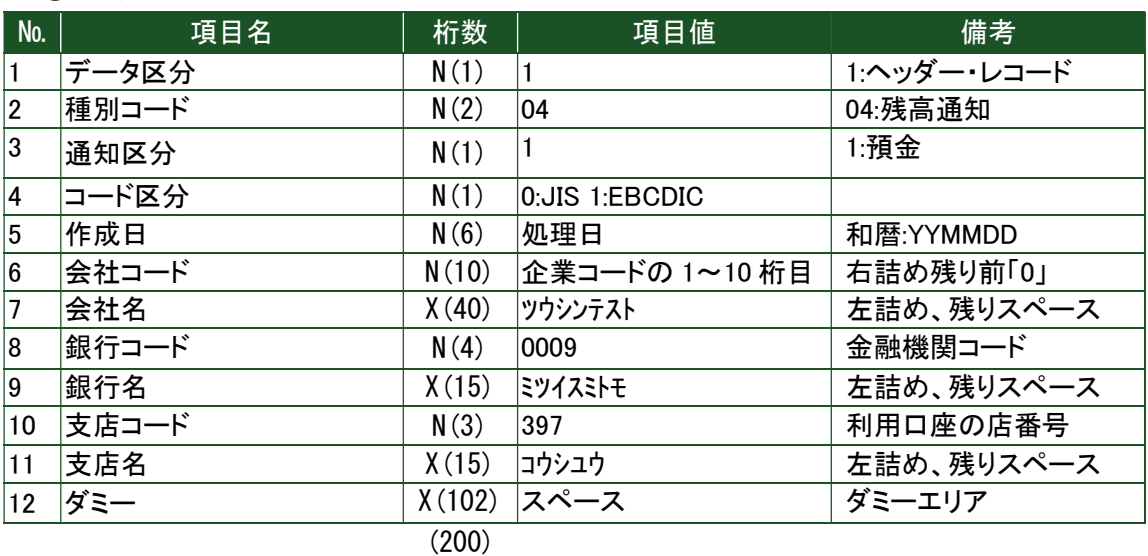

② データ・レコード

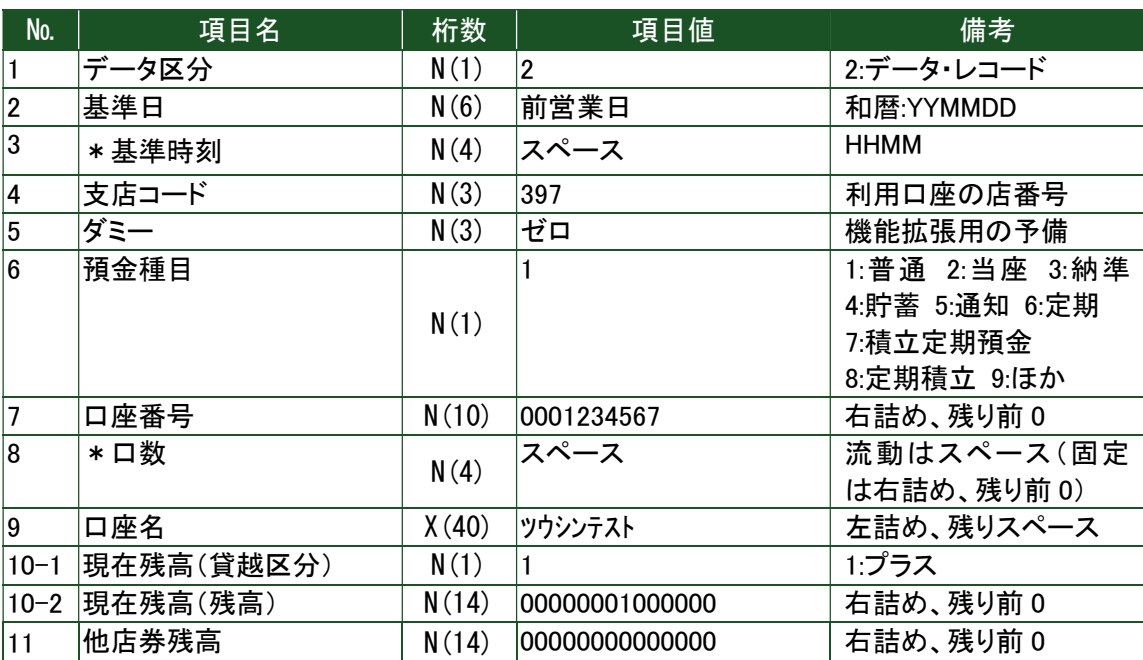

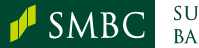

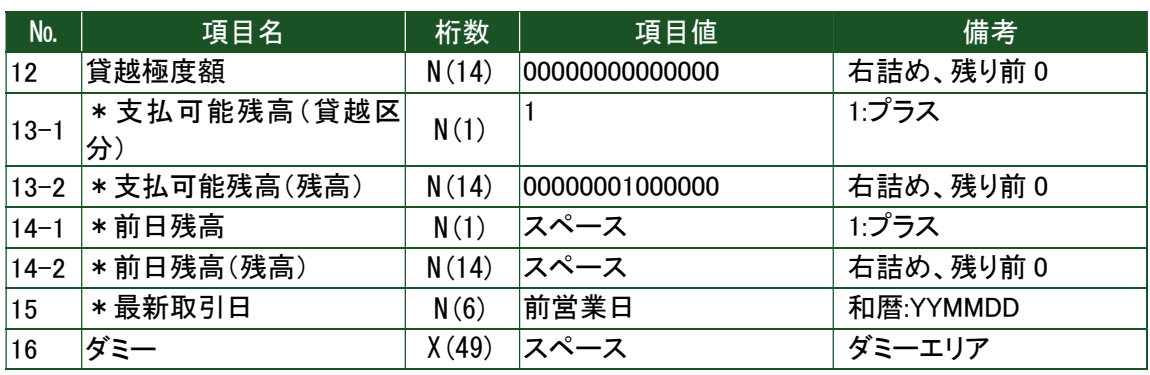

(200)

\*任意項目

③ トレーラ・レコード

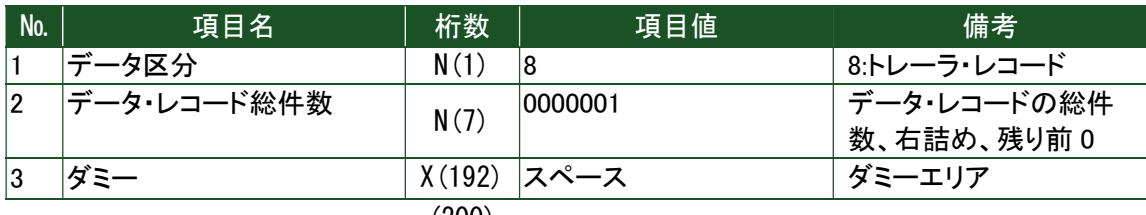

(200)

④ エンド・レコード

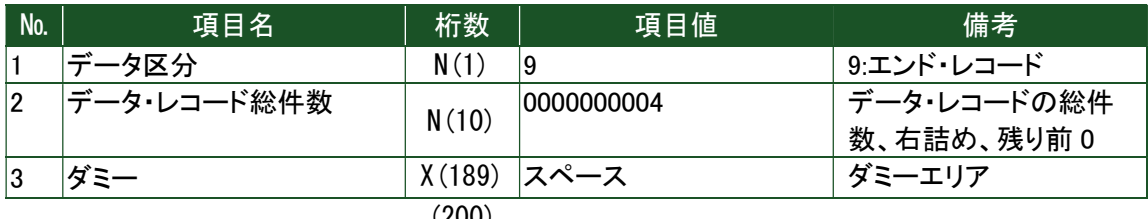

(200)

### (2) 振込入金明細照会結果(テスト返却データ)

### ① ヘッダー・レコード

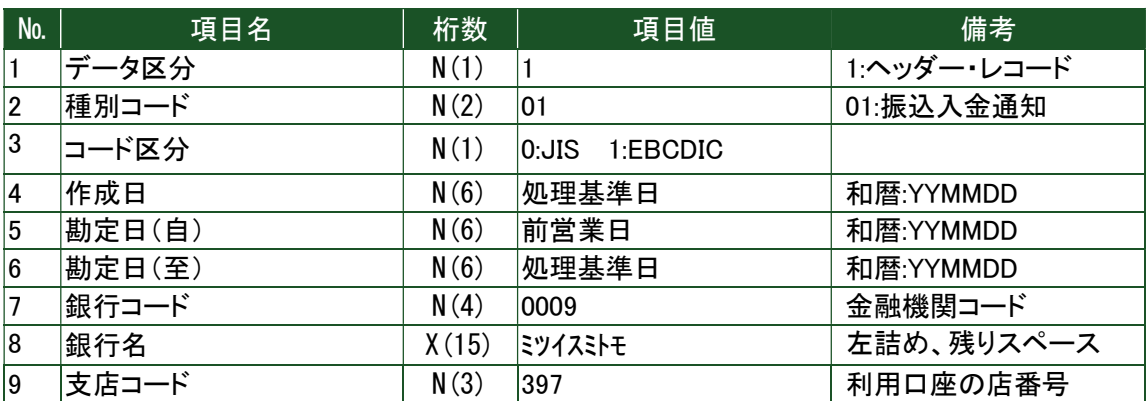

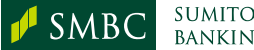

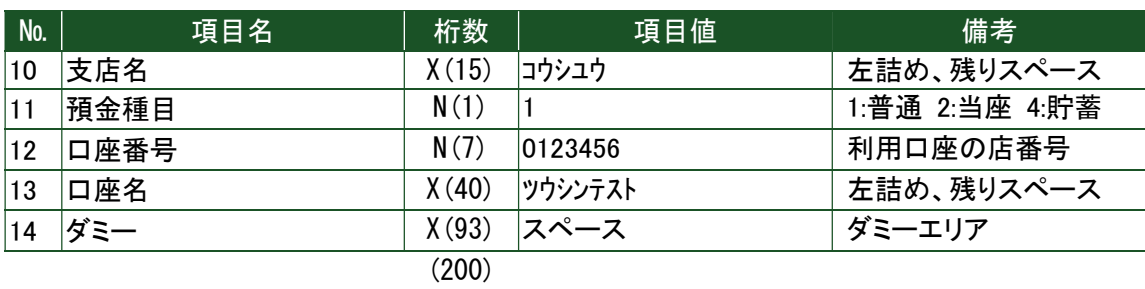

② データ・レコード

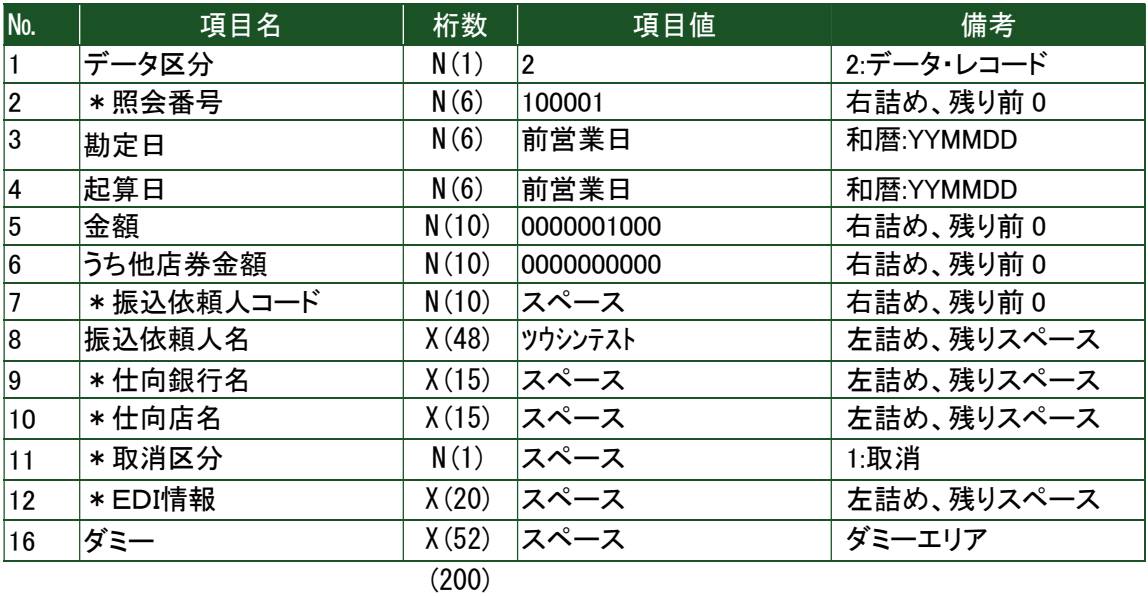

\*任意項目

#### ③ トレーラ・レコード

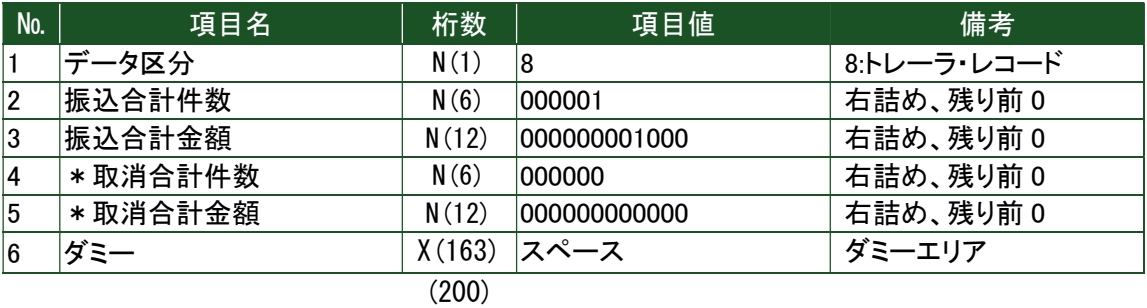

\*任意項目

④ エンド・レコード

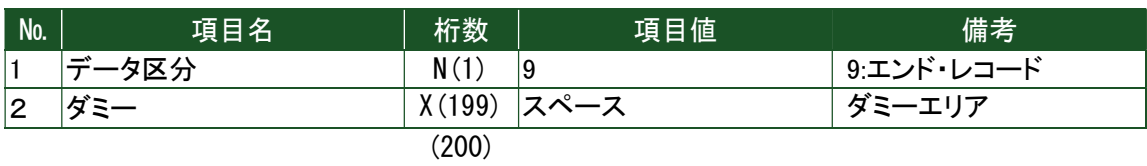

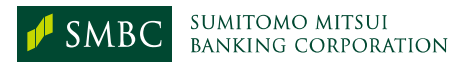

- (3) 入出金明細照会結果(テスト返却データ)
	- ① ヘッダー・レコード

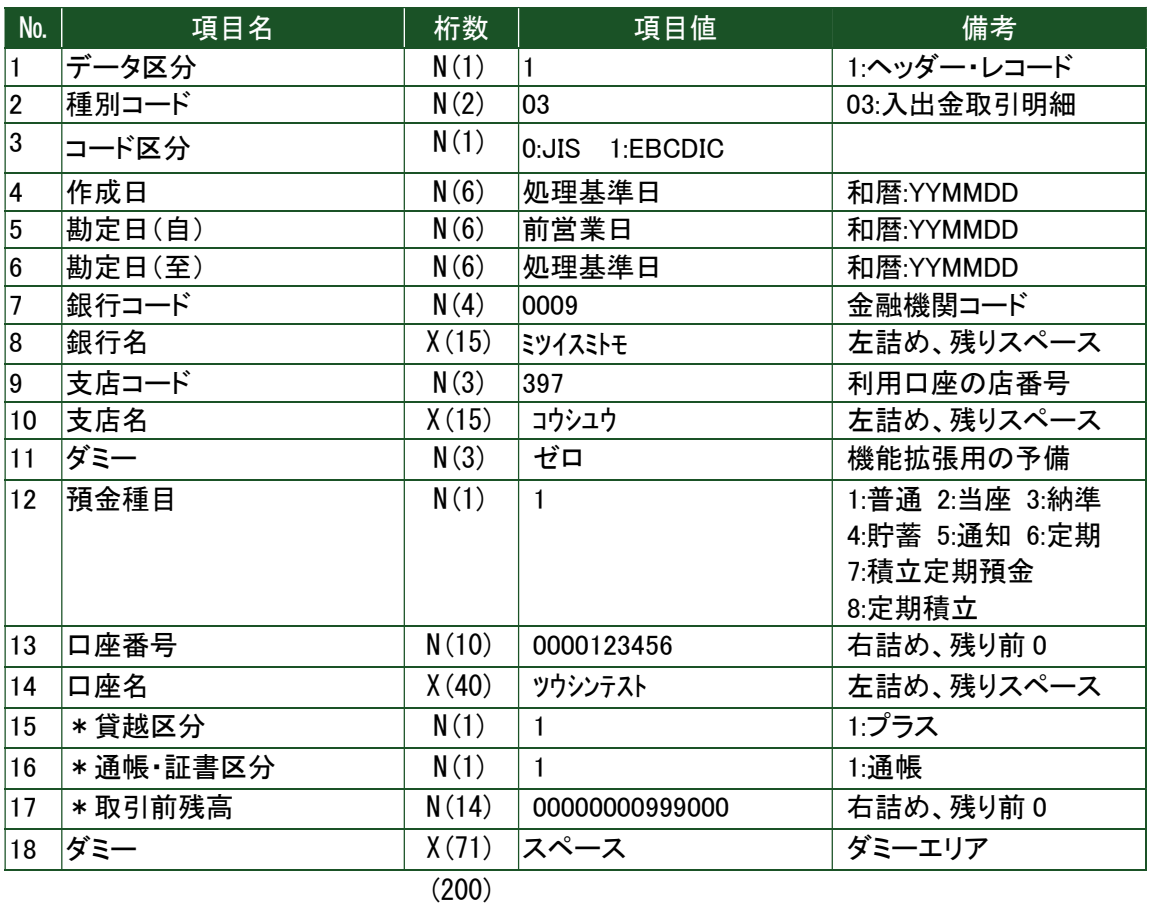

\*任意項目

② データ・レコード

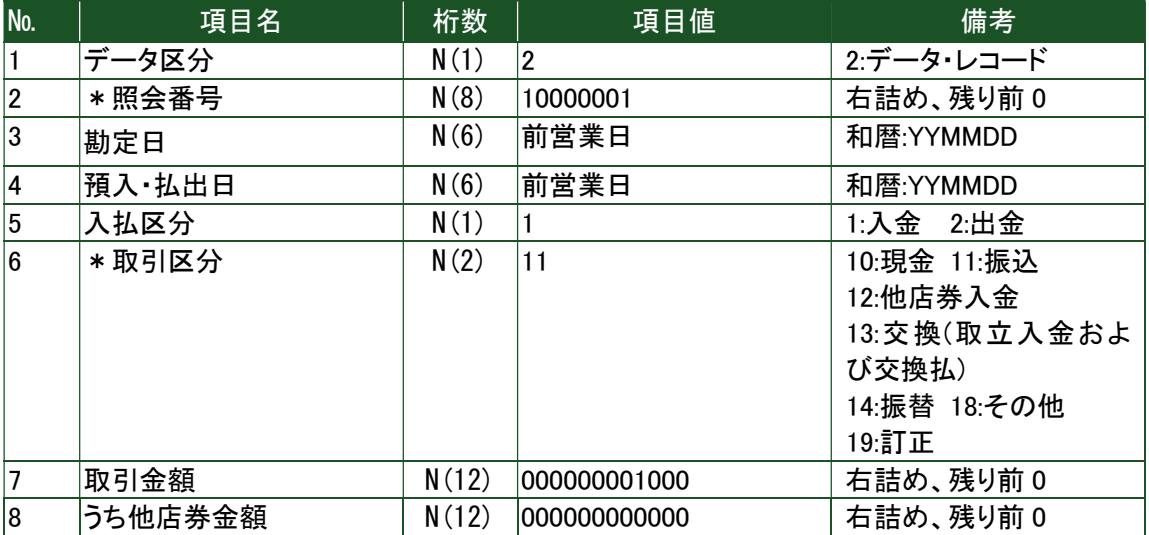

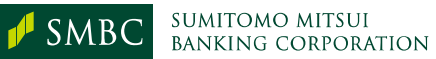

Corporation.

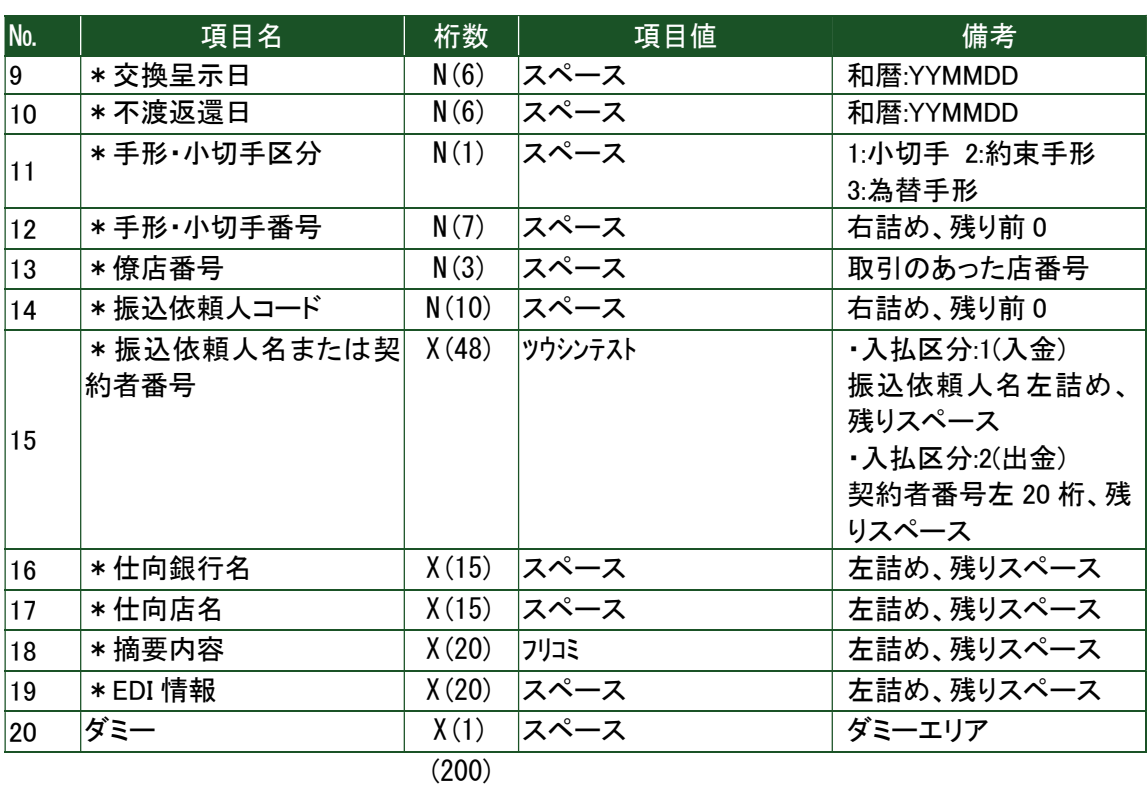

\*任意項目

③ トレーラ・レコード

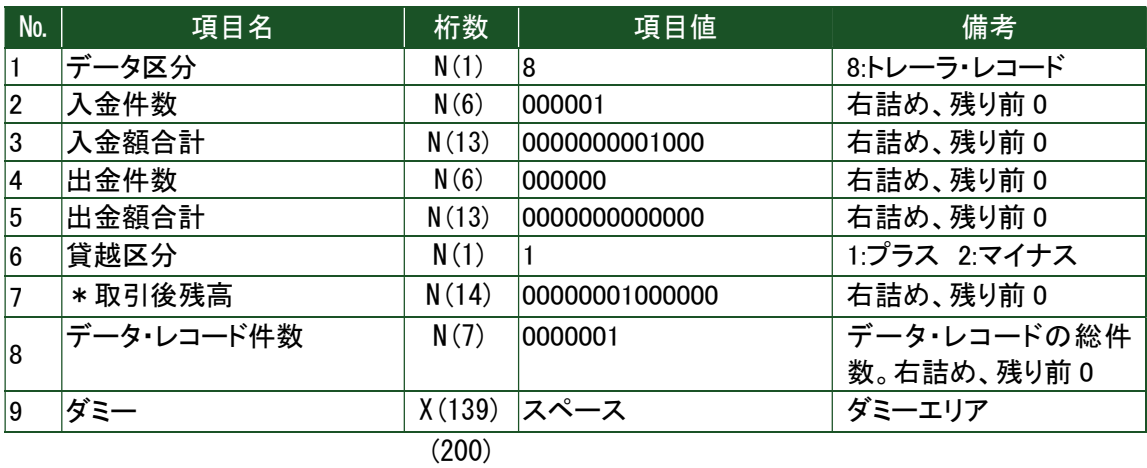

\*任意項目

④ エンド・レコード

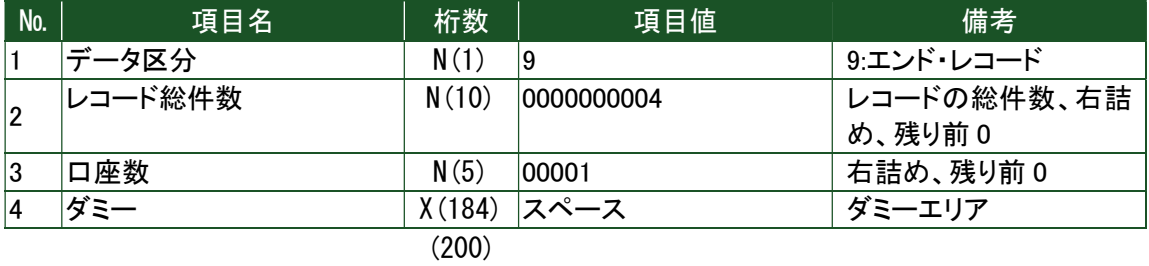

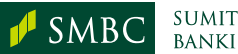

## 資料-12 現行公衆回線・ISDN 回線接続との各種差分

コンピュータバンクサービス(AnserDATAPORT接続)と従来のコンピュータバンクサービス の機能等に関する差分は以下の通りとなります。

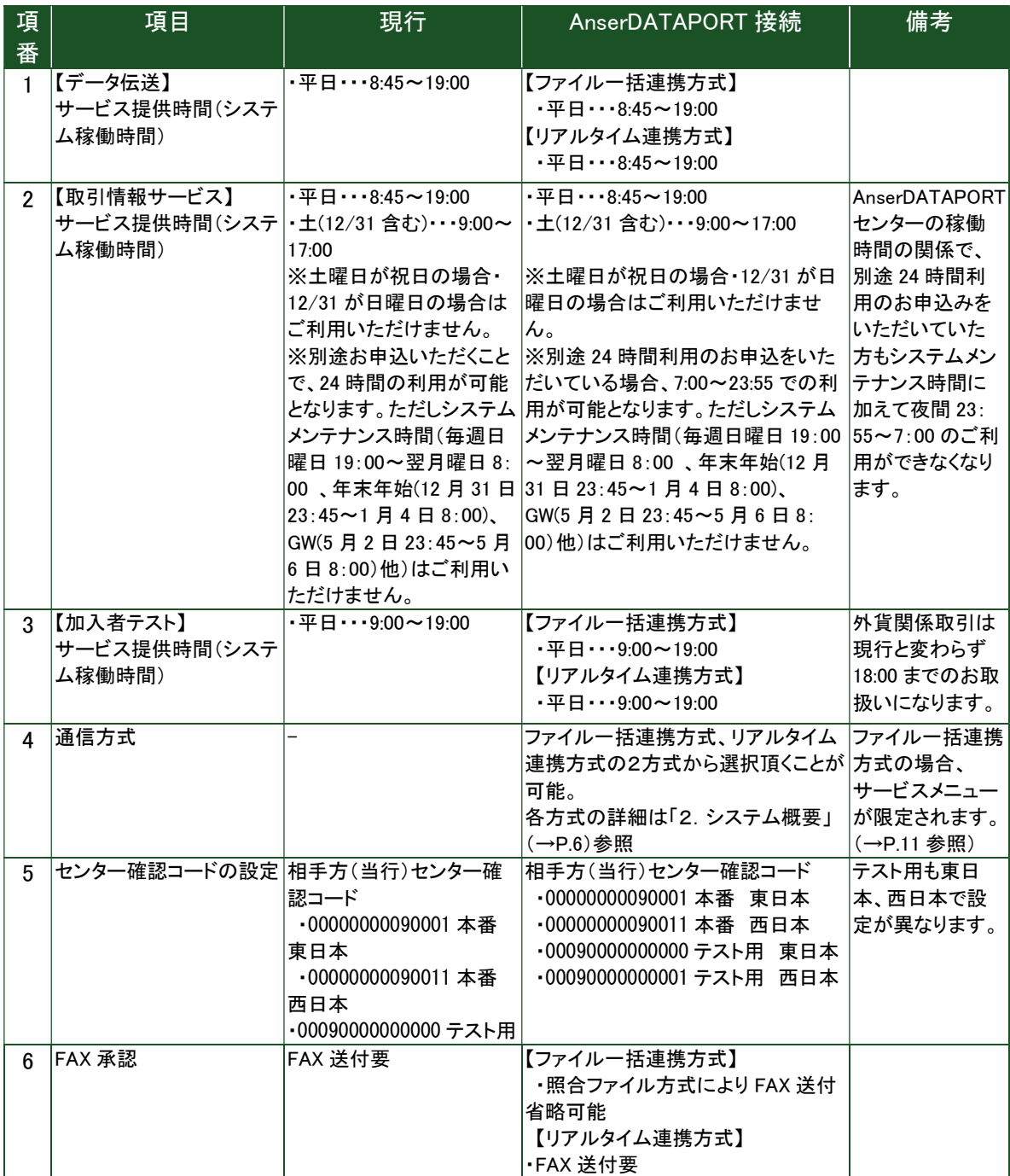

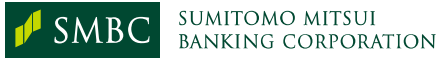

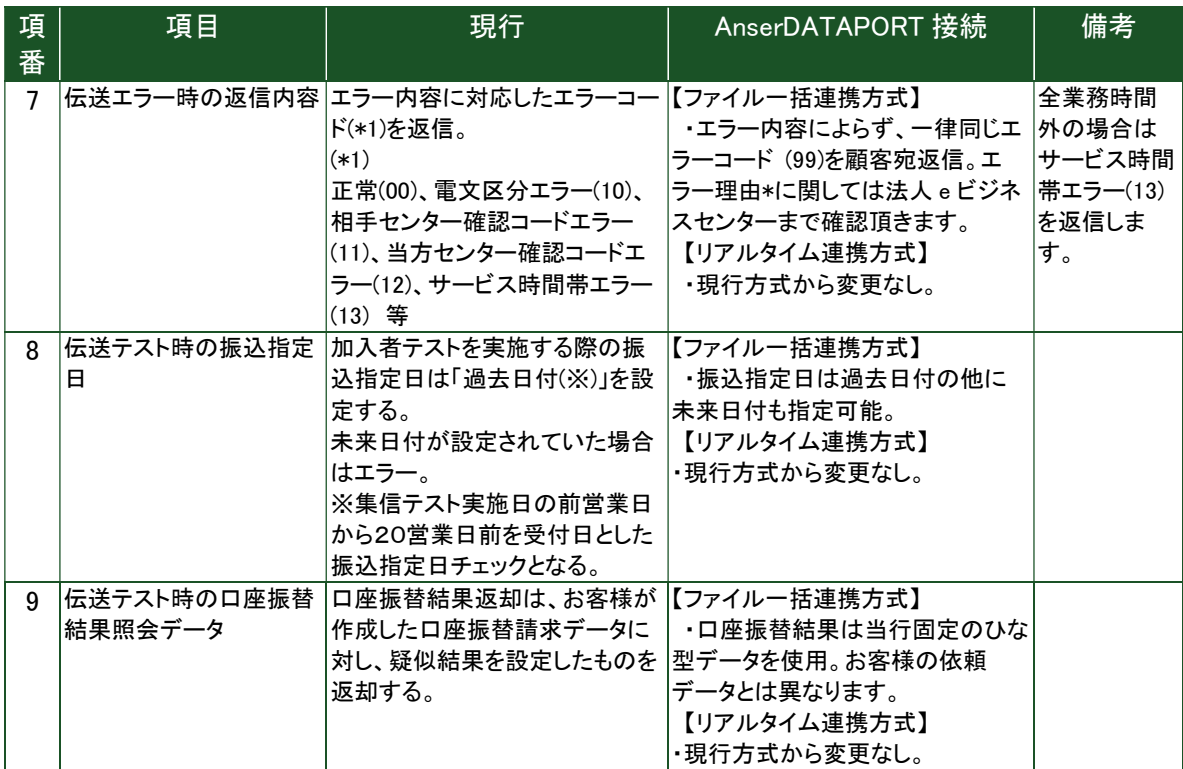

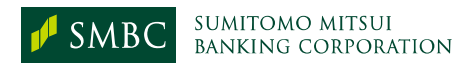